## aludu CISCO.

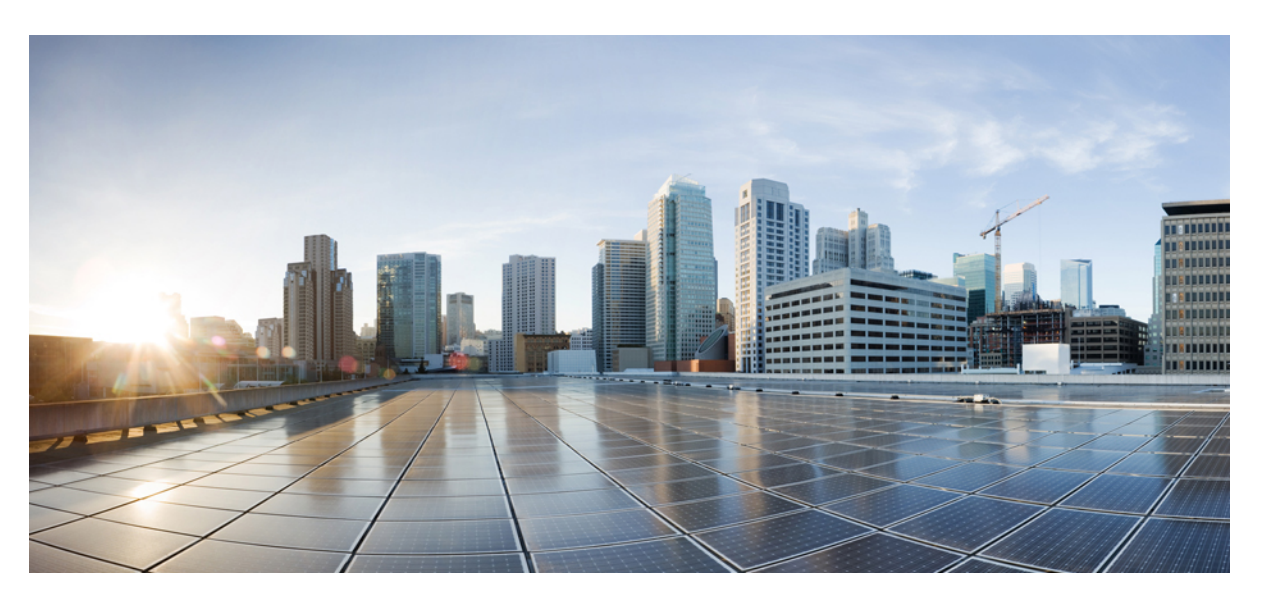

## **Manual do utilizador do Telefone IP sem fios Cisco 8821 e 8821-EX**

**Primeira publicação:** 2016-06-29 **Última modificação:** 2020-09-24

### **Americas Headquarters**

Cisco Systems, Inc. 170 West Tasman Drive San Jose, CA 95134-1706 USA http://www.cisco.com Tel: 408 526-4000 800 553-NETS (6387) Fax: 408 527-0883

THE SPECIFICATIONS AND INFORMATION REGARDING THE PRODUCTS IN THIS MANUAL ARE SUBJECT TO CHANGE WITHOUT NOTICE. ALL STATEMENTS, INFORMATION, AND RECOMMENDATIONS IN THIS MANUAL ARE BELIEVED TO BE ACCURATE BUT ARE PRESENTED WITHOUT WARRANTY OF ANY KIND, EXPRESS OR IMPLIED. USERS MUST TAKE FULL RESPONSIBILITY FOR THEIR APPLICATION OF ANY PRODUCTS.

THE SOFTWARE LICENSE AND LIMITED WARRANTY FOR THE ACCOMPANYING PRODUCT ARE SET FORTH IN THE INFORMATION PACKET THAT SHIPPED WITH THE PRODUCT AND ARE INCORPORATED HEREIN BY THIS REFERENCE. IF YOU ARE UNABLE TO LOCATE THE SOFTWARE LICENSE OR LIMITED WARRANTY, CONTACT YOUR CISCO REPRESENTATIVE FOR A COPY.

The following information is for FCC compliance of Class A devices: This equipment has been tested and found to comply with the limits for a Class A digital device, pursuant to part 15 of the FCC rules. These limits are designed to provide reasonable protection against harmful interference when the equipment is operated in a commercial environment. This equipment generates, uses, and can radiate radio-frequency energy and, if not installed and used in accordance with the instruction manual, may cause harmful interference to radio communications. Operation of this equipment in a residential area is likely to cause harmful interference, in which case users will be required to correct the interference at their own expense.

The following information is for FCC compliance of Class B devices: This equipment has been tested and found to comply with the limits for a Class B digital device, pursuant to part 15 of the FCC rules. These limits are designed to provide reasonable protection against harmful interference in a residential installation. This equipment generates, uses and can radiate radio frequency energy and, if not installed and used in accordance with the instructions, may cause harmful interference to radio communications. However, there is no guarantee that interference will not occur in a particular installation. If the equipment causes interference to radio or television reception, which can be determined by turning the equipment off and on, users are encouraged to try to correct the interference by using one or more of the following measures:

- Reorient or relocate the receiving antenna.
- Increase the separation between the equipment and receiver.
- Connect the equipment into an outlet on a circuit different from that to which the receiver is connected.
- Consult the dealer or an experienced radio/TV technician for help.

Modifications to this product not authorized by Cisco could void the FCC approval and negate your authority to operate the product.

The Cisco implementation of TCP header compression is an adaptation of a program developed by the University of California, Berkeley (UCB) as part of UCB's public domain version of the UNIX operating system. All rights reserved. Copyright © 1981, Regents of the University of California.

NOTWITHSTANDING ANY OTHER WARRANTY HEREIN, ALL DOCUMENT FILES AND SOFTWARE OF THESE SUPPLIERS ARE PROVIDED "AS IS" WITH ALL FAULTS. CISCO AND THE ABOVE-NAMED SUPPLIERS DISCLAIM ALL WARRANTIES, EXPRESSED OR IMPLIED, INCLUDING, WITHOUT LIMITATION, THOSE OF MERCHANTABILITY, FITNESS FOR A PARTICULAR PURPOSE AND NONINFRINGEMENT OR ARISING FROM A COURSE OF DEALING, USAGE, OR TRADE PRACTICE.

IN NO EVENT SHALL CISCO OR ITS SUPPLIERS BE LIABLE FOR ANY INDIRECT, SPECIAL, CONSEQUENTIAL, OR INCIDENTAL DAMAGES, INCLUDING, WITHOUT LIMITATION, LOST PROFITS OR LOSS OR DAMAGE TO DATA ARISING OUT OF THE USE OR INABILITY TO USE THIS MANUAL, EVEN IF CISCO OR ITS SUPPLIERS HAVE BEEN ADVISED OF THE POSSIBILITY OF SUCH DAMAGES.

Any Internet Protocol (IP) addresses and phone numbers used in this document are not intended to be actual addresses and phone numbers. Any examples, command display output, network topology diagrams, and other figures included in the document are shown for illustrative purposes only. Any use of actual IP addresses or phone numbers in illustrative content is unintentional and coincidental.

All printed copies and duplicate soft copies of this document are considered uncontrolled. See the current online version for the latest version.

Cisco has more than 200 offices worldwide. Addresses and phone numbers are listed on the Cisco website at www.cisco.com/go/offices.

Cisco and the Cisco logo are trademarks or registered trademarks of Cisco and/or its affiliates in the U.S. and other countries. To view a list of Cisco trademarks, go to this URL: <https://www.cisco.com/c/en/us/about/legal/trademarks.html>. Third-party trademarks mentioned are the property of their respective owners. The use of the word partner does not imply a partnership relationship between Cisco and any other company. (1721R)

© 2017–2020 Cisco Systems, Inc. Todos os direitos reservados.

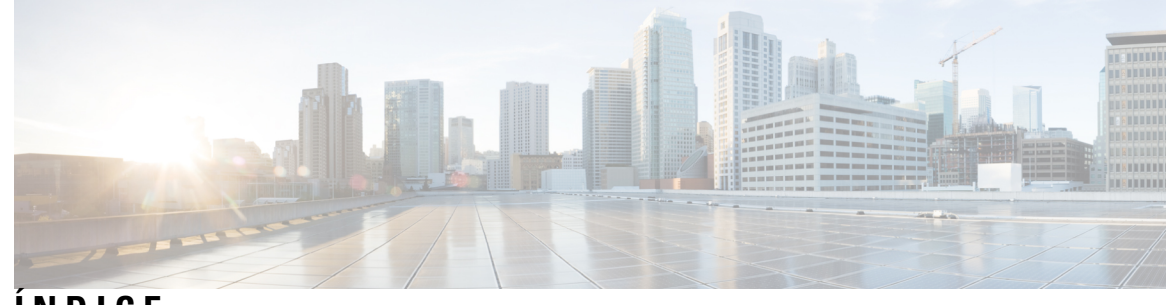

**ÍNDICE**

### **CAPÍTULO 1 O seu [telefone](#page-10-0) 1**

Telefone IP sem fios Cisco 8821 e [8821-EX](#page-10-1) **1**

Suporte de [funcionalidades](#page-13-0) **4**

[Informações](#page-13-1) novas e alteradas **4**

[Informações](#page-13-2) novas e alteradas para a versão do firmware 11.0(6) **4**

[Informações](#page-13-3) novas e alteradas para o suporte do Telefone IP sem fios Cisco 8821-EX **4**

[Informações](#page-14-0) novas e alteradas para a versão do firmware 11.0(5)SR1 **5**

[Informações](#page-14-1) novas e alteradas para a versão do firmware 11.0(5) **5**

[Informações](#page-15-0) novas e alteradas para a versão do firmware 11.0(4) **6**

[Informações](#page-16-0) novas e alteradas para a versão do firmware 11.0(3) **7**

### [Introdução](#page-16-1) **7**

Ligar o seu [telefone](#page-16-2) **7**

Iniciar sessão no [telefone](#page-17-0) **8**

[Desligar](#page-17-1) o telefone **8**

[Bloquear](#page-17-2) o teclado do telefone **8**

[Desbloquear](#page-18-0) o teclado do telefone **9**

[Aceder](#page-18-1) ao correio de voz **9**

Self Care [Portal](#page-18-2) **9**

Números de [marcação](#page-19-0) rápida **10**

Teclas e [hardware](#page-20-0) **11**

[Navegação](#page-24-0) **15**

[Funcionalidades](#page-24-1) do ecrã do telefone **15**

Ícones do [telefone](#page-25-0) **16**

Ecrã [inicial](#page-26-0) **17**

[Diferenças](#page-27-0) entre linhas e chamadas telefónicas **18**

Alertas de falta de [cobertura](#page-27-1) **18**

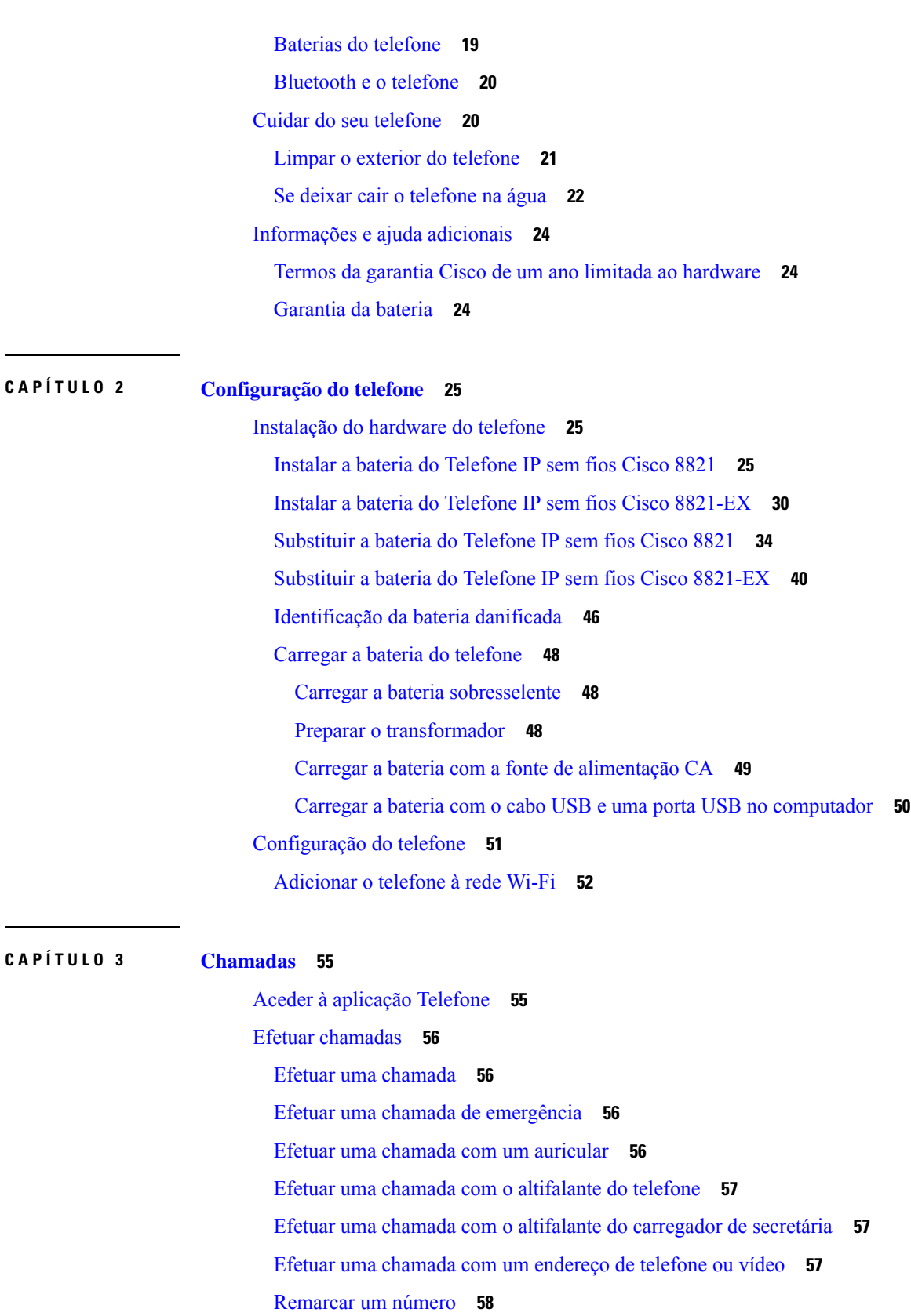

Г

 $\mathbf I$ 

[Devolver](#page-67-1) uma chamada recente **58** Efetuar uma chamada para um número favorito a partir da aplicação [Contactos](#page-67-2) **58** Efetuar uma chamada para um número favorito a partir do ecrã [Aplicações](#page-68-0) **59** Efetuar uma chamada de [marcação](#page-68-1) rápida **59** Marcação de um número [internacional](#page-69-0) **60** Ser notificado quando um contacto estiver [disponível](#page-69-1) **60** Chamadas que necessitam de um código de faturação ou de um código de [autorização](#page-69-2) **60** [Chamadas](#page-70-0) seguras **61** Atender [chamadas](#page-70-1) **61** Atender uma [chamada](#page-70-2) **61** Atender uma [chamada](#page-70-3) em espera **61** Recusar uma [chamada](#page-71-0) **62** Ignorar uma [chamada](#page-71-1) **62** Silenciar as [chamadas](#page-71-2) recebidas no telefone **62** Atender o telefone de um colega (captura de [chamada\)](#page-72-0) **63** Atender uma chamada no seu grupo [\(captura\)](#page-72-1) **63** Atender uma [chamada](#page-72-2) de outro grupo (captura de grupo) **63** Atender uma chamada de um grupo [associado](#page-72-3) (outra captura) **63** Rastrear uma [chamada](#page-73-0) suspeita **64** Controlar a [campainha](#page-73-1) do telefone para uma única chamada recebida **64** [Terminar](#page-73-2) uma chamada **64** [Desativar](#page-74-0) o áudio **65** Colocar [chamadas](#page-74-1) em espera **65** Colocar uma [chamada](#page-74-2) em espera **65** Atender uma chamada que ficou [demasiado](#page-74-3) tempo em espera **65** Trocar [chamadas](#page-75-0) ativas e em espera **66** [Retenção](#page-75-1) de chamada **66** Colocar uma chamada em espera com a retenção de [chamadas](#page-75-2) **66** Obter uma chamada em espera com a retenção de [chamadas](#page-76-0) **67** [Reencaminhar](#page-76-1) chamadas do telefone **67** Desativar o [reencaminhamento](#page-77-0) de chamadas do telefone **68** [Transferir](#page-77-1) uma chamada para outra pessoa **68** Chamadas de [conferência](#page-77-2) e reuniões **68** [Adicionar](#page-77-3) outra pessoa a uma chamada **68**

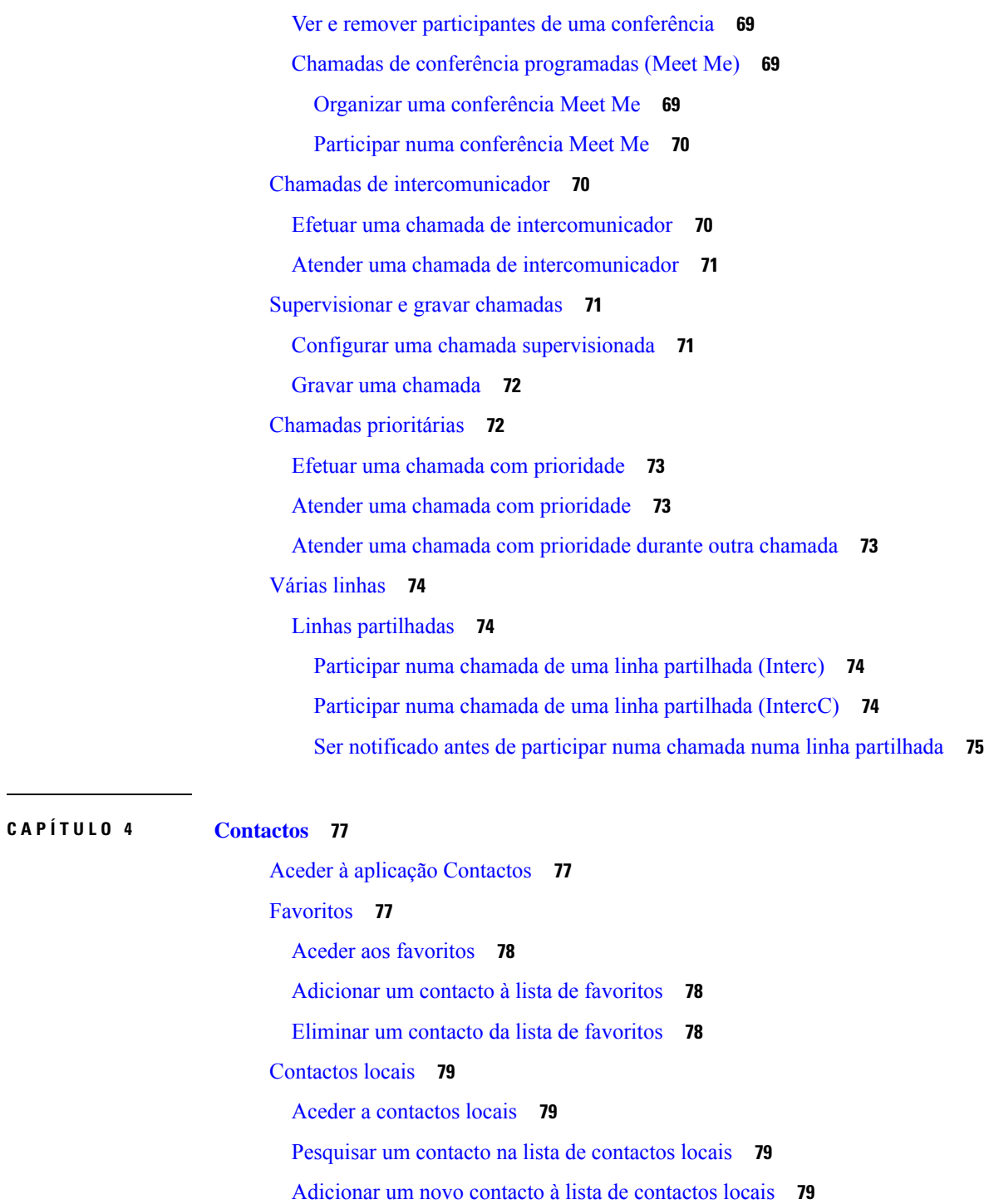

Editar um contacto na lista de [contactos](#page-89-0) locais **80**

[Telefonar](#page-89-1) a um contacto a partir da lista de contactos locais **80**

Remover um contacto da lista de [contactos](#page-90-0) locais **81**

Remover todos os [contactos](#page-90-1) locais **81**

ı

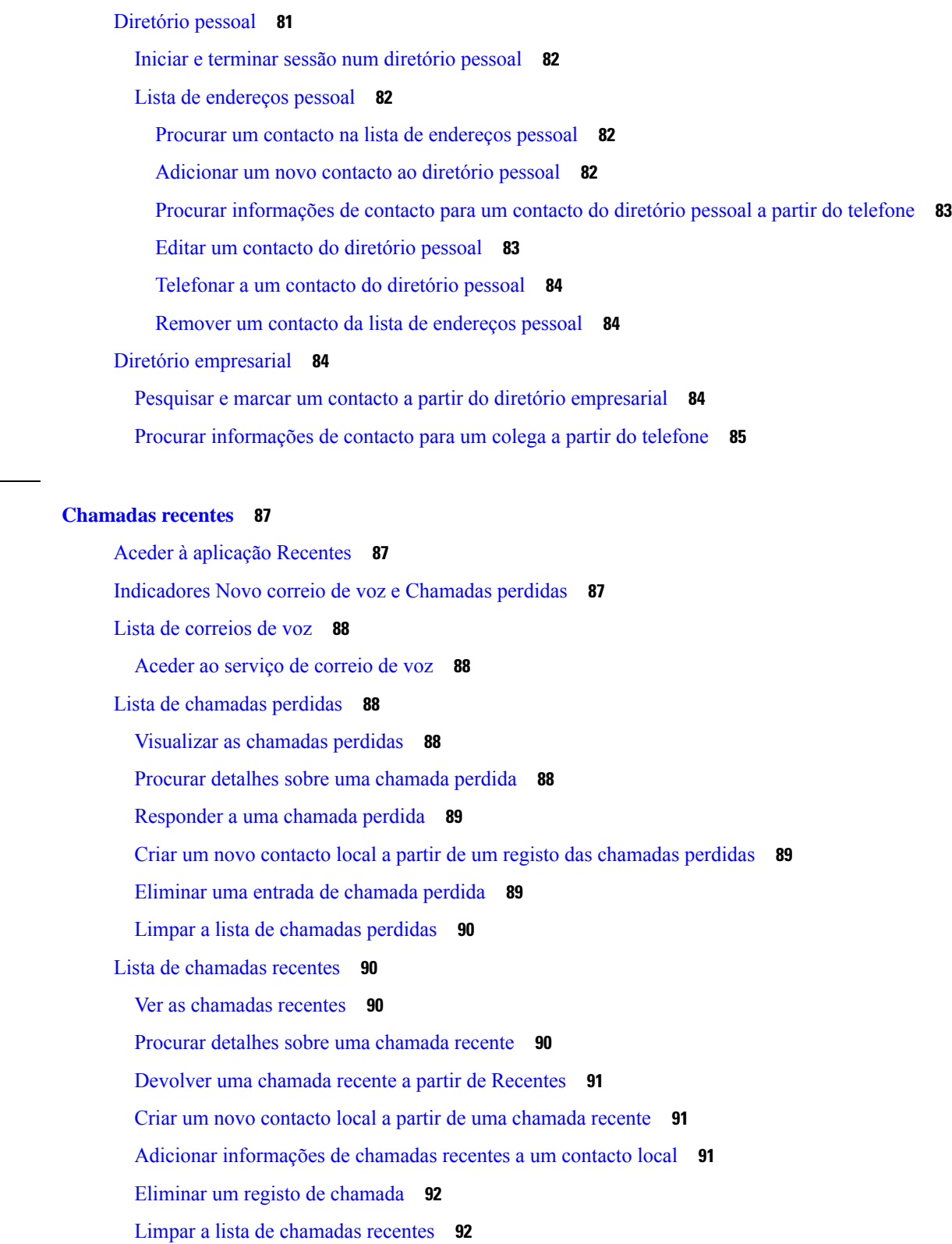

**CAPÍTULO 5 [Chamadas](#page-96-0) recentes 87**

 $\mathbf{l}$ 

 $\blacksquare$ 

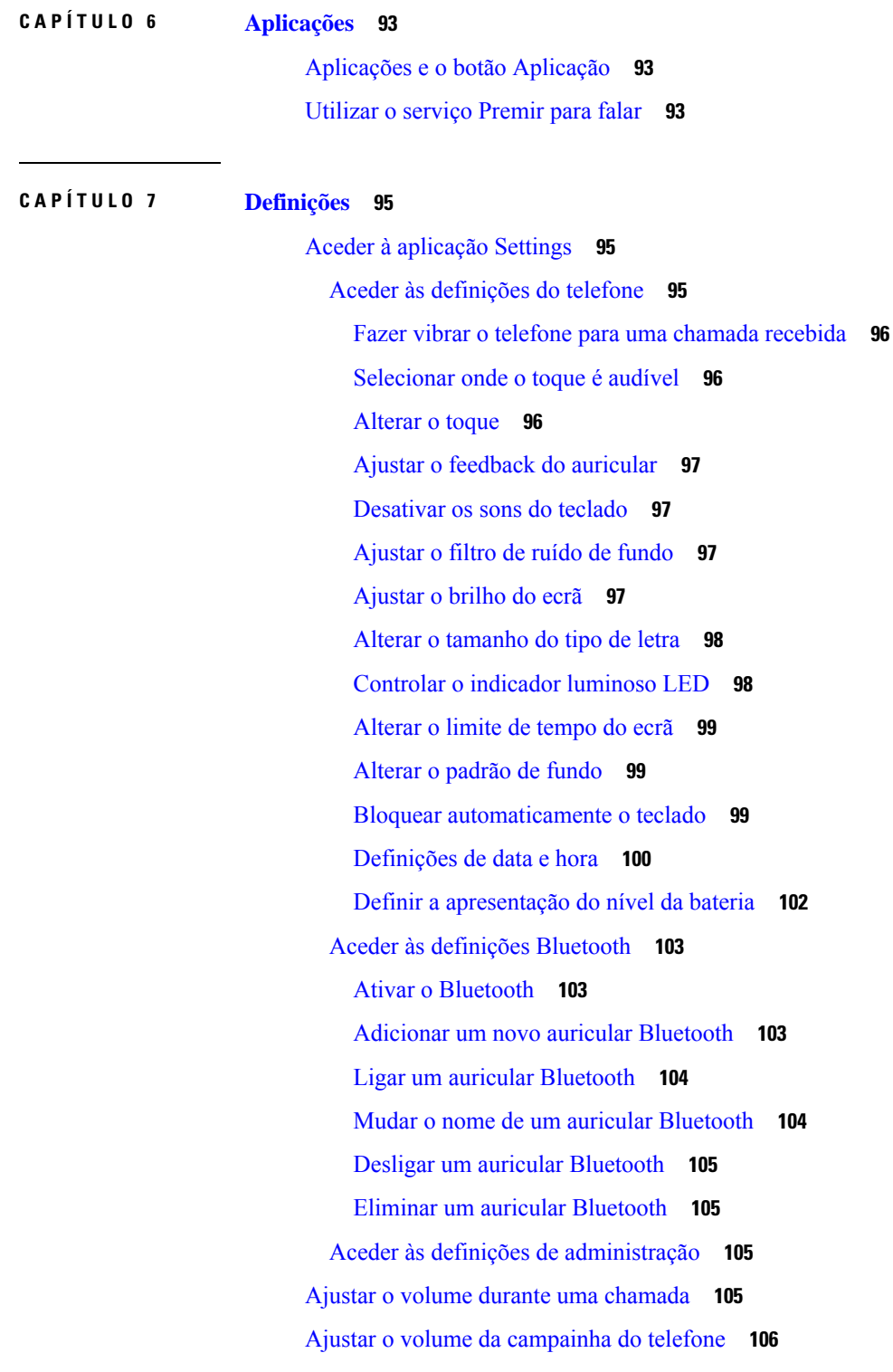

I

I

**CAPÍTULO 8 [Acessórios](#page-116-0) 107**

### **Índice**

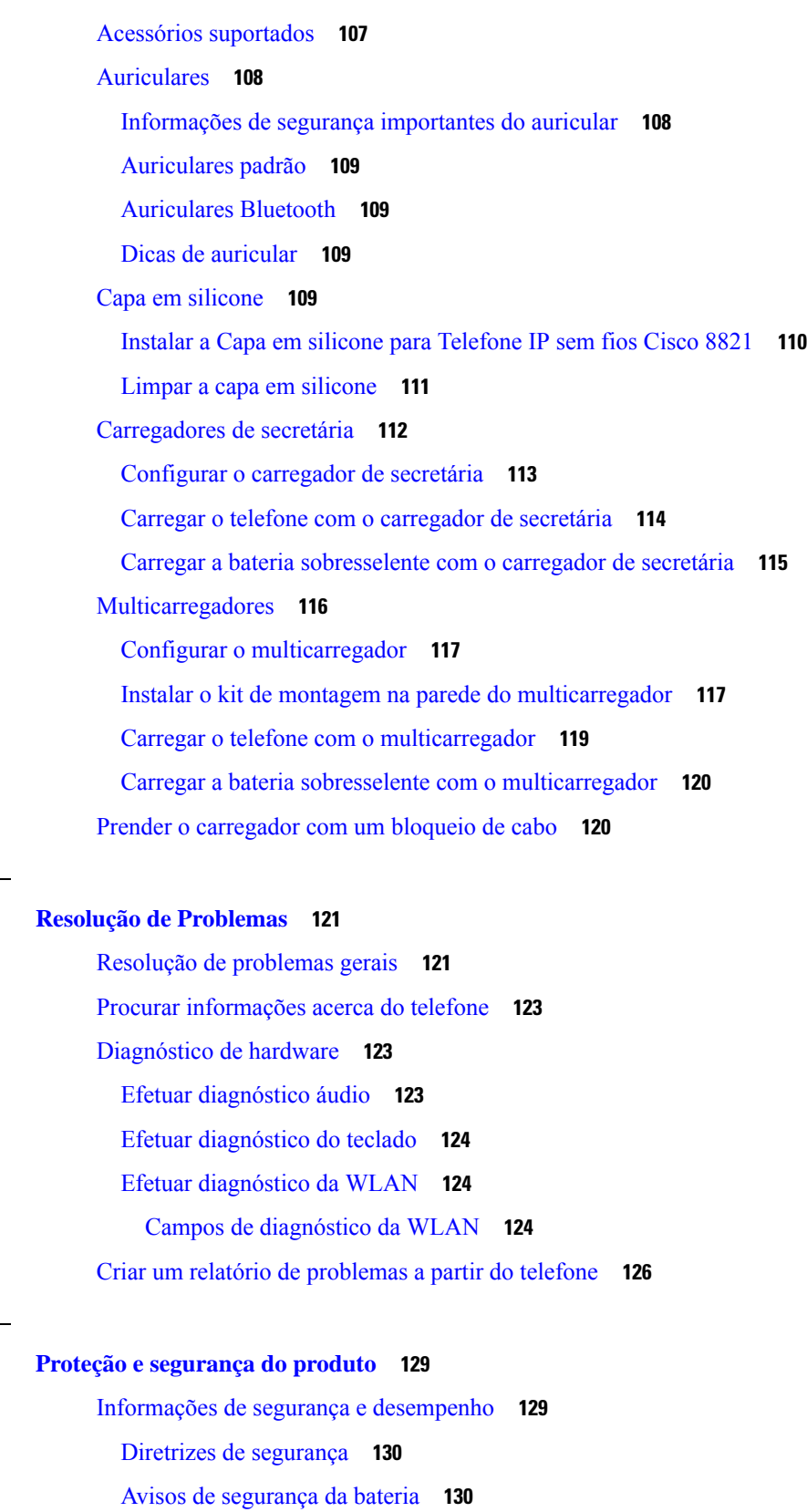

**CAPÍTULO 9 Resolução de [Problemas](#page-130-0) 121**

 $\blacksquare$ 

**CAPÍTULO 1 0 Proteção e [segurança](#page-138-0) do produto 129**

 $\mathbf{l}$ 

[Ambientes](#page-141-0) perigosos **132** Falha de [energia](#page-141-1) **132** Domínios [regulamentares](#page-141-2) **132** [Ambientes](#page-141-3) de serviços de saúde **132** Utilização de [dispositivos](#page-142-0) externos **133** Comportamento do telefone durante períodos de [congestionamento](#page-142-1) da rede **133** [SAR](#page-142-2) **133** [Etiqueta](#page-143-0) de produto **134** Declarações de [conformidade](#page-143-1) **134** Declarações de [conformidade](#page-143-2) da União Europeia **134** [Marcação](#page-143-3) CE **134** [Declaração](#page-143-4) de exposição a RF da União Europeia **134** Declarações de [conformidade](#page-143-5) dos E.U.A. **134** [Declaração](#page-143-6) SAR **134** [Informações](#page-143-7) de exposição a RF **134** [Declaração](#page-145-0) de exposição a RF geral **136** Dispositivo de rádio em [conformidade](#page-145-1) com a Parte 15 **136** Declarações de [conformidade](#page-145-2) do Canadá **136** [Declaração](#page-145-3) de exposição a RF do Canadá **136** Declarações de [conformidade](#page-146-0) da Nova Zelândia **137** [Advertência](#page-146-1) geral Permitir a ligação (PTC) **137** [Utilização](#page-147-0) de redes IP com a RTPC **138** Utilização da [compressão](#page-147-1) de voz através da RTPC **138** [Compensação](#page-147-2) do eco **138** Declarações de [conformidade](#page-148-0) de Taiwan **139** [Declaração](#page-148-1) de aviso DGT **139** Declaração de [conformidade](#page-148-2) da Argentina **139** Declarações de [conformidade](#page-148-3) do Brasil **139** Declaração de [conformidade](#page-149-0) de Singapura **140** Cisco Product Security [Overview](#page-149-1) **140** [Informações](#page-150-0) online importantes **141**

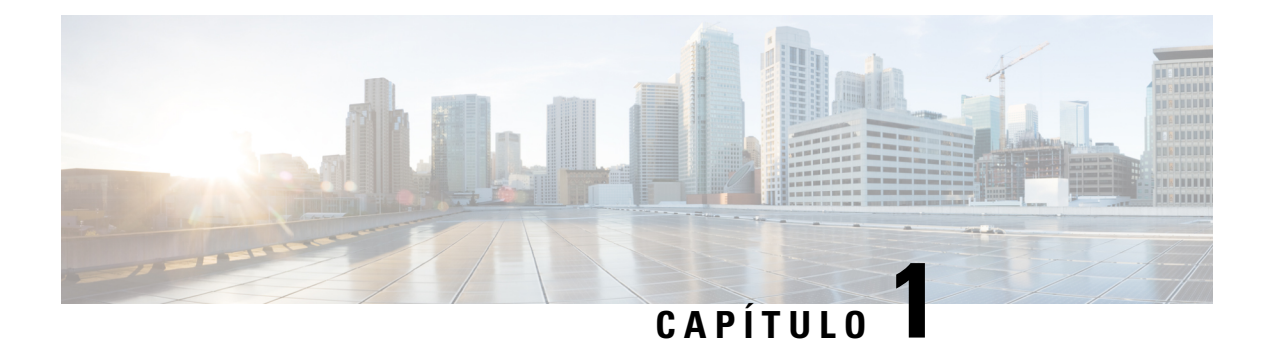

# <span id="page-10-0"></span>**O seu telefone**

- Telefone IP sem fios Cisco 8821 e [8821-EX,](#page-10-1) na página 1
- [Informações](#page-13-1) novas e alteradas, na página 4
- [Introdução,](#page-16-1) na página 7
- Self Care Portal, na [página](#page-18-2) 9
- Teclas e [hardware,](#page-20-0) na página 11
- Cuidar do seu [telefone,](#page-29-1) na página 20
- [Informações](#page-33-0) e ajuda adicionais, na página 24

## <span id="page-10-1"></span>**Telefone IP sem fios Cisco 8821 e 8821-EX**

Os Telefone IP sem fios Cisco 8821 e 8821-EX são dispositivos sem fios de banda dupla 802.11 que oferecem comunicações por voz completasjuntamente com o Cisco Unified Communications Manager e com os pontos de acesso (APs) Cisco Aironet e Cisco Meraki numa rede de comunicações profissionais privada.

Os telefones oferecem comunicação por voz através da mesma LAN sem fios utilizada pelo computador, o que permite efetuar e receber chamadas, colocar chamadas em espera, transferir chamadas, efetuar chamadas de conferência, etc.

O Telefone IP sem fios Cisco 8821-EX conta com a certificação Atmosfera potencialmente explosiva ATEX Zona 2 IP54 (pendente) e Classe I, Divisão 2/Zona 2 da América do Norte. O telefone está certificado para utilização em ambientes potencialmente explosivos (perigosos) onde poderão estar presentes gases, vapores ou líquidos inflamáveis durante breves períodos ou em condições anormais. O telefone conta com uma estilização amarela padrão da indústria que permite o rápido reconhecimento em situações de emergência.

A figura seguinte mostra o Telefone IP sem fios Cisco 8821 à esquerda e o Telefone IP sem fios Cisco 8821-EX à direita.

**Figura 1: Telefone IP sem fios Cisco 8821 <sup>e</sup> 8821-EX**

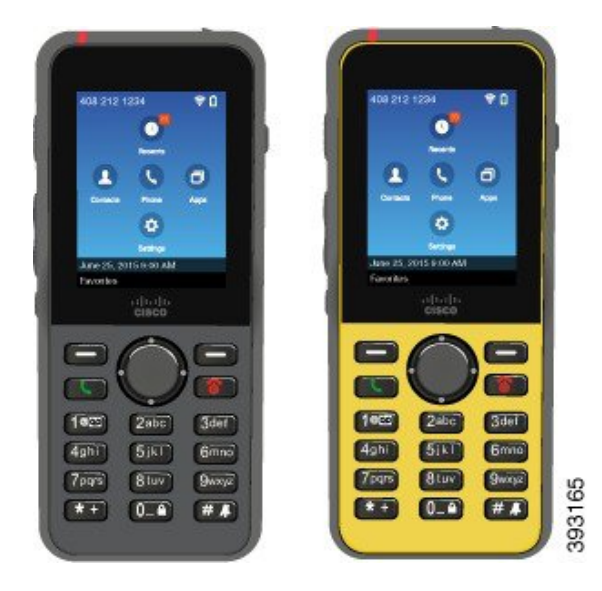

Estes telefones, tal como outros dispositivos de rede, têm de ser configurados e geridos. Os telefones suportam os codecs G.711a, G.711u, G.722, G.729a, G.729ab, iLBC, iSAC e OPUS. Os telefones também suportam áudio de banda larga não comprimido (16 bits, 16 kHz).

Os telefones são compatíveis com aparelhos auditivos (HAC), mas não incluem quaisquer funcionalidades de TTY. Contam com saliências nas partes laterais da tecla 5 para identificação tátil.

As caraterísticas físicas incluem:

- Resistência aos danos por queda do telefone
- Tolerância aos toalhetes antibacterianos e à base de álcool
- Sem látex e chumbo
- À prova de choque e vibração
- Interface USB On-the-Go (OTG) 2.0
- Telefone IP sem fios Cisco 8821: proteção IP54, o que indica equipamento à prova de poeiras e de água (ver abaixo)
- Telefone IP sem fios Cisco 8821-EX apenas:
	- Proteção IP67 em locais comuns
	- Certificado para utilização numa Atmosfera potencialmente explosiva:
		- ATEX Zona 2 IP54 (pendente)
		- METLABScom certificação para a Classe I e II, Divisão 2 e Classe III, Divisões 1 e 2, Grupos A, B, C e D
	- O estilo amarelo padrão da indústria permite um rápido reconhecimento em situações de emergência.
- Carregar com um carregador de secretária para um único telefone ou um multicarregador para um máximo de 6 telefones. Para obter mais informações, consulte Acessórios [suportados,](#page-116-1) na página 107.

Além das funcionalidades de processamento de chamadas básicas, o telefone pode fornecer funcionalidades de produtividade optimizadas que expandem as capacidades de processamento de chamadas.

Consoante a configuração, o telefone suporta:

- Utilização de auriculares sem fios Bluetooth, incluindo determinadas funcionalidades de chamadas em modo mãos-livres.
- Acesso sem fios ao número de telefone e ao directório corporativo.
- Acesso a dados de rede, aplicações XML e serviços baseados na Web.
- Personalização online das funcionalidades e serviços do telefone a partir do Portal da Ajuda
- Criação de relatórios de localização ao registar-se pela primeira vez. Reporta a sua localização quando a localização se altera; por exemplo, ao caminhar pelo edifício. O telefone sem fios também reporta a sua localização a cada 24 horas se não estiver em movimento.

Para mais informações, consulte a documentação do Cisco Unified Communications Manager.

Para evitar danos no dispositivo:

- Não tome banho nem nade com o telefone.
- Não exponha o telefone a água pressurizada ou a água em alta velocidade, tal como ao tomar banho, ao limpar a casa ou ao lavar as mãos.
- Não utilize o telefone numa sauna ou banho turco.
- Não mergulhe intencionalmente o telefone na água.
- Não opere o telefone fora das amplitudes de temperatura sugeridas ou em condições extremamente húmidas, quentes ou frias.
- Não armazene os telefones, baterias e acessórios fora das amplitudes de temperatura sugeridas ou em condições extremamente húmidas, quentes ou frias.
- Não deixe cair o telefone nem o sujeite a outros impactos.
- Não desmonte o telefone; não retire os parafusos.
- Não utilize agentes de limpeza agressivos, como lixívia e outros produtos químicos, para limpar o exterior do telefone
- Não utilize uma porta de bateria partida ou uma porta de bateria com um selo partido.

Minimize a exposição do telefone a sabão, detergente, ácidos ou alimentos ácidos e quaisquer líquidos; por exemplo, água salgada, água com sabão, água da piscina, perfume, repelente de insetos, loções, protetores solares, petróleo, diluente, tinta para cabelo, refrigerantes e solventes. Para obter mais informações, consulte Cuidar do seu [telefone,](#page-29-1) na página 20.

### **IP54 e IP67**

Os Telefone IP sem fios Cisco 8821 e 8821-EX são testados sob condições de laboratório controladas segundo a norma IEC 60529. O Telefone IP sem fios Cisco 8821 tem uma classificação de IP54 e o Telefone IP sem fios Cisco 8821-EX tem uma classificação IP67 nos locais comuns. A proteção contra entrada de elementos exteriores de nível 54 (IP54) e a proteção contra entrada de elementos exteriores de nível 67 (IP67) indicam um equipamento à prova de poeiras e de água. A resistência a salpicos, água e poeiras não são condições

permanentes e a resistência pode diminuir devido a um desgaste normal. Espera-se que os utilizadores cuidem do telefone e não devem expô-lo deliberadamente a um ambiente hostil de poeira, salpicos ou imersão em água.

#### **Tópicos relacionados**

[Ambientes](#page-141-0) perigosos, na página 132

### <span id="page-13-0"></span>**Suporte de funcionalidades**

Este documento descreve todas as funcionalidades suportadas pelo dispositivo. No entanto, nem todas as funcionalidades podem ter suporte com a sua configuração atual. Para mais informações sobre funcionalidades suportadas, contacte o administrador.

## <span id="page-13-2"></span><span id="page-13-1"></span>**Informações novas e alteradas**

### **Informações novas e alteradas para a versão do firmware 11.0(6)**

A tabela seguinte descreve as alterações a este manual para suportar a versão de firmware 11.0(6).

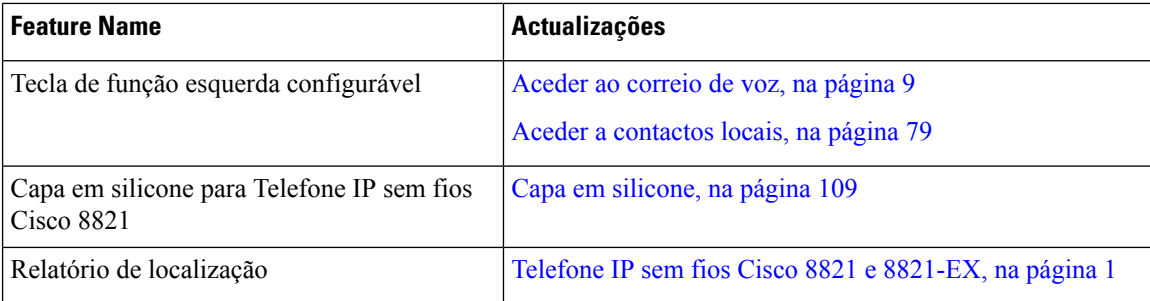

## <span id="page-13-3"></span>**Informações novas e alteradas para o suporte do Telefone IP sem fios Cisco 8821-EX**

Foram efetuadas as seguintes atualizações ao documento.

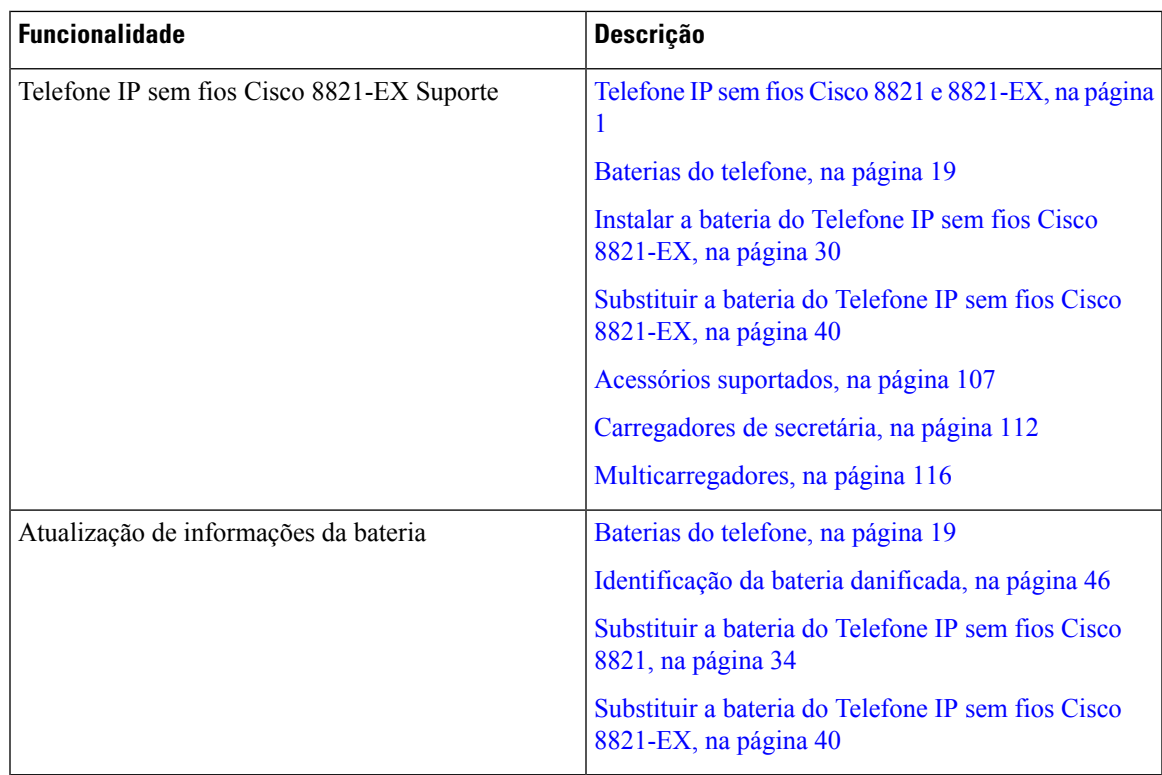

## <span id="page-14-0"></span>**Informações novas e alteradas para a versão do firmware 11.0(5)SR1**

Foram efetuadas as seguintes atualizações ao documento.

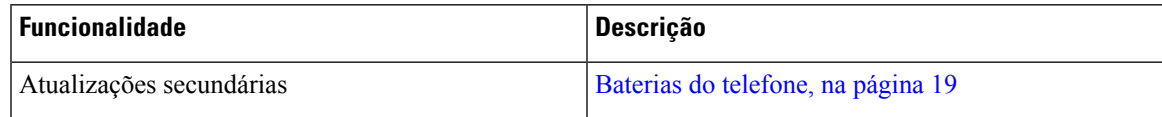

## <span id="page-14-1"></span>**Informações novas e alteradas para a versão do firmware 11.0(5)**

A tabela seguinte descreve as alterações a este manual para suportar a versão de firmware 11.0(5).

$$
\overline{\mathscr{O}}
$$

A versão do firmware 11.0(5) do Telefone IP sem fios Cisco 8821 foi adiada. As funcionalidades da versão estão disponíveis nas versões subsequentes do firmware. **Nota**

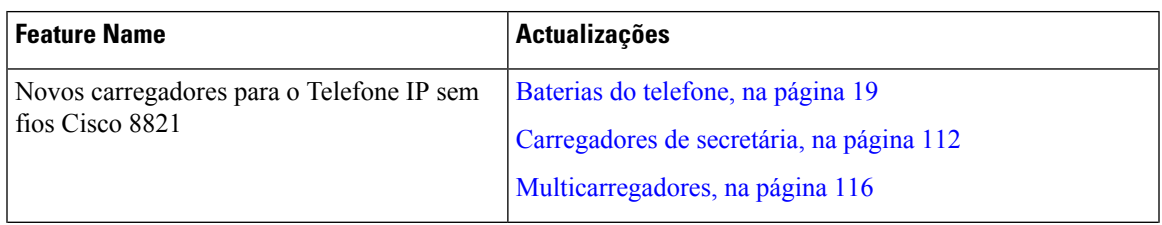

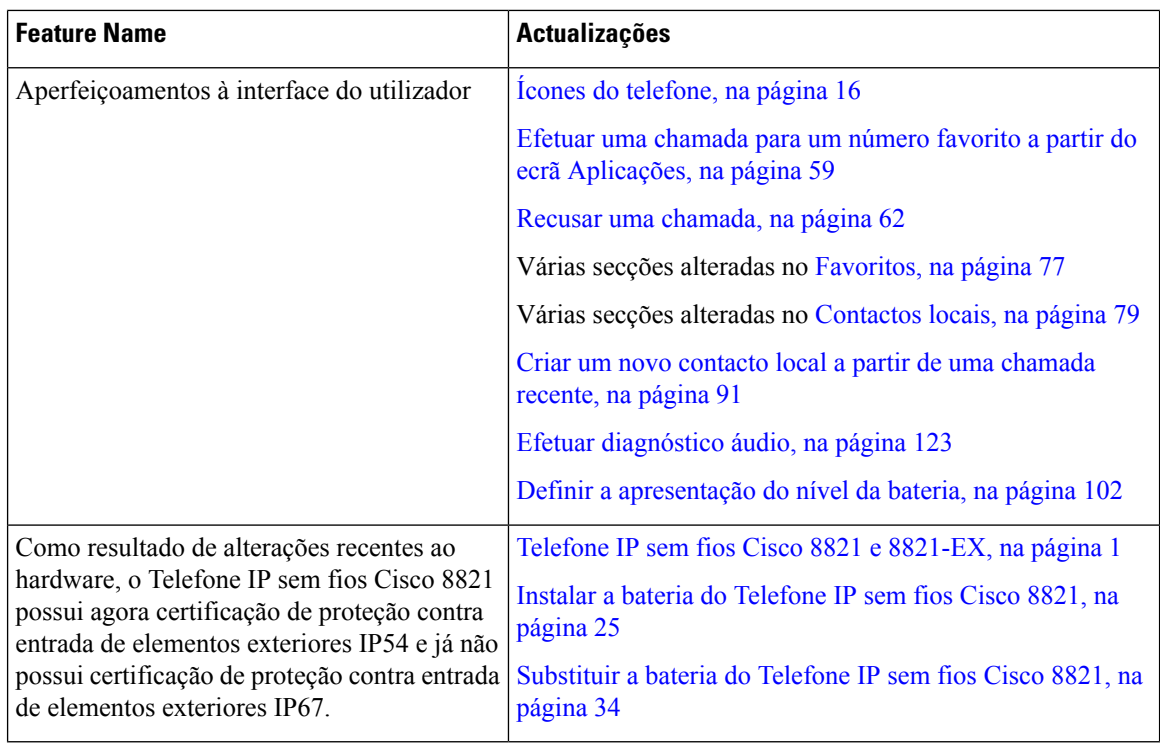

## <span id="page-15-0"></span>**Informações novas e alteradas para a versão do firmware 11.0(4)**

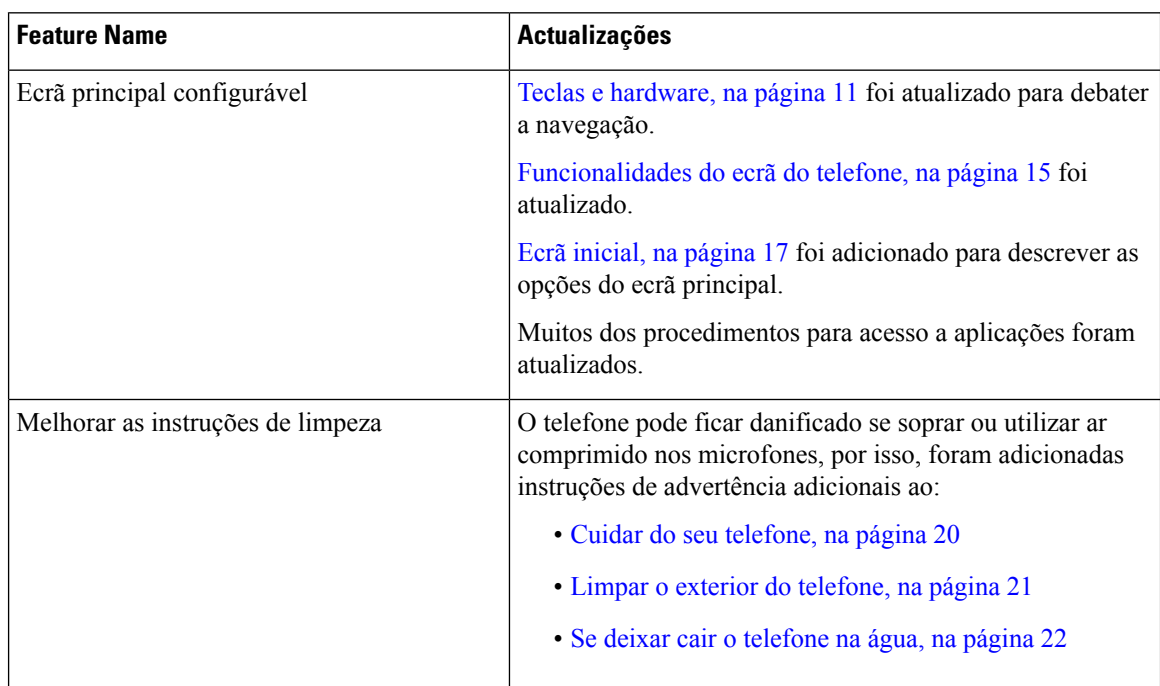

A tabela seguinte descreve as alterações a este manual para suportar a versão de firmware 11.0(4).

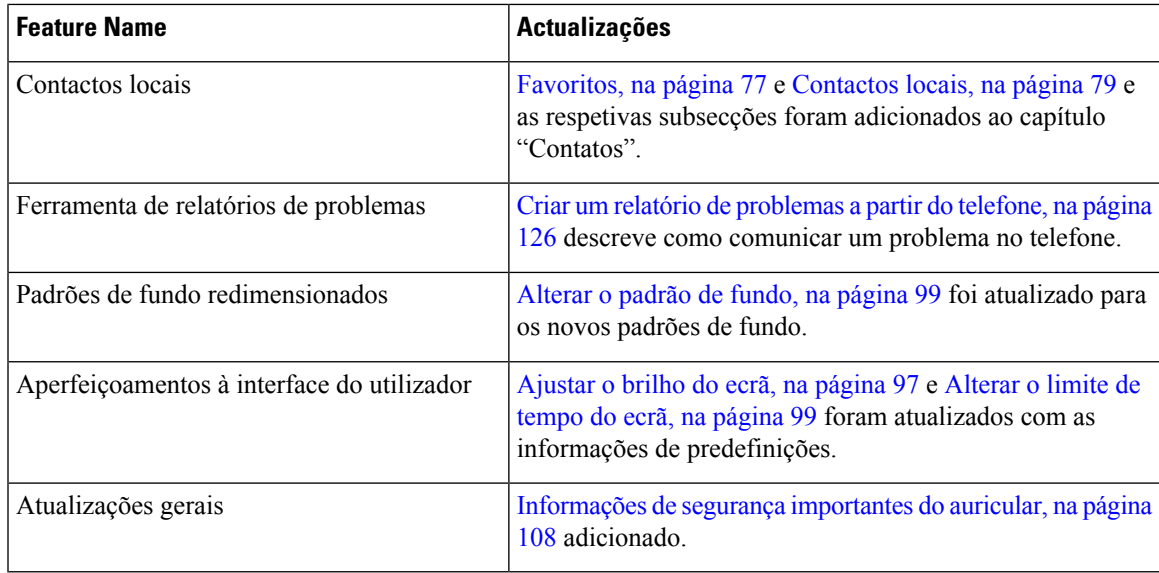

## <span id="page-16-0"></span>**Informações novas e alteradas para a versão do firmware 11.0(3)**

A tabela seguinte contém as informações adicionadas ou alteradas neste manual para esta versão do firmware.

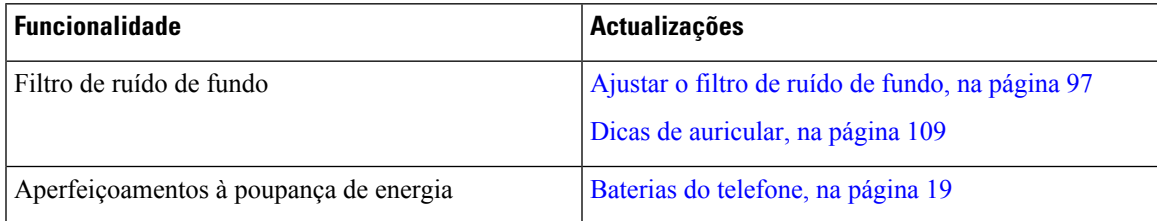

# <span id="page-16-1"></span>**Introdução**

Leia Proteção e [segurança](#page-138-2) do produto, na página 129 antes de instalar ou carregar a bateria.

O telefone é alimentado por uma bateria de iões de lítio recarregável. Antes de poder utilizar o telefone, tem de instalar a bateria no telefone e carregá-la.

O telefone tem de ser ligado à rede sem fios empresarial e à rede de telecomunicações IP. O seu administrador poderá configurar o novo telefone sem fios ou poderá configurá-lo manualmente.

Depois de o telefone ser configurado, pode utilizá-lo.

#### **Tópicos relacionados**

[Configuração](#page-34-3) do telefone, na página 25 [Baterias](#page-28-0) do telefone, na página 19

## <span id="page-16-2"></span>**Ligar o seu telefone**

O telefone desliga a alimentação automaticamente quando não o está a utilizar para poupar a energia da bateria. É necessário voltar a ligar o telefone para o utilizar.

Quando liga o telefone, pode ser necessário introduzir um nome de utilizador e palavra-passe para aceder à rede sem fios. Depois de o telefone efetuar a autenticação e o registo junto do sistema de controlo de chamadas, é apresentado o ecrã principal e pode fazer ou receber chamadas.

#### **Procedimento**

Mantenha premido **Ligar/Desligar/Terminar chamada até o LED** vermelho ficar iluminado.

## <span id="page-17-0"></span>**Iniciar sessão no telefone**

Se for apresentado um ecrã de início de sessão quando liga o telefone, tem de introduzir o nome de utilizador e palavra-passe para aceder às funções do telefone. Também pode ter de introduzir outras informações, de acordo com os requisitos de segurança da rede sem fios. Contacte o administrador para obter assistência.

### **Procedimento**

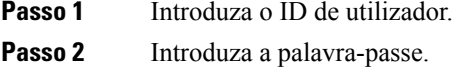

### <span id="page-17-1"></span>**Desligar o telefone**

Para preservar a bateria, desligue o telefone quando não precisar dele para efetuar ou receber chamadas.

### **Procedimento**

<span id="page-17-2"></span>**Passo 1** Mantenha premido **Ligar/Desligar/Terminar chamada** durante 4 segundos. **Passo 2** Prima **Desligar**.

#### **Tópicos relacionados**

[Alterar](#page-108-0) o limite de tempo do ecrã, na página 99

### **Bloquear o teclado do telefone**

Pode bloquear o teclado para não premir as teclas por engano.

### **Procedimento**

Mantenha premido **Zero** (0) **Q-2** até ver a mensagem de bloqueio do teclado.

### **Tópicos relacionados**

Bloquear [automaticamente](#page-108-2) o teclado, na página 99

### <span id="page-18-0"></span>**Desbloquear o teclado do telefone**

Se bloquear o teclado, tem de o desbloquear para utilizar o telefone.

### **Procedimento**

**Passo 1** Prima **Desbloquear**.

**Passo 2** Prima **Zero** (0)  $\left[0-2\right]$ 

## <span id="page-18-1"></span>**Aceder ao correio de voz**

Pode aceder ao correio de voz ao telefonar para o número de telefone do sistema de correio de voz. No entanto, se o administrador tiver ativado o acesso rápido, pode aceder ao correio de voz através de um único botão. O botão marca automaticamente o número do sistema de correio de voz.

Este sistema de correio de voz está separado do telefone. Se precisar de informações sobre os números de telefone do sistema de correio de voz para acesso interno e externo, entre outras informações sobre o sistema de correio de voz, contacte o administrador.

O seu administrador pode configurar a tecla de função da esquerda na vista Aplicações como **Correiode voz**.

#### **Procedimento**

**Passo 1** Mantenha premido **Um** (1)  $\frac{1}{2}$  no teclado ou prima **Correio de voz**.

<span id="page-18-2"></span>**Passo 2** Siga os comandos.

## **Self Care Portal**

Pode personalizar algumas definições do telefone com o Web site do Self Care Portal, ao qual pode aceder no computador. O Self Care Portal faz parte do Cisco Unified Communications Manager da sua organização.

O administrador fornece-lhe o URL para aceder ao Self Care Portal, bem como o ID do utilizador e a palavra-passe.

No Self Care Portal, pode controlar funcionalidades, definições da linha e serviços telefónicos relativos ao telefone.

• As funcionalidades do telefone incluem a marcação rápida, o não interromper e o livro de endereços pessoal.

- As definições da linha afetam uma linha telefónica específica (número de diretório) no telefone. As definições da linha podem incluir o reencaminhamento de chamadas, indicadores de mensagens visuais e de áudio, padrões de toque e outras definições específicas da linha.
- Osserviços de telefone podem incluir funcionalidades de telefone especiais, dados de rede e informações baseadas na Web (tais como cotações da bolsa e listas de filmes). Utilize oSelf CarePortal para subscrever um serviço de telefone antes de aceder ao mesmo no telefone.

A tabela seguinte descreve algumas funções específicas que pode configurar com o Self Care Portal. Para obter mais informações, consulte a documentação do Self Care Portal para o seu sistema de controlo de chamadas.

| <b>Características</b> | <b>Descrição</b>                                                                                                    |
|------------------------|----------------------------------------------------------------------------------------------------|
| de chamadas            | Reencaminhamento Utilize o número que recebe chamadas quando o reencaminhamento de chamadas<br>estiver ativado no telefone. Utilize o Self Care Portal para configurar funções de<br>reencaminhamento de chamadas mais complexas para, por exemplo, quando a sua<br>linha estiver ocupada.                                                                                                    |
|                        | Telefones adicionais Especifique os telefones adicionais, como o seu telemóvel, que pretende utilizar para<br>efetuar e receber chamadas com os mesmos números de diretório que o telefone de<br>secretária. De igual modo, pode definir contactos bloqueados e preferidos para restringir<br>ou permitir que sejam enviadas chamadas de determinados números para o telemóvel.<br>Ao configurar telefones adicionais, também pode definir as seguintes funções: |
|                        | • Número único de contacto – especifique se o telefone adicional deve tocar quando<br>alguém liga para o telefone de secretária.                                                                                                    |
|                        | • Chamadas para telemóveis – se o telefone adicional for um telemóvel, pode<br>configurá-lo para permitir que transfira chamadas de telemóveis para o telefone<br>de secretária ou vice-versa.                                                                                                    |
| Marcação rápida        | Atribua números de telefone a números de marcação rápida para que possa ligar<br>rapidamente para essa pessoa.                                                                                                    |

**Tabela 1: Funcionalidades disponíveis no Self Care Portal**

## <span id="page-19-0"></span>**Números de marcação rápida**

Quando marca um número no telefone, introduz uma série de dígitos. Quando configura um número de marcação rápida, este tem de conter todos os dígitos de que necessita para efetuar a chamada. Por exemplo, se necessitar de marcar o 9 para obter uma linha externa, deve introduzir o número 9 e, em seguida, o número que pretende marcar.

De igual modo, pode adicionar outros dígitos marcados ao número. Alguns exemplos de dígitos adicionais incluem um código de acesso a uma reunião, uma extensão, uma palavra-passe do correio de voz, um código de autorização e um código de faturação.

A cadeia de marcação pode conter os seguintes carateres:

- 0 a 9
- Cardinal (#)
- Asterisco (\*)
- Vírgula (,) este é um caráter de pausa e adiciona um atraso de 2 segundos à marcação. Pode ter várias vírgulas numa linha. Por exemplo, duas vírgulas (,,) representam uma pausa de 4 segundos.

As regras para as cadeias de marcação são as seguintes:

- Utilize a vírgula para separar as partes da cadeia de marcação.
- Um código de autorização tem sempre de preceder um código de faturação na cadeia de marcação rápida.
- É necessária uma vírgula única entre o código de autorização e o código de faturação na cadeia.
- É necessária uma etiqueta de marcação rápida para as marcações rápidas com códigos de autorização e dígitos adicionais.

Antes de configurar a marcação rápida, experimente marcar os dígitos manualmente, no mínimo, uma vez para se certificar de que a sequência de dígitos está correta.

O telefone não guarda o código de autorização, o código de faturação ou dígitos adicionais da marcação rápida no histórico de chamadas.Se pressionar **Remarcar** após estabelecer ligação a um destino através da marcação rápida, o telefone solicita-lhe que introduza manualmente qualquer código de autorização, código de faturação ou dígitos adicionais necessários.

### **Exemplo**

Para configurar um número de marcação rápida para telefonar a uma pessoa numa extensão específica e se necessitar de um código de autorização e um código de faturação, considere os seguintes requisitos:

- Tem de marcar o **9** para obter uma linha externa.
- Pretende telefonar para o **5556543**.
- Tem de introduzir o código de autorização **1234**.
- Tem de introduzir o código de faturação **9876**.
- Tem de aguardar 4 segundos.
- Depois de a chamada ser estabelecida, tem de marcar a extensão **56789#**.

Neste cenário, o número de marcação rápida é **95556543,1234,9876,,56789#**.

#### **Tópicos relacionados**

Chamadas que necessitam de um código de faturação ou de um código de [autorização](#page-69-2), na página 60

## <span id="page-20-0"></span>**Teclas e hardware**

O seu telefone sem fios tem vários botões e funcionalidades de hardware que irá utilizar com regularidade. Utilize a seguinte figura e tabela para identificar as funcionalidades de hardware e botão importantes. A figura seguinte mostra o Telefone IP sem fios Cisco 8821, mas o Telefone IP sem fios Cisco 8821-EX tem um aspeto semelhante.

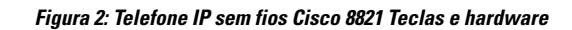

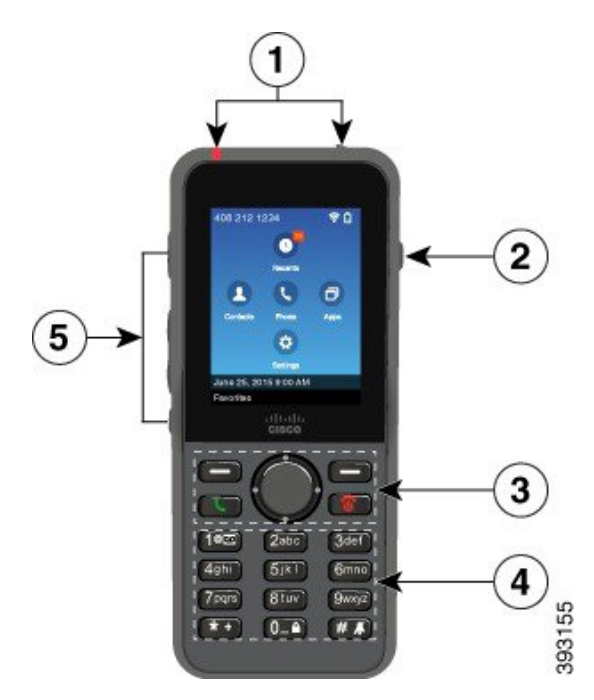

A tabela seguinte descreve as funções das teclas nos telefones.

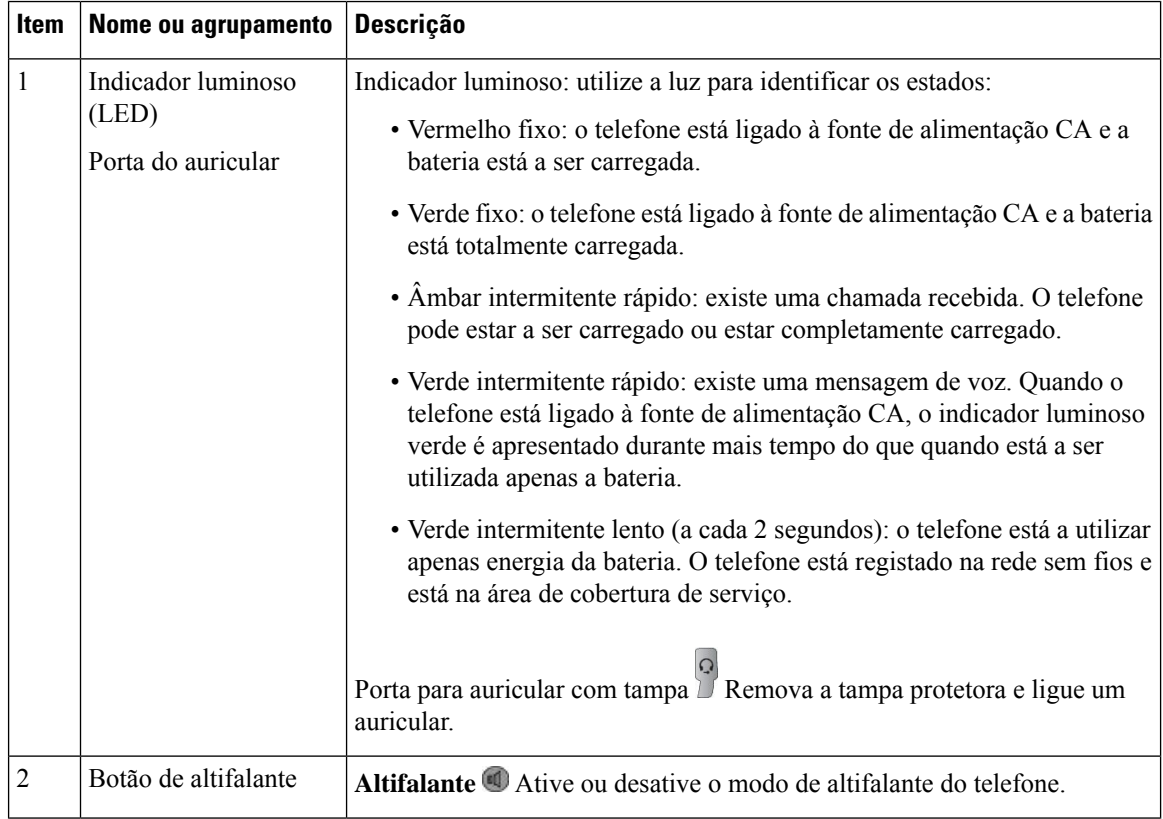

 $\mathbf{l}$ 

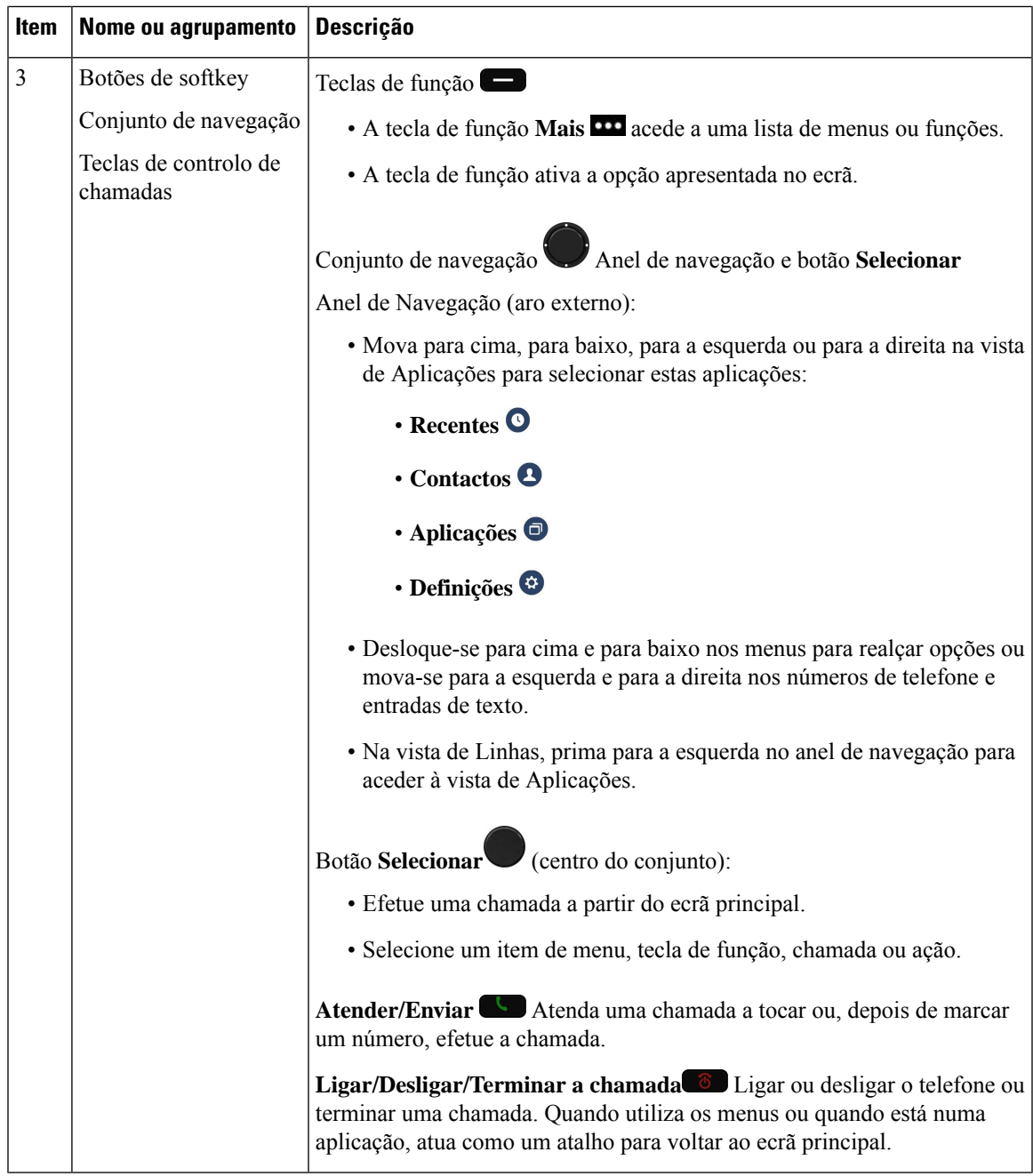

 $\mathbf I$ 

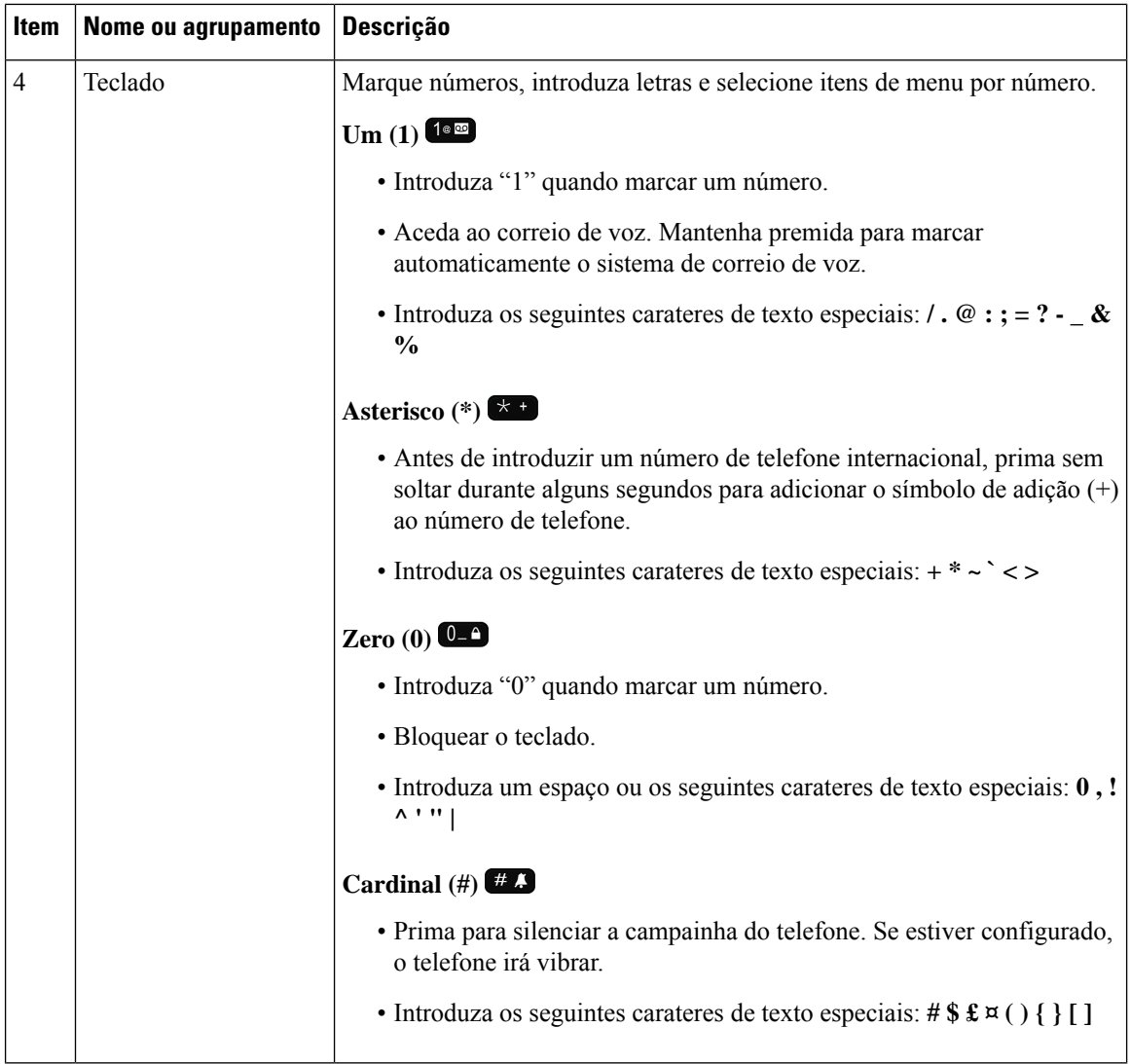

ı

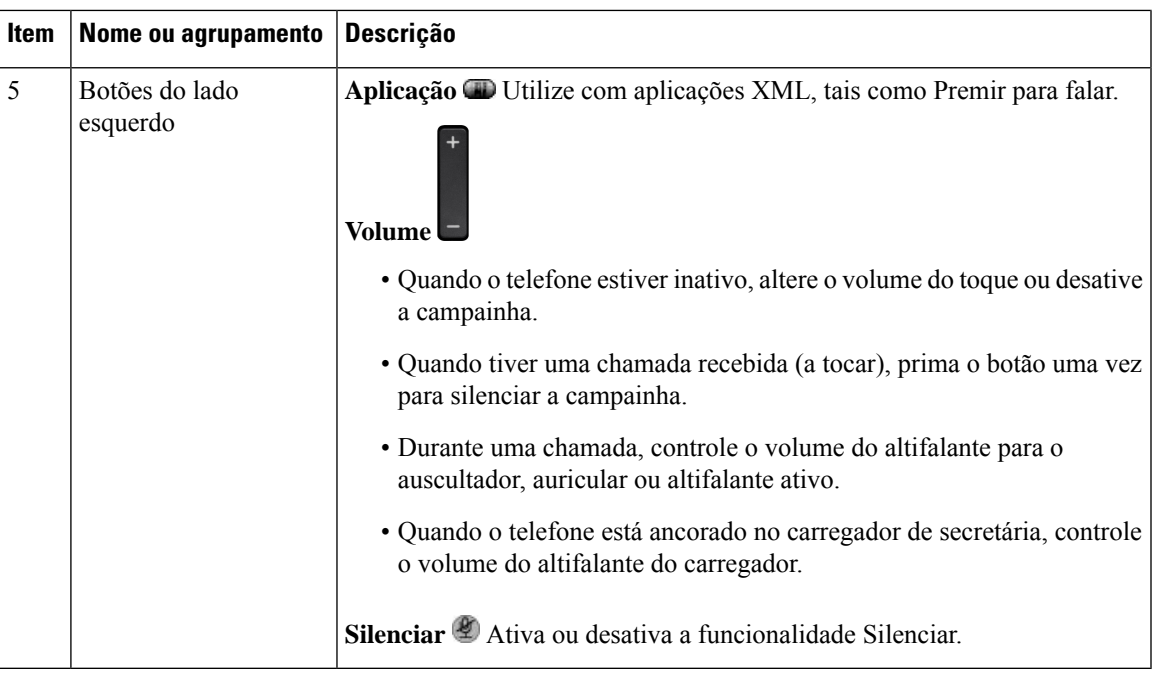

### <span id="page-24-0"></span>**Navegação**

Utilize o aro externo do conjunto de Navegação para se descolar nos menus e mover entre campos. Utilize o botão **Selecionar** interno do conjunto de Navegação para selecionar itens de menu.

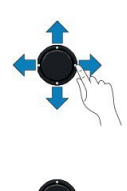

Se um item de menu tem um número de índice, pode introduzir o número de índice com o teclado para selecionar o item.

## <span id="page-24-1"></span>**Funcionalidades do ecrã do telefone**

O ecrã do telefone apresenta informações sobre o telefone, tais como o número de diretório, o estado da linha e da chamada ativa, as teclas de função, as marcações rápidas e as chamadas efetuadas. O ecrã está dividido nas seguintes secções:

- Secção de cabeçalho: apresenta o número de telefone, a potência do Wi-Fi, a carga da bateria e vários ícones de funcionalidades. Os ícones de funcionalidades são apresentados quando as funcionalidades estão ativas.
- Secção central: mostra o ecrã inicial.
- Secção de rodapé: apresenta a data e hora atuais ou as etiquetas das teclas de função. Cada etiqueta da tecla de função indica a ação do botão da tecla de função abaixo do ecrã.

### **Tópicos relacionados**

Ecrã [inicial](#page-26-0), na página 17

### <span id="page-25-0"></span>**Ícones do telefone**

O cabeçalho do ecrã apresenta muitos ícones. As tabelas seguintes interpretam estes ícones.

### **Tabela 2: Ícones de caminho de áudio**

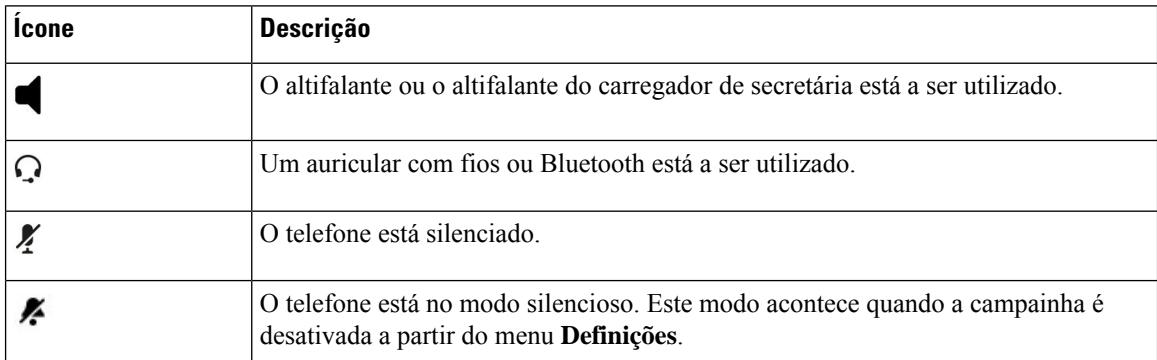

#### **Tabela 3: Ícones de Bluetooth**

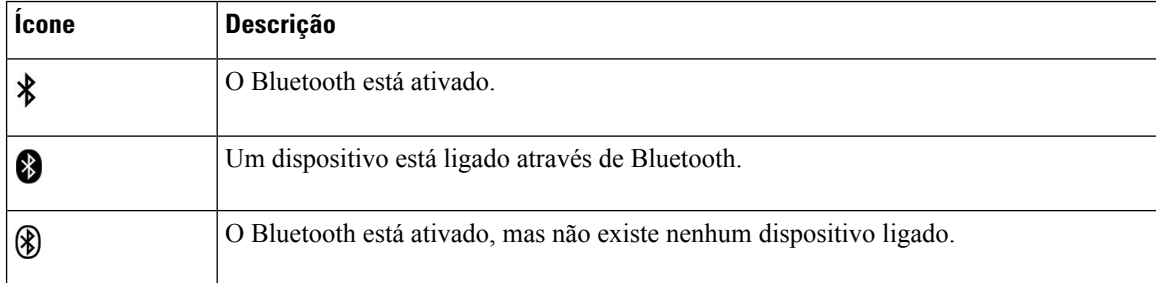

### **Tabela 4: Ícones de rede**

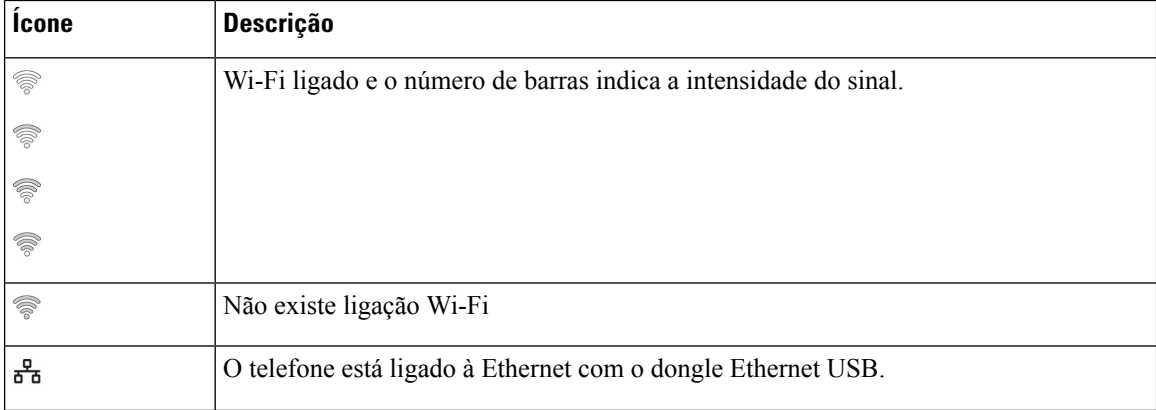

Por predefinição, o telefone apresenta os ícones de carregamento da bateria. É possível ativar o telefone para apresentar o nível da bateria como percentagem. Para obter mais informações, consulte Definir a [apresentação](#page-111-0) do nível da [bateria,](#page-111-0) na página 102.

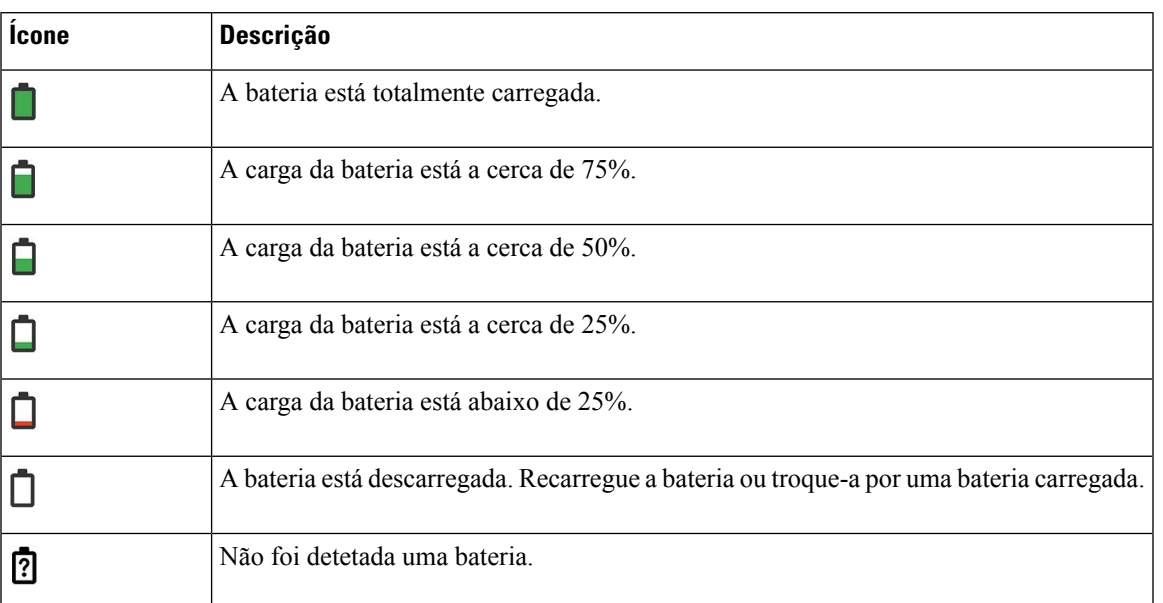

### **Tabela 5: Ícones de bateria**

## <span id="page-26-0"></span>**Ecrã inicial**

Quando o telefone está inativo, o ecrã principal é apresentado. O ecrã principal pode estar na Vista de aplicações ou na Vista de linhas.

O administrador determina quais os ecrãs iniciais que são apresentados no telefone. Se efetuar ou receber chamadas com frequência, poderá preferir a Vista de linhas como ecrã principal predefinido.

A figura seguinte é um ecrã principal na Vista de aplicações.

### **Figura 3: Vista de aplicações**

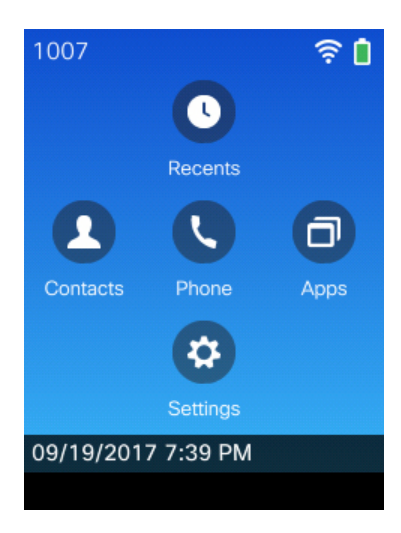

Na Vista de aplicações, o ícone da aplicação Telefone indica o estado do telefone:

• Fundo azul e ícone branco: o telefone está inativo.

- Fundo amarelo e ícone branco: o telefone está numa chamada ativa.
- Fundo azul e ícone vermelho: o telefone está em espera ou a linha partilhada está numa chamada ativa.

A figura seguinte é um ecrã principal na Vista de linhas.Para aceder ao ecrã Aplicações, prima para a esquerda no anel de navegação.

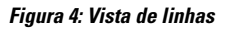

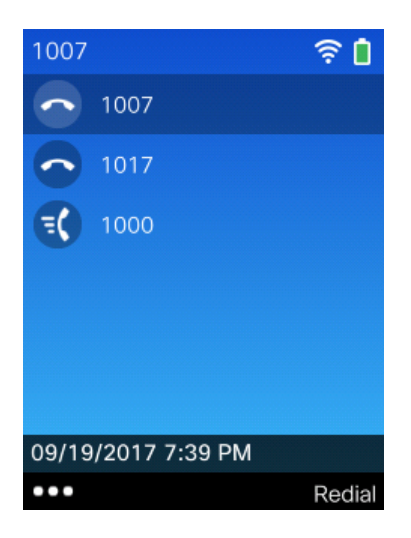

### <span id="page-27-0"></span>**Diferenças entre linhas e chamadas telefónicas**

Utilizamos os termos *linhas* e *chamadas* de formas bastante específicas para explicar como utilizar o telefone. Segue-se uma explicação das diferenças.

### **Linhas**

Cada linha corresponde a um número de diretório ou a um número do intercomunicador que as outras pessoas podem utilizar para lhe telefonar. O telefone suporta até seis linhas.Para ver as linhas do telefone, prima **Telefone O** para abrir a vista de linha. Tem tantas linhas como números de diretório com ícones de linhas de telefone  $\bullet$  na lista de vistas de linha.

#### **Chamadas**

Cada linha pode suportar várias chamadas, normalmente até quatro. O telefone pode suportar até 24 chamadas estabelecidas, mas o administrador do sistema pode ajustar este número de acordo com as suas necessidades. Apenas uma chamada pode estar ativa num determinado momento; as outras chamadas são automaticamente colocadas em espera.

Eis um exemplo: se tiver duas linhas e cada linha suportar quatro chamadas, pode ter até oito chamadas estabelecidas em simultâneo. Apenas uma destas chamadas está ativa; as outras sete são chamadas em espera.

## <span id="page-27-1"></span>**Alertas de falta de cobertura**

O administrador do sistema pode configurar o seu telefone para emitir um alerta audível (sinalsonoro) quando está sem cobertura da rede sem fios. Quando ouve o alerta, é apresentado o ícone  $\widehat{\mathscr{B}}$  (sem sinal) no ecrã do telefone.

Quando estiver sem cobertura da rede sem fios, não pode utilizar o telefone para as funcionalidades que exigem uma ligação de rede sem fios, como efetuar e receber chamadas.

Consoante a configuração, se o administrador do sistema ativou o alerta de falta de cobertura, pode ouvir um único sinal sonoro ou a cada 10, 30 ou 60 segundos até voltar a ter cobertura da rede sem fios.

Para voltar a ligar à rede sem fios depois de ouvir o alerta, vá para outra localização até voltar a ver o ícone  $\det$  de sinal  $\widehat{\mathcal{R}}$  no ecrã do telefone.

## <span id="page-28-0"></span>**Baterias do telefone**

O telefone contém uma bateria de iões de lítio. A bateria totalmente carregada proporciona as seguintes horas de funcionamento:

• Até 11,5 horas de conversação (depende do firmware do telefone e da versão do carregador)

A tabela a seguir mostra as diferenças no tempo de conversa ao utilizar:

- O novo 4.35 V Carregador de secretária do Telefone IP sem fios Cisco 8821 e Multicarregador do Telefone IP sem fios Cisco 8821
- O Carregador de secretária do Telefone IP sem fios Cisco 8821-EX e Multicarregador do Telefone IP sem fios Cisco 8821-EX

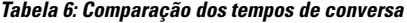

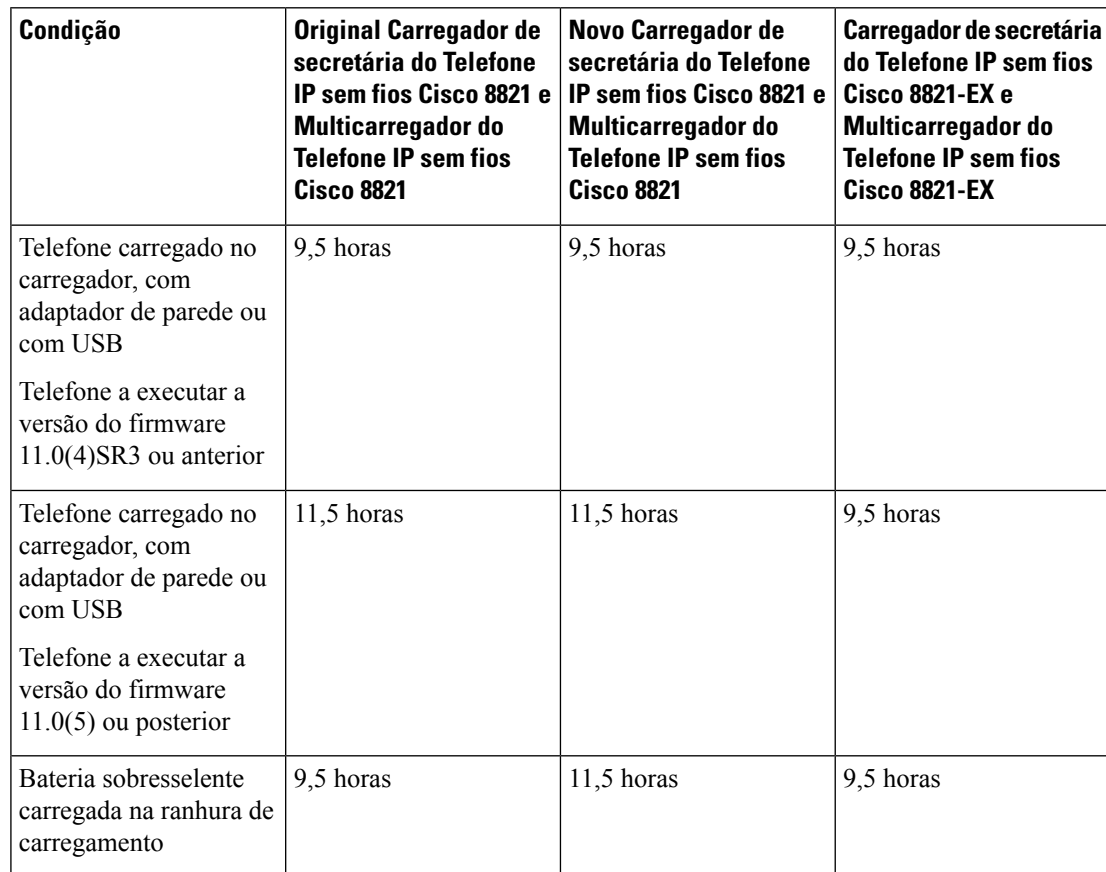

• Até 145 horas em modo de espera

A vida útil da bateria depende de vários fatores, incluindo:

- Do tempo: a bateria é reduzida quando o telefone está ligado. As chamadas, as mensagens, a utilização de aplicações, a utilização do Bluetooth e ações como a navegação em menus utilizam energia.
- Modo de rastreio: o telefone pode ser configurado para rastrear os pontos de acesso de três formas diferentes (Contínuo, Auto, AP único). Se o telefone utilizar os modos de rastreio Contínuo ou Auto, o telefone necessita de mais energia, o que reduz o tempo de conversa da bateria.

Se precisa de prolongar o tempo de conversa, irá considerar útil ter uma bateria sobresselente carregada.

**Atenção**

O ciclo de vida esperado para uma bateria é de dois anos. Com base na utilização média, isto corresponde a aproximadamente 500 cargas. Pode verificar a data impressa na bateria para calcular a idade da bateria. Recomendamos que substitua a bateria quando atingir o fim de vida.

### <span id="page-29-0"></span>**Bluetooth e o telefone**

O seu telefone pode ser utilizado com auriculares Bluetooth.

As ligações Bluetooth funcionam melhor a uma distância de 1 a 2 metros do telefone, embora sejam possíveis distâncias até 20 metros. A ligação Bluetooth pode degradar-se caso exista uma barreira (parede, porta ou janela), um objeto metálico grande ou outros dispositivos eletrónicos entre o telefone e o dispositivo ligado.

Para ligar um auricular ao telefone através de Bluetooth, comece por emparelhar o auricular com o telefone. Pode emparelhar até 5 auriculares Bluetooth com o telefone. Após emparelhar o auricular, o telefone liga-se ao mesmo quando este estiver ligado. O último auricular Bluetooth ligado ao telefone é aquele que o telefone utiliza.

O Telefone IPsem fios Cisco 8821-EX não foi testado ou certificado com quaisquer acessórios para utilização numa Atmosfera potencialmente explosiva. **Nota**

#### **Tópicos relacionados**

[Auriculares](#page-118-1) Bluetooth, na página 109 Aceder às [definições](#page-112-0) Bluetooth, na página 103

## <span id="page-29-1"></span>**Cuidar do seu telefone**

É possível limpar o telefone. Certifique-se de que segue as instruções de limpeza.

Limpe o telefone imediatamente se este entrar em contacto com qualquersubstância que possa causar manchas ou outros danos; por exemplo, poeira ou areia, tinta, maquilhagem, sabão, detergente, ácidos, alimentos ácidos ou loções.

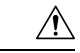

**Atenção**

Não sopre nem utilize ar comprimido (por exemplo, latas de aerosol, bocais de saída de ar de baixa ou alta pressão) para limpar as aberturas do telefone.

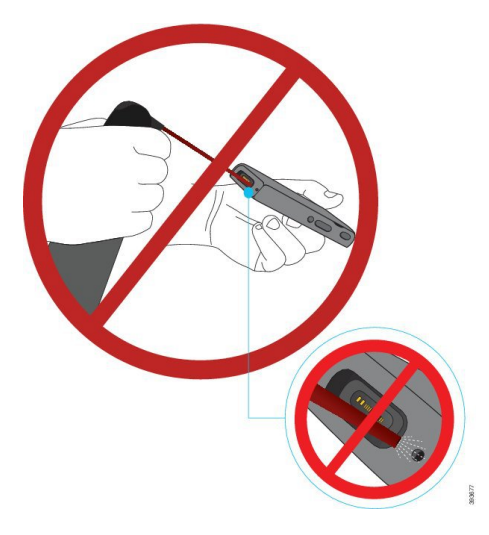

Não utilize um aspirador ou outro dispositivo de sucção para limpar as aberturas do telefone.

Não utilize alfinetes ou outros objetos para limpar as aberturas do telefone.

A utilização de ar, sucção ou objetos mecânicos para limpar as aberturas pode danificar o telefone e anula a garantia deste.

Se deixar cair o telefone na água ou se este for salpicado com água, siga as instruções de secagem. Consulte Se deixar cair o [telefone](#page-31-0) na água, na página 22.

### <span id="page-30-0"></span>**Limpar o exterior do telefone**

Pode limpar o exterior do telefone utilizando um pano seco e limpo. Nos ambientes de serviços de saúde, recomendamos que utilize Caviwipes™ e Saniwipes™ para limpar exaustivamente o telefone. Os Caviwipes e os Saniwipes contêm um máximo de 17% de isopropanol.

Qualquer solução de limpeza com uma percentagem de isopropanol superior, incluindo o isopropanol puro, ou um líquido à base de álcool alternativo pode danificar o telefone. Não limpe o telefone com lixívia ou outros produtos cáusticos.

A utilização excessiva de Caviwipes eSaniwipes mais de 3 vezes por dia danificará o revestimento da superfície do telefone e alterará o aspeto deste.

Limpe o telefone imediatamente se este entrar em contacto com qualquer substância que possa causar manchas ou outros danos; por exemplo, poeira ou areia, tinta, maquilhagem, sabão, detergente, ácidos, alimentos ácidos ou loções.

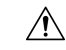

#### **Atenção**

Não sopre nem utilize ar comprimido (por exemplo, latas de aerosol, bocais de saída de ar de baixa ou alta pressão) para limpar as aberturas do telefone.

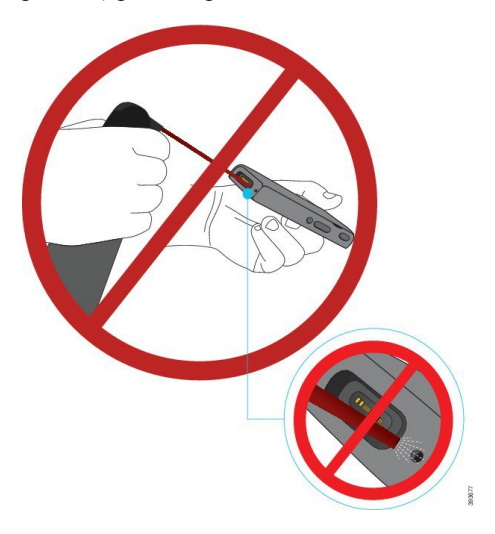

Não utilize um aspirador ou outro dispositivo de sucção para limpar as aberturas do telefone.

Não utilize alfinetes ou outros objetos para limpar as aberturas do telefone.

A utilização de ar, sucção ou objetos mecânicos para limpar as aberturas pode danificar o telefone e anula a garantia deste.

Não mergulhe o telefone em qualquer líquido.

Não utilize um pano muito saturado.

### **Procedimento**

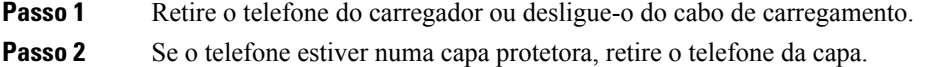

- **Passo 3** Limpe o telefone e o ecrã com um pano húmido, macio e limpo.
- <span id="page-31-0"></span>**Passo 4** Se existirem objetos externos (por exemplo, areia fina) numa abertura do telefone, bata com o telefone na sua mão para desalojar estes objetos.

## **Se deixar cair o telefone na água**

Se deixar cair o telefone na água, faça o seguinte:

- Agite *cuidadosamente* o telefone para sacudir a água.
- Seque o telefone com um pano macio, seco e limpo.

• Deixe o telefone numa área seca com algum fluxo de ar; por exemplo, poderá direcionar o ar *frio* de uma ventoinha para a grelha do altifalante do telefone para ajudar a secá-lo. Não posicione a ventoinha perto do telefone.

Seguem-se algumas coisas que não deve fazer:

- Não abra a porta do compartimento da bateria enquanto o telefone estiver húmido.
- Não utilize ar comprimido para retirar a água.
- Não utilize um secador para secar o telefone.
- Não coloque um cotonete, uma toalha de papel ou um pano na tomada dos auriculares nem no interior do compartimento da bateria.
- Na bata com o telefone contra uma superfície rígida.
- Não carregue um telefone molhado utilizando o cabo de carregamento. Tem de aguardar até que o telefone esteja completamente seco.
- Não coloque um telefone molhado no carregador de secretária ou no multicarregador. Tem de aguardar até que o telefone esteja completamente seco.

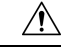

### **Atenção**

Não sopre nem utilize ar comprimido (por exemplo, latas de aerosol, bocais de saída de ar de baixa ou alta pressão) para limpar as aberturas do telefone.

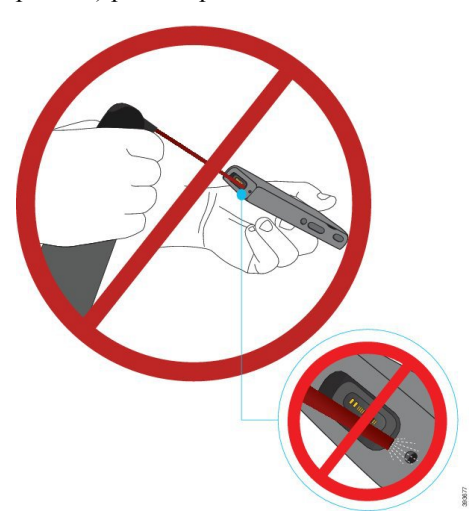

Não utilize um aspirador ou outro dispositivo de sucção para limpar as aberturas do telefone.

Não utilize alfinetes ou outros objetos para limpar as aberturas do telefone.

A utilização de ar, sucção ou objetos mecânicos para limpar as aberturas pode danificar o telefone e anula a garantia deste.

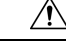

**Atenção**

Para assegurar que não entra água no compartimento da bateria do telefone, certifique-se de que este está bem fechado. Consulte Instalar a bateria do [Telefone](#page-34-2) IP sem fios Cisco 8821, na página 25.

Se o som estiver abafado depois de secar o telefone, é possível que ainda exista água nos compartimentos do microfone ou do auscultador. Coloque o telefone sobre um pano seco e limpo, com o altifalante virado para baixo, para ver se escorre água. Se ainda houver água no telefone, deixe-o secar completamente antes de o utilizar.

## <span id="page-33-0"></span>**Informações e ajuda adicionais**

Se tiver dúvidas acerca das funções disponíveis no telefone, deve contactar o administrador.

O Web site da Cisco (<http://www.cisco.com>) contém mais informações acerca dos telefones e dos sistemas de controlo de chamadas.

• Para obter guias de iniciação rápida, manuais dos acessórios e manuais do utilizador final em inglês, siga esta ligação:

[http://www.cisco.com/c/en/us/support/collaboration-endpoints/unified-ip-phone-8800-series/](http://www.cisco.com/c/en/us/support/collaboration-endpoints/unified-ip-phone-8800-series/products-user-guide-list.html) [products-user-guide-list.html](http://www.cisco.com/c/en/us/support/collaboration-endpoints/unified-ip-phone-8800-series/products-user-guide-list.html)

• Para obter manuais noutros idiomas que não o inglês, siga esta hiperligação:

[http://www.cisco.com/c/en/us/support/collaboration-endpoints/unified-ip-phone-8800-series/](http://www.cisco.com/c/en/us/support/collaboration-endpoints/unified-ip-phone-8800-series/tsd-products-support-translated-end-user-guides-list.html) [tsd-products-support-translated-end-user-guides-list.html](http://www.cisco.com/c/en/us/support/collaboration-endpoints/unified-ip-phone-8800-series/tsd-products-support-translated-end-user-guides-list.html)

• Para obter informações de licenças, siga esta hiperligação:

[http://www.cisco.com/c/en/us/support/collaboration-endpoints/unified-ip-phone-8800-series/](http://www.cisco.com/c/en/us/support/collaboration-endpoints/unified-ip-phone-8800-series/products-licensing-information-listing.html) [products-licensing-information-listing.html](http://www.cisco.com/c/en/us/support/collaboration-endpoints/unified-ip-phone-8800-series/products-licensing-information-listing.html)

#### **Tópicos relacionados**

Resolução de [Problemas,](#page-130-2) na página 121

### <span id="page-33-2"></span><span id="page-33-1"></span>**Termos da garantia Cisco de um ano limitada ao hardware**

Aplicam-se termos especiais à garantia do hardware e aos serviços que pode utilizar durante o período de garantia.

Esta garantia não se aplica a baterias de telefone.

Pode encontrar o certificado de garantia formal, incluindo as garantias e os contratos de licença aplicáveis ao software Cisco, em Cisco.com, através deste URL: <https://www.cisco.com/go/hwwarranty>.

### **Garantia da bateria**

A bateria tem um período de garantia de 6 meses após a data de fabrico.

<span id="page-34-3"></span>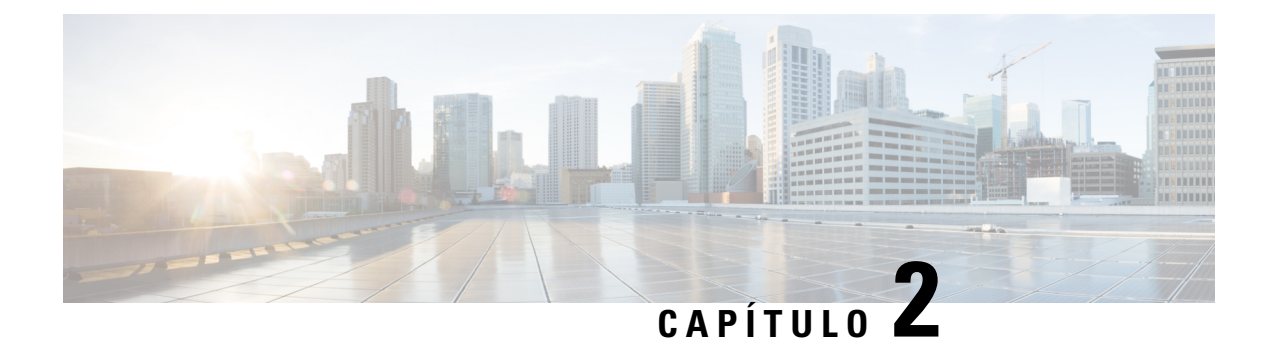

# <span id="page-34-0"></span>**Configuração do telefone**

- [Instalação](#page-34-1) do hardware do telefone, na página 25
- [Configuração](#page-60-0) do telefone, na página 51

## <span id="page-34-1"></span>**Instalação do hardware do telefone**

Antes de poder utilizar o telefone, tem de instalar e carregar a bateria. A bateria pode já estar instalada no telefone ou poderá ter de ser instalada.

Leia asinformações de segurança em Proteção e [segurança](#page-138-2) do produto, na página 129 antes de utilizar, instalar ou carregar o telefone.

A bateria pode já ter sido carregada através de um dos métodos de carregamento suportados. Se a bateria não estiver carregada, terá de a carregar antes de poder configurar o telefone.

**Atenção**

O Telefone IP sem fios Cisco 8821 e Telefone IP sem fios Cisco 8821-EX têm diferentes formas de bloquear o compartimento da bateria. Utilize os procedimentos corretos para o seu telefone.

- Telefone IP sem fios Cisco 8821
	- Instalar a bateria do [Telefone](#page-34-2) IP sem fios Cisco 8821, na página 25
	- [Substituir](#page-43-0) a bateria do Telefone IP sem fios Cisco 8821, na página 34
- Telefone IP sem fios Cisco 8821-EX
	- Instalar a bateria do Telefone IP sem fios Cisco [8821-EX,](#page-39-0) na página 30
	- Substituir a bateria do Telefone IP sem fios Cisco [8821-EX,](#page-49-0) na página 40

## <span id="page-34-2"></span>**Instalar a bateria do Telefone IP sem fios Cisco 8821**

Utilize esta tarefa apenas para o Telefone IP sem fios Cisco 8821. Para o Telefone IP sem fios Cisco 8821-EX, consulte Instalar a bateria do Telefone IP sem fios Cisco [8821-EX,](#page-39-0) na página 30.

A conformidade com a norma IP54 significa que o telefone está selado contra poeiras e água. Quando o telefone deixa a fábrica, está completamente selado.

Se precisar de abrir o compartimento da bateria, não o abra num ambiente com pó ou humidade.

Deve certificar-se de que a tampa da bateria está fechada para garantir que não entram pó e água no compartimento da bateria.

**Nota** A sujidade, óleo ou outros produtos podem danificar as juntas na tampa do compartimento da bateria, o que resultaria numa má selagem. Sempre que substituir a bateria, verifique se existem danos nas juntas. Se as juntas estiverem danificadas, pode encomendar uma tampa de substituição. **Atenção** Não utilize ferramentas para abrir a tampa à força.  $\sqrt{1}$ **Atenção** As funções e a vida útil do telefone podem estar comprometidas se: • A bateria estiver instalada incorretamente. • A tampa da bateria não estiver corretamente fechada. • A junta de borracha na tampa da bateria não estiver devidamente mantida. • A junta de borracha na tampa da bateria estiver danificada. • O telefone cair numa superfície rígida repetidamente.

### **Procedimento**

**Passo 1** Retire a tampa do compartimento da bateria.

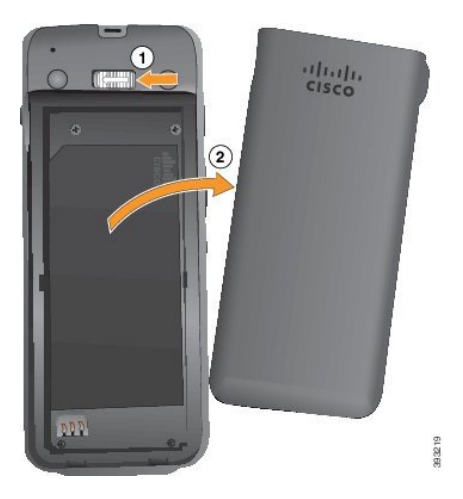

- a) Empurre e mantenha o fecho de bloqueio para a esquerda para libertar a tampa.
- b) Utilize as patilhas nos lados da tampa para levantar a parte superior da tampa e levante a tampa para desbloquear as patilhas inferiores.
- **Passo 2** Instale a bateria.
	- Se instalar a bateria incorretamente no compartimento da bateria, a bateria e o compartimento da **Atenção** bateria ficarão danificados.

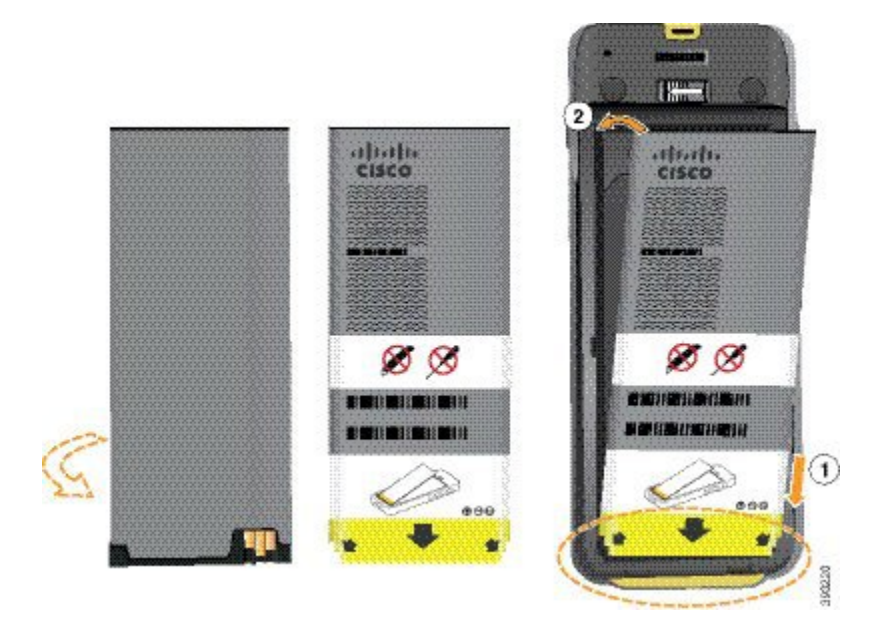

A bateria tem contactos metálicos que têm de estar em contacto com os contactos no compartimento da bateria. A bateria tem também uma seta na parte inferior e o logótipo da Cisco na parte superior.

Quando a bateria está corretamente inserida, o logótipo e a seta estão visíveis. A seta aponta para o conector na base do telefone e o logótipo está próximo do fecho de bloqueio.

O compartimento da bateria possui pequenas abas nos cantos inferiores. A bateria tem de deslizar por baixo dessas abas. O elemento gráfico a seguir mostra o compartimento da bateria sem e com a bateria corretamente instalada.

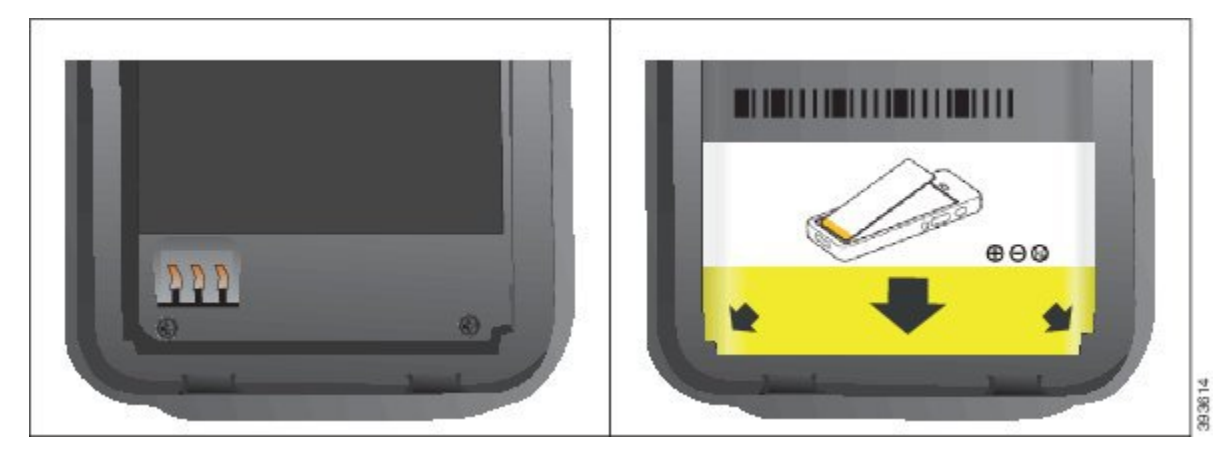

a) Segure a bateria de modo que a extremidade inferior fique próxima da parte inferior do compartimento. Certifique-se de que os contactos metálicos no telefone e na bateria estão voltados uns para os outros. Na bateria, o logótipo da Cisco tem de estar próximo do fecho de bloqueio e a seta deve apontar para a base do telefone.

**Atenção** Não force a bateria no compartimento ou irá danificar o compartimento e a bateria.

- b) Deslize a parte inferior da bateria sob as abas na parte inferior do compartimento da bateria.
- c) Pressione a bateria na direção do compartimento da bateria até estar totalmente encostada ao compartimento.

A imagem seguinte apresenta uma bateria instalada corretamente.

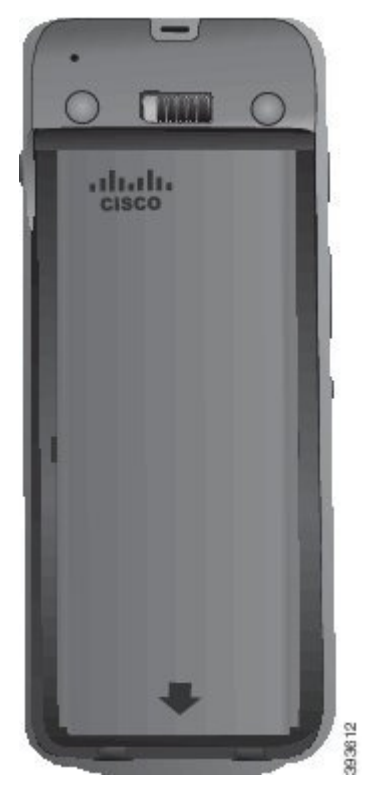

- d) Se a bateria tiver uma aba de puxar de plástico leve, dobre-a sobre a bateria.
- **Passo 3** Inspecione as juntas no interior da tampa do compartimento da bateria e, se for necessário, limpe-as com um pano humedecido com água.
	- Não utilize produtos de limpeza à base de óleo ou álcool nas juntas. Estes produtos de limpeza **Atenção** danificam as juntas e anulam a garantia do telefone.
- **Passo 4** Volte a colocar a tampa do compartimento da bateria.

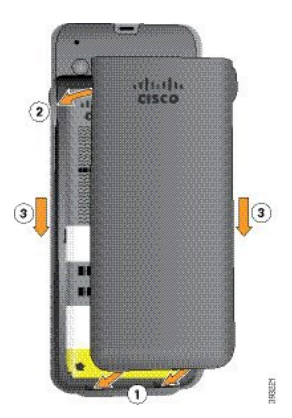

 $\mathbf{I}$ 

- Atenção Ao fechar a tampa da bateria, certifique-se de que está totalmente fechada. Caso contrário, podem entrar poeiras e água no compartimento da bateria.
- a) Alinhe as patilhas na parte inferior da tampa com as reentrâncias no telefone.

As abas deslizam para o interior do telefone.

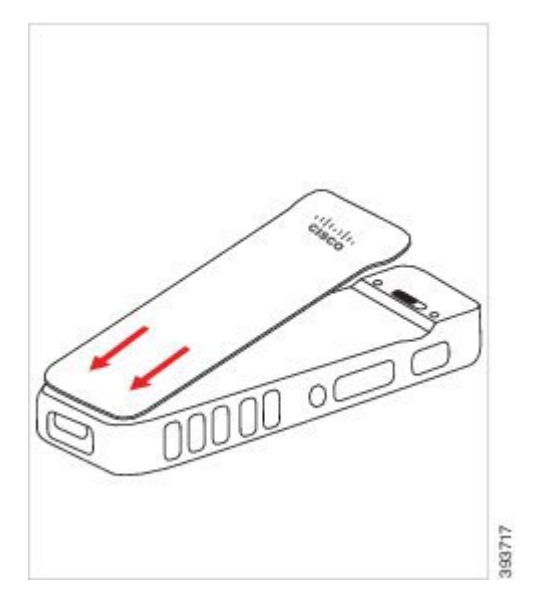

b) Pressione a tampa firmemente na direção do telefone até encaixar. Prima na parte superior, central e inferior da tampa em cada lado.

Prima a tampa com firmeza.

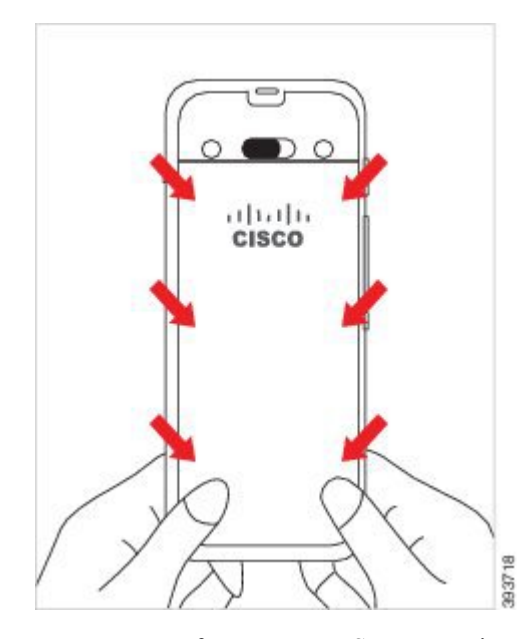

Não force a tampa. Se não encaixar facilmente no devido lugar, retire a tampa e verifique se a bateria foi inserida corretamente. **Atenção**

- c) Verifique se a tampa está nivelada com o telefone nos quatro lados da tampa e, em seguida, deslize o bloqueio para a direita para bloquear a tampa no devido lugar.
	- Se a tampa não estiver nivelada na parte superior, pressione a tampa entre o trinco e o logótipo da Cisco. **Nota**

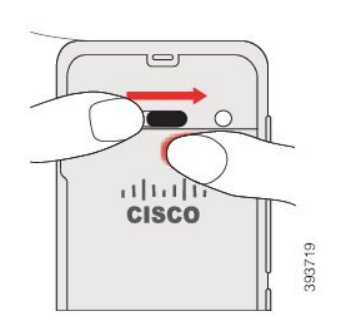

#### **Tópicos relacionados**

[Identificação](#page-55-0) da bateria danificada, na página 46

### **Instalar a bateria do Telefone IP sem fios Cisco 8821-EX**

Utilize esta tarefa apenas para o Telefone IP sem fios Cisco 8821-EX. Para o Telefone IP sem fios Cisco 8821, consulte Instalar a bateria do [Telefone](#page-34-0) IP sem fios Cisco 8821, na página 25.

A conformidade com a norma IP67 significa que o telefone está selado contra poeiras e água. Quando o telefone deixa a fábrica, está completamente selado.

 $\triangle$ 

Se precisar de abrir o compartimento da bateria, não o faça num ambiente com pó ou humidade ou num local perigoso. **Atenção**

Não abra o compartimento se a temperatura for de 0 °C ou menos.

Deve certificar-se de que a tampa da bateria está fechada para garantir que não entram pó e água no compartimento da bateria.

A sujidade, óleo ou outros produtos podem danificar as juntas na tampa do compartimento da bateria, o que resultaria numa má selagem. Sempre que substituir a bateria, verifique se existem danos nas juntas. Se as juntas estiverem danificadas, pode encomendar uma tampa de substituição. **Nota**

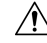

**Atenção** Não utilize ferramentas para abrir a tampa à força.

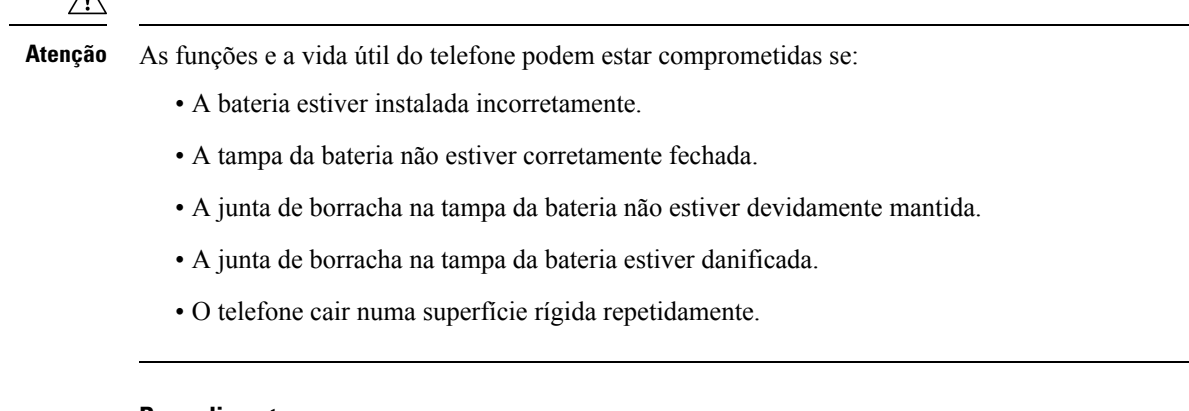

#### **Procedimento**

**Passo 1** Utilize uma moeda para desaparafusar a tampa da bateria e remova a tampa do compartimento da bateria.

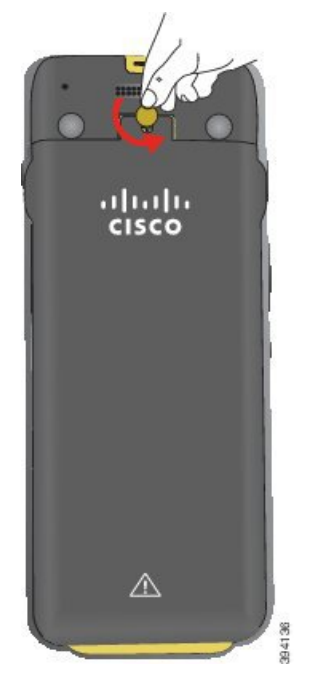

- Não utilize um objeto afiado para desparafusar a porta do compartimento da bateria ou para separar **Atenção** a porta da bateria do telefone.
- a) Utilize uma moeda para rodar o parafuso e desbloquear o compartimento da bateria.

O parafuso permanece na tampa.

b) Levante e retire a tampa do compartimento da bateria com os dedos, *um canto de cada vez*.

#### **Passo 2** Instale a bateria.

Se instalar a bateria incorretamente no compartimento da bateria, a bateria e o compartimento da **Atenção** bateria ficarão danificados.

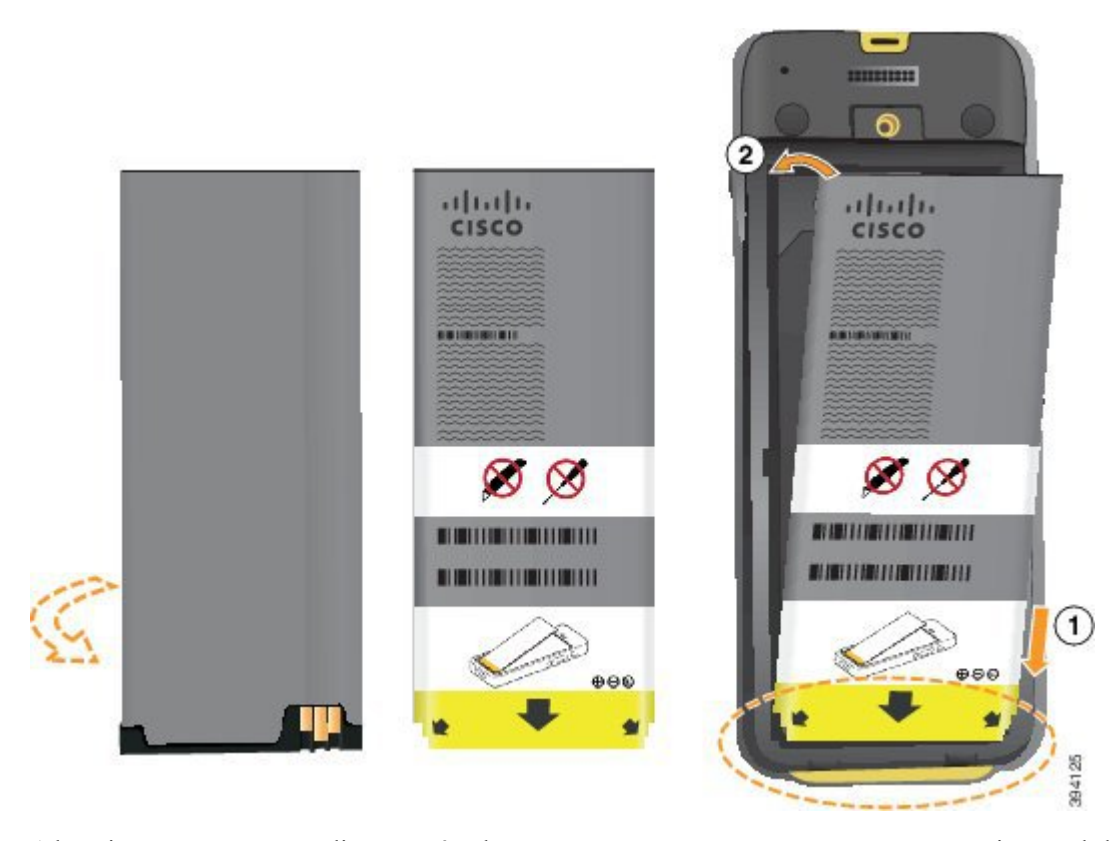

A bateria tem contactos metálicos que têm de estar em contacto com os contactos no compartimento da bateria. A bateria tem também uma seta na parte inferior e o logótipo da Cisco na parte superior.

Quando a bateria está corretamente inserida, o logótipo e a seta estão visíveis. A seta aponta para o conector na base do telefone e o logótipo está próximo do fecho de bloqueio.

O compartimento da bateria possui pequenas abas nos cantos inferiores. A bateria tem de deslizar por baixo dessas abas. O elemento gráfico a seguir mostra o compartimento da bateria sem e com a bateria corretamente instalada.

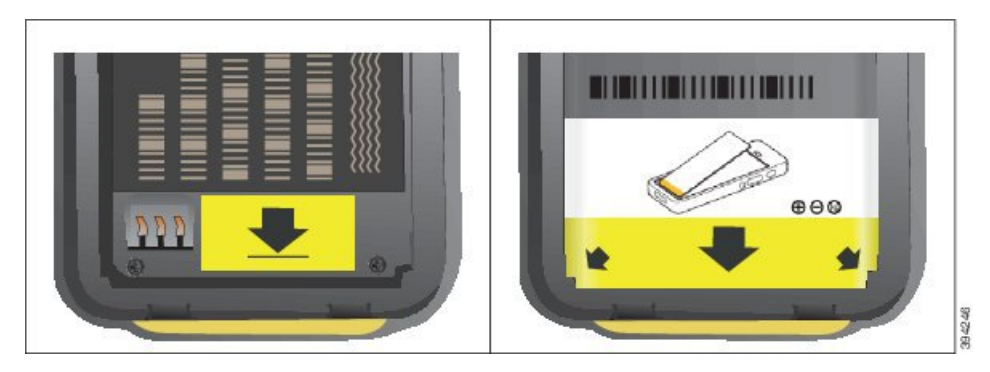

a) Segure a bateria de modo que a extremidade inferior fique próxima da parte inferior do compartimento. Certifique-se de que os contactos metálicos no telefone e na bateria estão voltados uns para os outros. Na bateria, o logótipo da Cisco tem de estar próximo do fecho de bloqueio e a seta deve apontar para a base do telefone.

**Atenção** Não force a bateria no compartimento ou irá danificar o compartimento e a bateria.

- b) Deslize a parte inferior da bateria sob as abas na parte inferior do compartimento da bateria.
- c) Pressione a bateria na direção do compartimento da bateria até encaixar. Certifique-se de que está totalmente encostada ao compartimento.
- d) Se a bateria tiver uma aba de puxar de plástico leve, dobre-a sobre a bateria.
- **Passo 3** Inspecione as juntas no interior da tampa do compartimento da bateria e, se for necessário, limpe-as com um pano humedecido com água.
	- Não utilize produtos de limpeza à base de óleo ou álcool nas juntas. Estes produtos de limpeza **Atenção** danificam as juntas e anulam a garantia do telefone.
- Passo 4 Volte a colocar a tampa do compartimento da bateria.

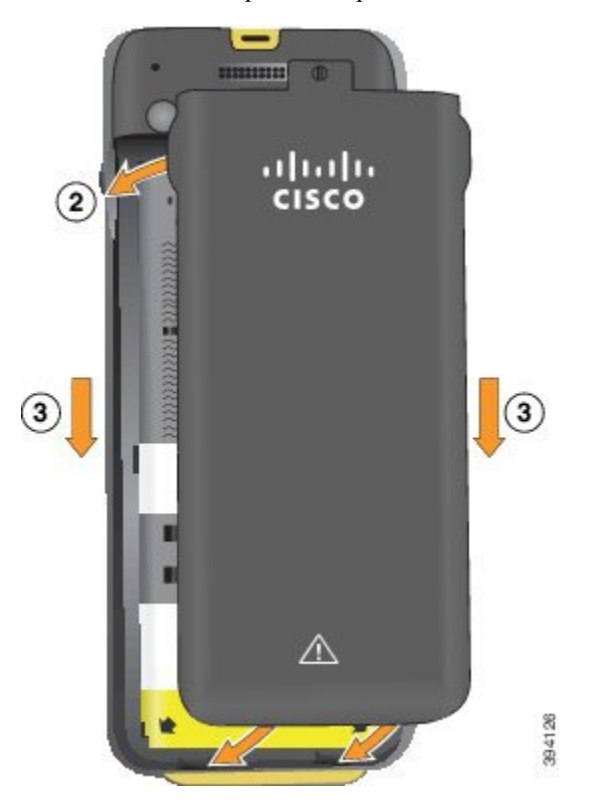

- Ao fechar a tampa da bateria, certifique-se de que está totalmente fechada. Caso contrário, podem entrar poeiras e água no compartimento da bateria. **Atenção**
- a) Alinhe as patilhas na parte inferior da tampa com as reentrâncias no telefone.

As abas deslizam para o interior do telefone.

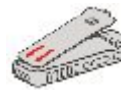

b) Pressione a tampa firmemente na direção do telefone até encaixar.

Prima na parte superior, central e inferior da tampa em cada lado.

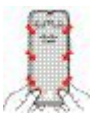

Não force a tampa para baixo. Se não encaixar facilmente no devido lugar, retire a tampa e verifique se a bateria foi inserida corretamente. **Atenção**

c) Verifique se a tampa está nivelada com o telefone e, em seguida, utilize uma moeda para aparafusar a tampa no devido lugar. O parafuso deve estar bem apertado. Não aperte demasiado.

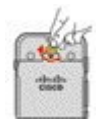

#### **Tópicos relacionados**

[Identificação](#page-55-0) da bateria danificada, na página 46

### <span id="page-43-0"></span>**Substituir a bateria do Telefone IP sem fios Cisco 8821**

Utilize esta tarefa apenas para o Telefone IP sem fios Cisco 8821. Para o Telefone IP sem fios Cisco 8821-EX, consulte Substituir a bateria do Telefone IP sem fios Cisco [8821-EX,](#page-49-0) na página 40.

Se tiver uma bateria sobresselente, pode substituir uma bateria descarregada por uma bateria carregada.

A conformidade com a norma IP54 significa que o telefone está selado contra poeiras e água. Quando o telefone deixa a fábrica, está completamente selado.

Se precisar de abrir o compartimento da bateria, não o abra num ambiente com pó ou humidade.

Deve certificar-se de que a tampa da bateria está fechada para garantir que não entram pó e água no compartimento da bateria.

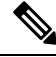

**Nota**

A sujidade, óleo ou outros produtos podem danificar as juntas na tampa do compartimento da bateria, o que resultaria numa má selagem. Sempre que substituir a bateria, verifique se existem danos nas juntas. Se as juntas estiverem danificadas, pode encomendar uma tampa de substituição.

 $\bigtriangleup$ 

**Atenção** Não utilize ferramentas para abrir a tampa ou retirar a bateria à força.

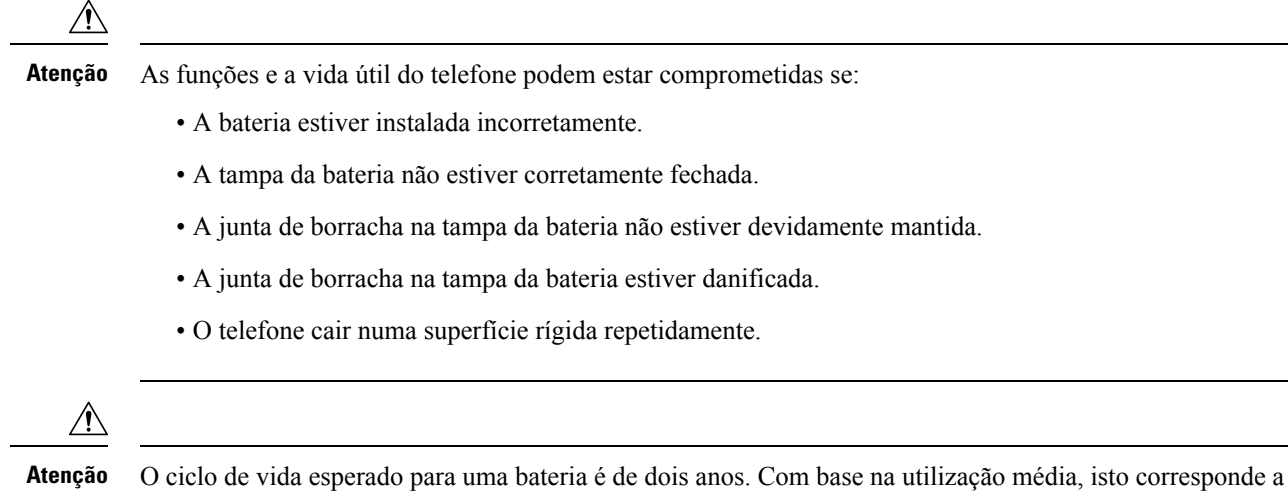

aproximadamente 500 cargas. Pode verificar a data impressa na bateria para calcular a idade da bateria. Recomendamos que substitua a bateria quando atingir o fim de vida.

#### **Procedimento**

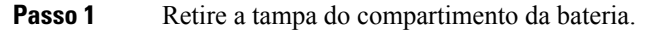

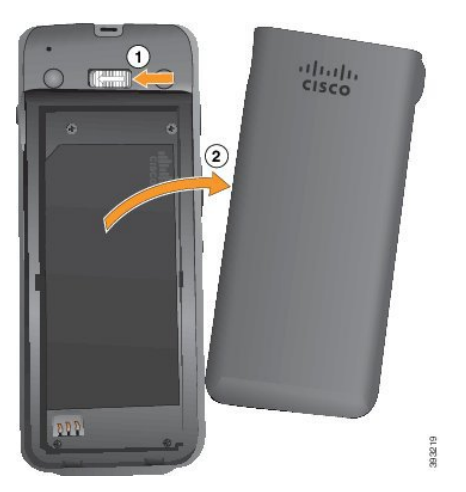

- a) Empurre e mantenha o fecho de bloqueio para a esquerda para libertar a tampa.
- b) Utilize as patilhas nos lados da tampa para levantar a parte superior da tampa e levante a tampa para desbloquear as patilhas inferiores.
- **Passo 2** Efetue uma das seguintes ações:
	- Se a bateria tiver uma aba de puxar, puxe a aba para fora do telefone.
	- Se a bateria não tiver uma aba de puxar, segure o telefone numa mão com o ecrã virado para a palma da mão. Coloque a sua outra mão em concha perto da base do telefone. Agite o telefone para que a bateria caia na sua mão.

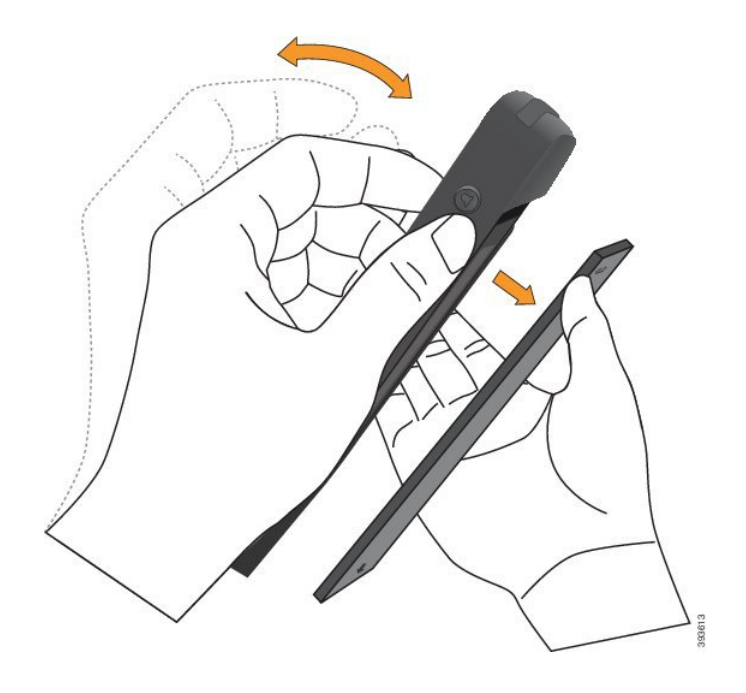

#### **Passo 3** Instale a bateria.

Se instalar a bateria incorretamente no compartimento da bateria, a bateria e o compartimento da **Atenção** bateria ficarão danificados.

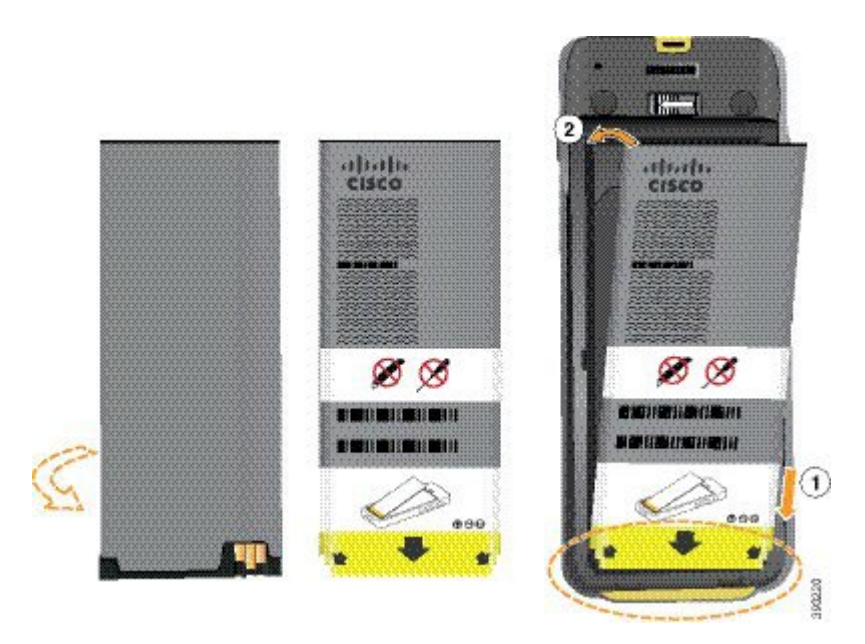

A bateria tem contactos metálicos que têm de estar em contacto com os contactos no compartimento da bateria. A bateria tem também uma seta na parte inferior e o logótipo da Cisco na parte superior.

Quando a bateria está corretamente inserida, o logótipo e a seta estão visíveis. A seta aponta para o conector na base do telefone e o logótipo está próximo do fecho de bloqueio.

O compartimento da bateria possui pequenas abas nos cantos inferiores. A bateria tem de deslizar por baixo dessas abas. O elemento gráfico a seguir mostra o compartimento da bateria sem e com a bateria corretamente instalada.

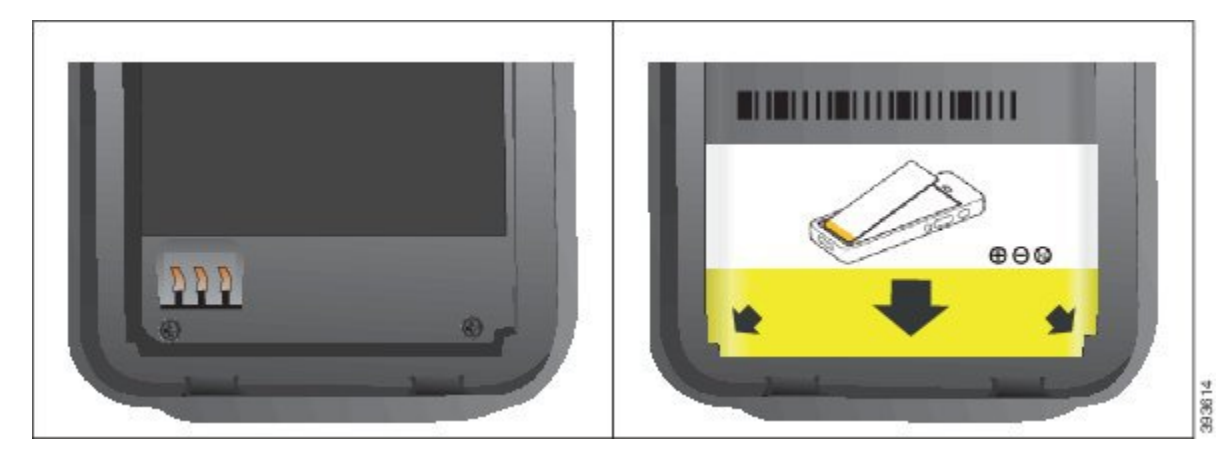

a) Segure a bateria de modo que a extremidade inferior fique próxima da parte inferior do compartimento. Certifique-se de que os contactos metálicos no telefone e na bateria estão voltados uns para os outros. Na bateria, o logótipo da Cisco tem de estar próximo do fecho de bloqueio e a seta deve apontar para a base do telefone.

**Atenção** Não force a bateria no compartimento ou irá danificar o compartimento e a bateria.

- b) Deslize a parte inferior da bateria sob as abas na parte inferior do compartimento da bateria.
- c) Pressione a bateria na direção do compartimento da bateria até estar totalmente encostada ao compartimento.

A imagem seguinte apresenta uma bateria instalada corretamente.

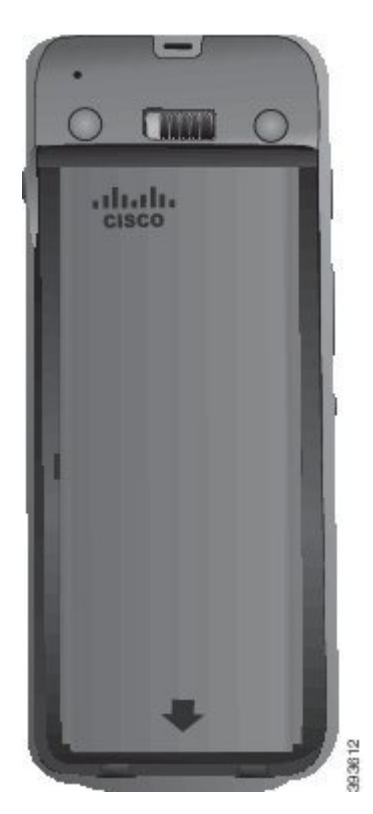

- d) Se a bateria tiver uma aba de puxar de plástico leve, dobre-a sobre a bateria.
- **Passo 4** Inspecione as juntas no interior da tampa do compartimento da bateria e, se for necessário, limpe-as com um pano humedecido com água.
	- Não utilize produtos de limpeza à base de óleo ou álcool nas juntas. Estes produtos de limpeza **Atenção** danificam as juntas e anulam a garantia do telefone.
- **Passo 5** Volte a colocar a tampa do compartimento da bateria.

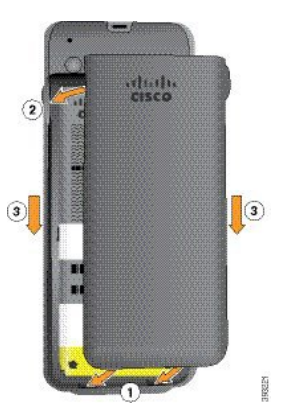

- Ao fechar a tampa da bateria, certifique-se de que está totalmente fechada. Caso contrário, podem entrar poeiras e água no compartimento da bateria. **Atenção**
- a) Alinhe as patilhas na parte inferior da tampa com as reentrâncias no telefone.

As abas deslizam para o interior do telefone.

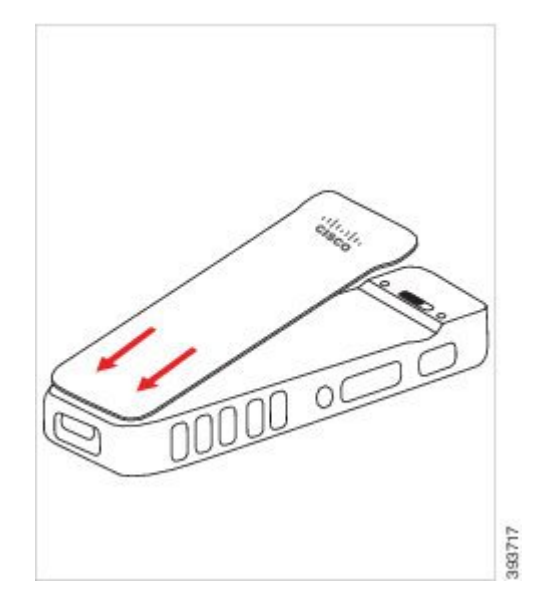

b) Pressione a tampa firmemente na direção do telefone até encaixar. Prima na parte superior, central e inferior da tampa em cada lado.

Prima a tampa com firmeza.

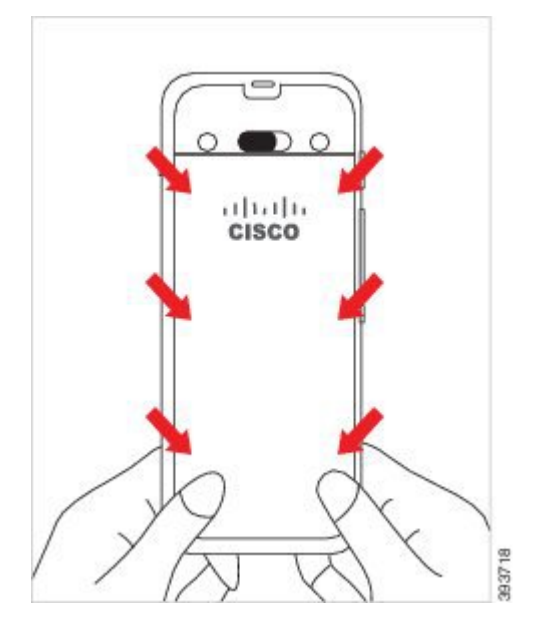

- Não force a tampa. Se não encaixar facilmente no devido lugar, retire a tampa e verifique se a bateria foi inserida corretamente. **Atenção**
- c) Verifique se a tampa está nivelada com o telefone nos quatro lados da tampa e, em seguida, deslize o bloqueio para a direita para bloquear a tampa no devido lugar.
	- Se a tampa não estiver nivelada na parte superior, pressione a tampa entre o trinco e o logótipo da Cisco. **Nota**

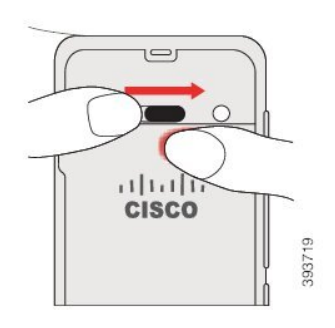

#### **Tópicos relacionados**

[Identificação](#page-55-0) da bateria danificada, na página 46

### <span id="page-49-0"></span>**Substituir a bateria do Telefone IP sem fios Cisco 8821-EX**

Utilize esta tarefa apenas para o Telefone IP sem fios Cisco 8821-EX. Para o Telefone IP sem fios Cisco 8821, consulte [Substituir](#page-43-0) a bateria do Telefone IP sem fios Cisco 8821, na página 34.

Se tiver uma bateria sobresselente, pode substituir uma bateria descarregada por uma bateria carregada.

A conformidade com a norma IP67 significa que o telefone está selado contra poeiras e água. Quando o telefone deixa a fábrica, está completamente selado.

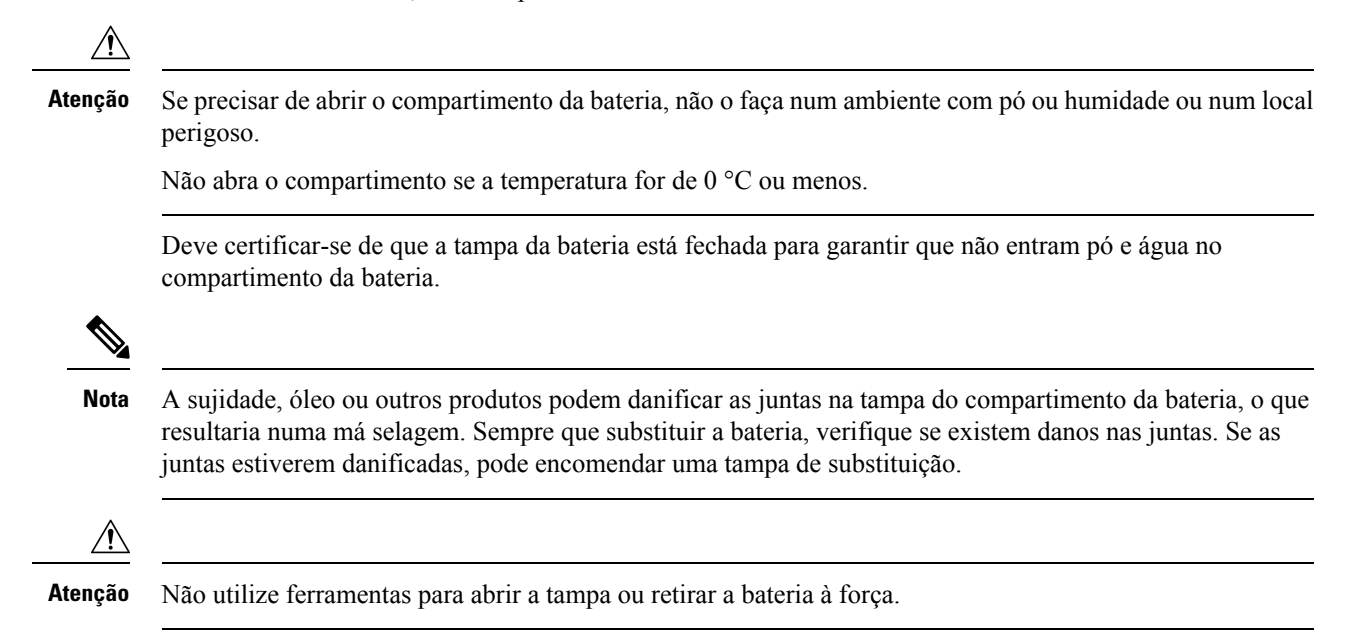

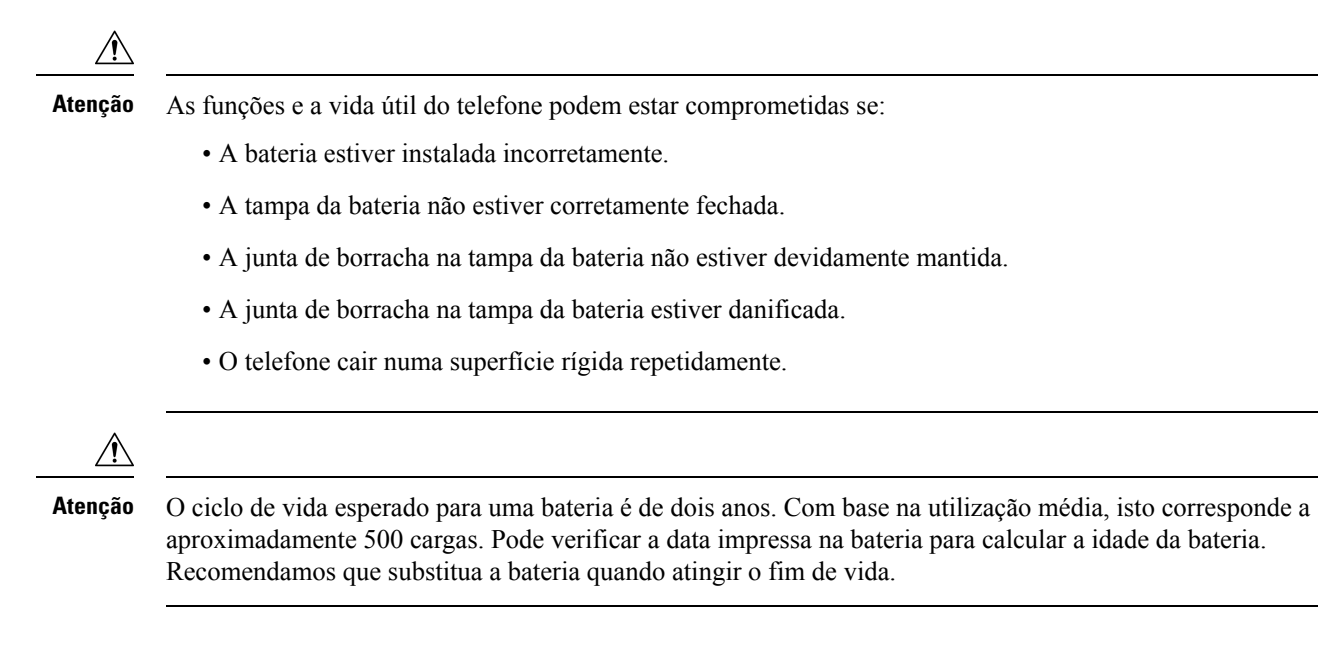

#### **Procedimento**

**Passo 1** Utilize uma moeda para desaparafusar a tampa da bateria e remova a tampa do compartimento da bateria.

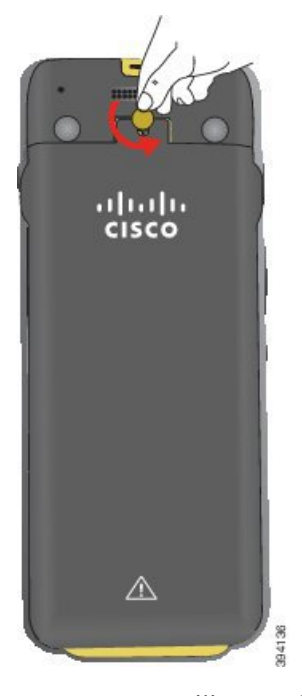

- Não utilize um objeto afiado para desparafusar a porta do compartimento da bateria ou para separar **Atenção** a porta da bateria do telefone.
- a) Utilize uma moeda para rodar o parafuso e desbloquear o compartimento da bateria.

O parafuso permanece na tampa.

b) Levante e retire a tampa do compartimento da bateria com os dedos, *um canto de cada vez*.

#### Passo 2 Efetue uma das seguintes ações:

- Se a bateria tiver uma aba de puxar, puxe a aba para fora do telefone.
- Se a bateria não tiver uma aba de puxar, segure o telefone numa mão com o ecrã virado para a palma da mão. Coloque a sua outra mão em concha perto da base do telefone. Agite o telefone para que a bateria caia na sua mão.

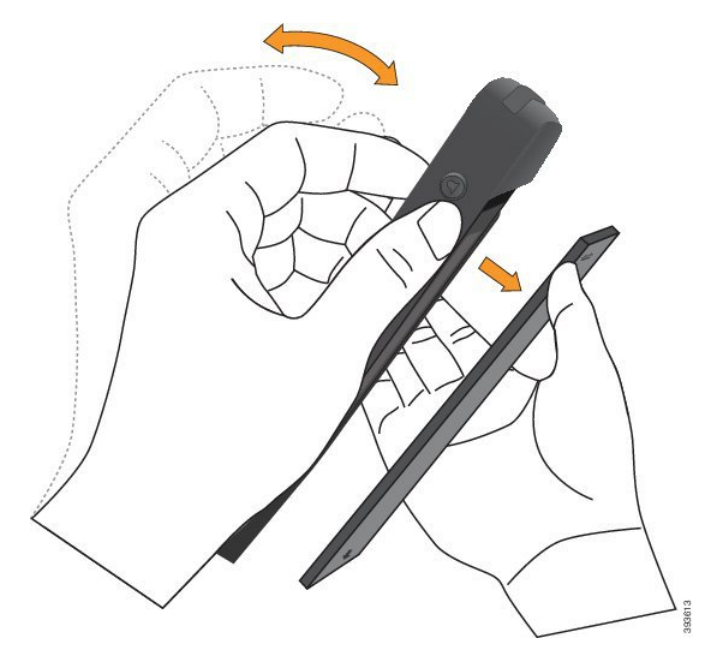

- **Passo 3** Instale a bateria.
	- Se instalar a bateria incorretamente no compartimento da bateria, a bateria e o compartimento da bateria ficarão danificados. **Atenção**

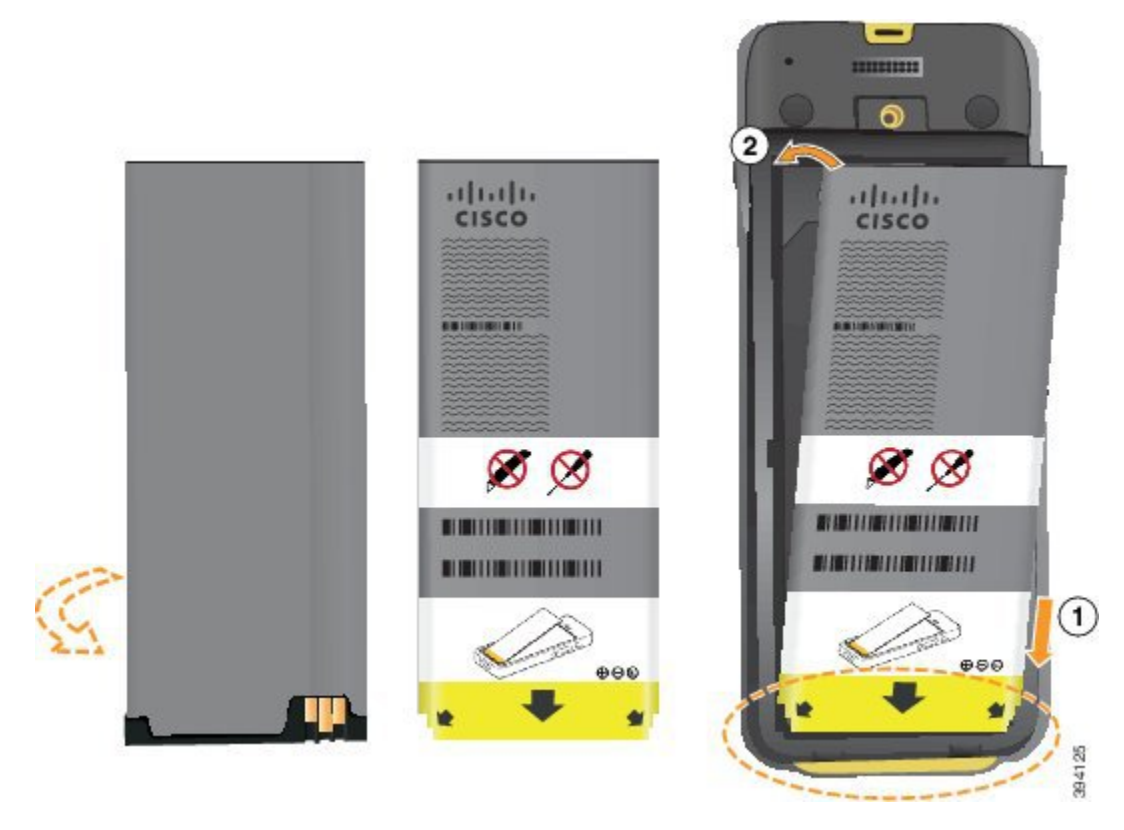

A bateria tem contactos metálicos que têm de estar em contacto com os contactos no compartimento da bateria. A bateria tem também uma seta na parte inferior e o logótipo da Cisco na parte superior.

Quando a bateria está corretamente inserida, o logótipo e a seta estão visíveis. A seta aponta para o conector na base do telefone e o logótipo está próximo do fecho de bloqueio.

O compartimento da bateria possui pequenas abas nos cantos inferiores. A bateria tem de deslizar por baixo dessas abas. O elemento gráfico a seguir mostra o compartimento da bateria sem e com a bateria corretamente instalada.

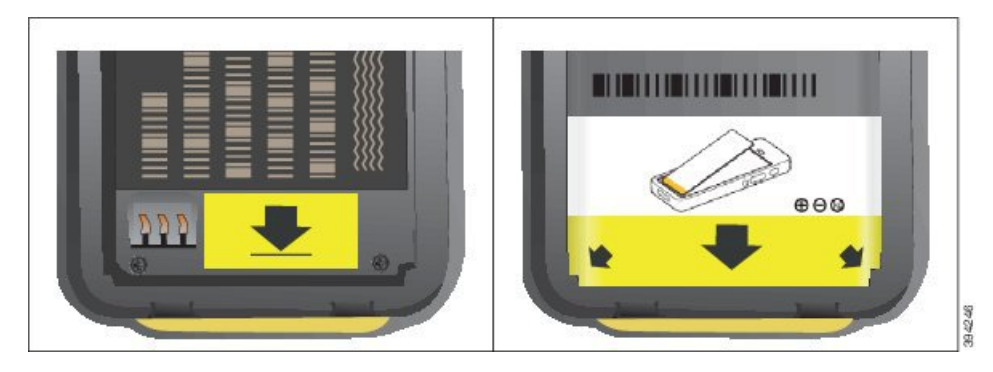

a) Segure a bateria de modo que a extremidade inferior fique próxima da parte inferior do compartimento. Certifique-se de que os contactos metálicos no telefone e na bateria estão voltados uns para os outros. Na bateria, o logótipo da Cisco tem de estar próximo do fecho de bloqueio e a seta deve apontar para a base do telefone.

**Atenção** Não force a bateria no compartimento ou irá danificar o compartimento e a bateria.

- b) Deslize a parte inferior da bateria sob as abas na parte inferior do compartimento da bateria.
- c) Pressione a bateria na direção do compartimento da bateria até estar totalmente encostada ao compartimento.
- d) Se a bateria tiver uma aba de puxar de plástico leve, dobre-a sobre a bateria.
- **Passo 4** Inspecione as juntas no interior da tampa do compartimento da bateria e, se for necessário, limpe-as com um pano humedecido com água.
	- Não utilize produtos de limpeza à base de óleo ou álcool nas juntas. Estes produtos de limpeza **Atenção** danificam as juntas e anulam a garantia do telefone.
- **Passo 5** Volte a colocar a tampa do compartimento da bateria.

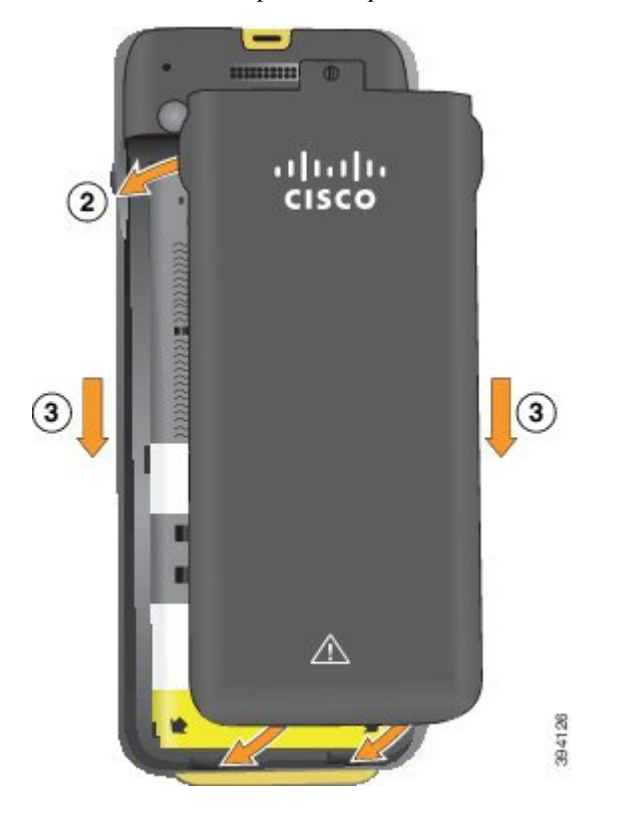

- Ao fechar a tampa da bateria, certifique-se de que está totalmente fechada. Caso contrário, podem entrar poeiras e água no compartimento da bateria. **Atenção**
- a) Alinhe as patilhas na parte inferior da tampa com as reentrâncias no telefone.

As abas deslizam para o interior do telefone.

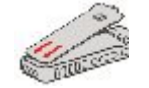

b) Pressione a tampa firmemente na direção do telefone até encaixar.

Prima na parte superior, central e inferior da tampa em cada lado.

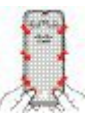

Não force a tampa para baixo. Se não encaixar facilmente no devido lugar, retire a tampa e verifique se a bateria foi inserida corretamente. **Atenção**

c) Verifique se a tampa está nivelada com o telefone e, em seguida, utilize uma moeda para bloquear a tampa no devido lugar.

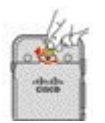

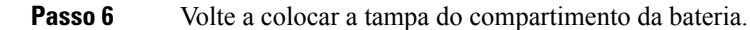

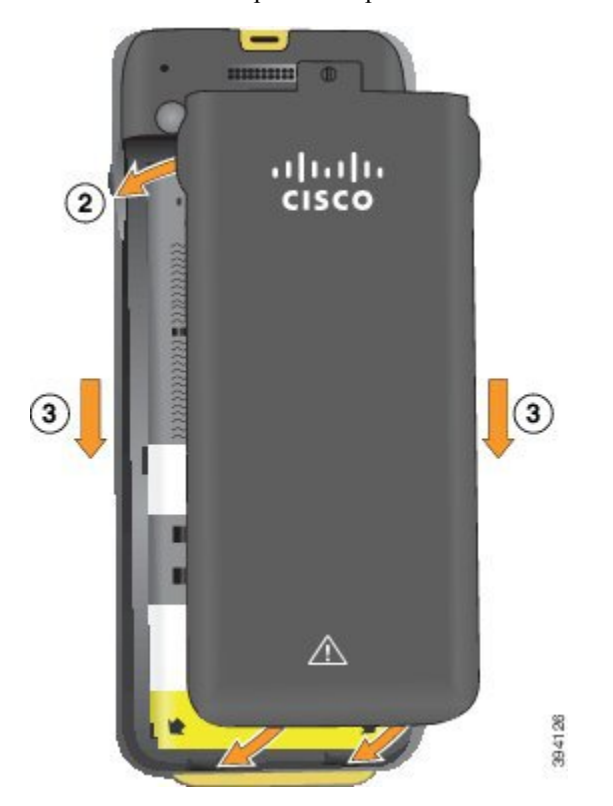

- Atenção Ao fechar a tampa da bateria, certifique-se de que está totalmente fechada. Caso contrário, podem entrar poeiras e água no compartimento da bateria.
- a) Alinhe as patilhas na parte inferior da tampa com as reentrâncias no telefone.

As abas deslizam para o interior do telefone.

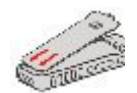

b) Pressione a tampa firmemente na direção do telefone até encaixar.

Prima na parte superior, central e inferior da tampa em cada lado.

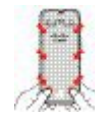

Não force a tampa para baixo. Se não encaixar facilmente no devido lugar, retire a tampa e verifique se a bateria foi inserida corretamente. **Atenção**

c) Verifique se a tampa está nivelada com o telefone e, em seguida, utilize uma moeda para aparafusar a tampa no devido lugar. O parafuso deve estar bem apertado. Não aperte demasiado.

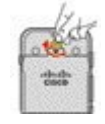

#### **Tópicos relacionados**

[Identificação](#page-55-0) da bateria danificada, na página 46

# <span id="page-55-0"></span>**Identificação da bateria danificada**

A bateria do telefone pode desenvolver sinais físicos de danos. Os sinais físicos incluem:

- Dilatação
- Dobragem
- Tampas das extremidades partidas

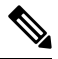

É recomendado que verifique a bateria e o compartimento da bateria para detetar sinais físicos de danos ao substituir a bateria. **Nota**

#### **Bateria dilatada**

#### **Identification (Identificação)**

- A bateria não fica totalmente encostada numa mesa. Pode oscilar se tocar nos cantos.
- A bateria instalada não fica totalmente encostada ao compartimento da bateria.
- A tampa traseira não fecha totalmente (especialmente no meio da porta)
- A bateria não sai do compartimento de bateria quando a tenta remover. Pode *achar* que é necessário retirar a bateria do compartimento à força.

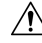

**Atenção Não** retire a bateria do compartimento à força.

#### **Exemplos**

A imagem seguinte mostra uma bateria dilatada na extremidade.

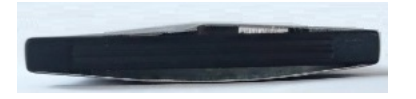

A imagem seguinte mostra outra bateria dilatada.

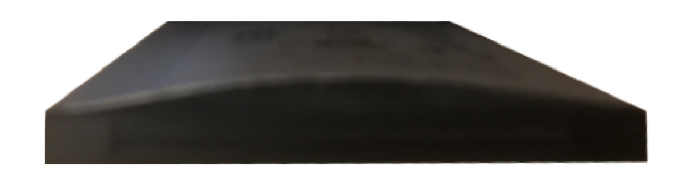

A imagem seguinte mostra uma bateria dilatada no compartimento da bateria. Tenha em conta que a bateria não está alinhada com as paredes do compartimento em torno do perímetro da bateria.

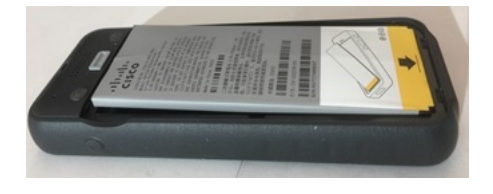

A imagem seguinte mostra a mesma bateria dilatada quando a tampa é colocada. Tenha em conta que a parte do meio da tampa está arqueada. Os fechos na parte do meio da tampa não se ligam facilmente.

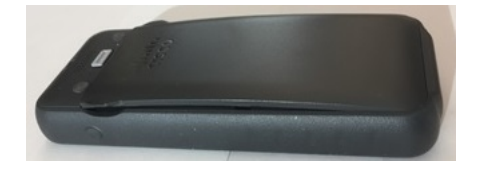

A bateria também pode dilatar ao longo do comprimento ou da largura, o que dificulta a remoção da bateria. Não utilize qualquer instrumento para retirar a bateria à força.

#### **Bateria dobrada**

#### **Identification (Identificação)**

A bateria não fica totalmente encostada numa mesa. Pode oscilar se tocar nos cantos.

**Exemplo**

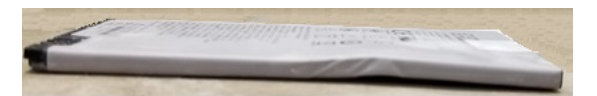

#### **Tampas das extremidades partidas ou danificadas**

#### **Identification (Identificação)**

As tampas plásticas nas extremidades da bateria não estão corretamente fixas.

#### **Exemplo**

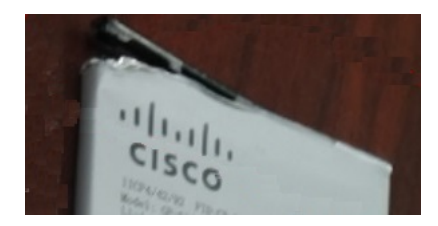

## **Carregar a bateria do telefone**

Pode carregar a bateria através de qualquer uma das seguintes opções:

- Cabo USB pode carregar o telefone com um transformador CA ou o computador.
- Carregador de secretária: pode utilizar o telefone e carregá-lo ao mesmo tempo.
- Multicarregador: pode carregar vários telefones em simultâneo.

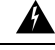

Perigo de explosão: não carregue a bateria do telefone numa atmosfera potencialmente explosiva. Declaração 431 **Aviso**

A bateria demora cerca de 3 horas a ser carregada com o transformador CA, carregador de secretária ou multicarregador. A bateria demora cerca de 6 horas a ser carregada com o cabo USB e o computador.

#### **Tópicos relacionados**

[Multicarregadores,](#page-125-0) na página 116 [Carregadores](#page-121-0) de secretária, na página 112

#### **Carregar a bateria sobresselente**

Se precisa de prolongar o tempo de conversa, irá considerar útil ter uma bateria sobresselente carregada. Pode carregar uma bateria sobresselente no carregador de secretária ou no multicarregador.

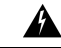

**Aviso**

Perigo de explosão: não carregue a bateria sobresselente numa atmosfera potencialmente explosiva. Declaração 431

A bateria sobresselente demora cerca de 3 horas a ser carregada no carregador de secretária ou no multicarregador.

#### **Tópicos relacionados**

[Multicarregadores,](#page-125-0) na página 116 [Carregadores](#page-121-0) de secretária, na página 112

### <span id="page-57-0"></span>**Preparar o transformador**

O transformador do telefone é compacto. Antes de utilizar o transformador, é necessário desdobrar os dentes. Depois de utilizar o transformador, pode dobrar os dentes.

O transformador para a sua região também pode precisar de um clipe adicional para permitir a ligação do transformador à tomada elétrica.

#### **Procedimento**

**Passo 1** Apanhe a extremidade de um dente com o dedo e puxe o dente até encaixar na devida posição.

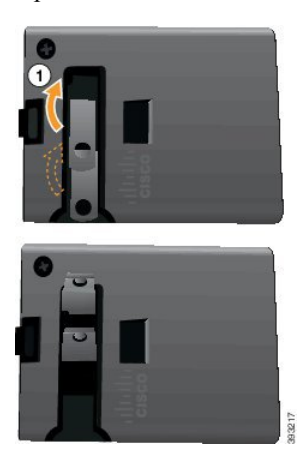

- **Passo 2** (Opcional) Instale o clipe de alimentação internacional.
- **Passo 3** (Opcional) Antes de fechar o transformador, remova o clipe de alimentação internacional.
- **Passo 4** (Opcional) Empurre para baixo a alavanca situada na parte superior do transformador e empurre os dentes para baixo para fechar o transformador.

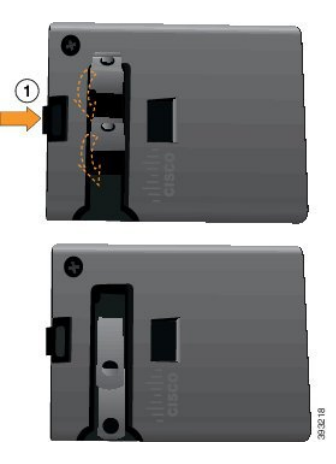

### **Carregar a bateria com a fonte de alimentação CA**

Pode carregar o telefone com uma fonte de alimentação AC. Quando utiliza a fonte de alimentação para carregar o telefone, a bateria pode demorar até 3 horas a carregar totalmente.

O conector alargado no cabo USB é ligado ao telefone através de ímanes para o fixar. Conta com pinos que é necessário alinhar corretamente. Se segurar no telefone com o ecrã voltado para si, o ícone da bateria no conector fica visível.

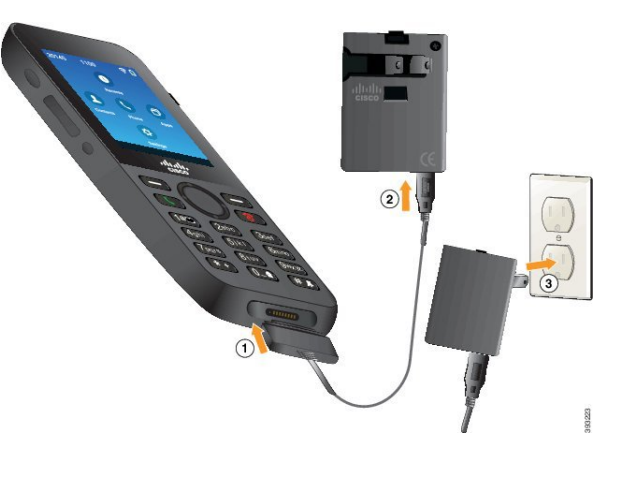

Não carregue o telefone num ambiente perigoso. **Atenção**

Não carregue o telefone se este estiver molhado.

#### **Antes de começar**

Necessita do cabo de alimentação USB fornecido com o telefone.

É necessário preparar o transformador para o utilizar tal como descrito em Preparar o [transformador,](#page-57-0) na página [48.](#page-57-0)

#### **Procedimento**

- **Passo 1** Ligue o cabo USB à parte inferior do telefone com os pinos alinhados.
- **Passo 2** Ligue o cabo USB ao transformador.
- **Passo 3** Ligue o transformador a uma tomada elétrica.

#### **Carregar a bateria com o cabo USB e uma porta USB no computador**

Pode carregar o telefone com o computador. Quando utiliza o computador para carregar o telefone, a bateria pode demorar até 6 horas a carregar totalmente.

O conector alargado no cabo USB é ligado ao telefone através de ímanes para o fixar. Conta com pinos que é necessário alinhar corretamente. Se segurar no telefone com o ecrã voltado para si, o ícone da bateria no conector fica visível.

П

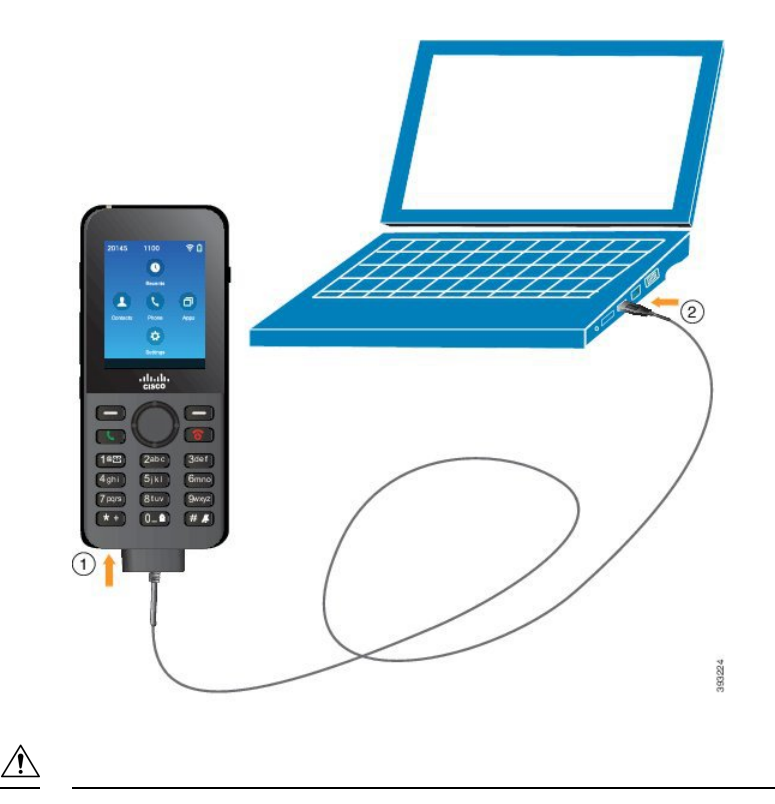

**Atenção**

Não carregue o telefone num ambiente perigoso.

Não carregue o telefone se este estiver molhado.

#### **Procedimento**

**Passo 1** Ligue o conector longo do cabo USB à parte inferior do telefone com os pinos alinhados.

**Passo 2** Ligue a outra extremidade à porta USB no computador.

# **Configuração do telefone**

A configuração do telefone utiliza um dos seguintes métodos:

- O administrador configura o telefone. Quando isto acontece, não é necessária qualquer configuração por parte do utilizador. O administrador pode bloquear o acesso aos menus de configuração.
- O utilizador configura o telefone para a rede Wi-Fi e para ligar ao sistema de controlo de chamadas. Quando isto acontece, o administrador fornece as informações necessárias para introduzir no telefone.

### **Adicionar o telefone à rede Wi-Fi**

Quando introduzir um endereço IP, desloque-se até ao campo e prima **Selecionar**. O campo muda de um campo para caixas de introdução. Utilize o teclado para introduzir os dígitos e o anel de navegação para se mover entre os campos.

Depois de configurar o telefone e guardar as alterações, o telefone liga-se ao Cisco Unified Communications Manager. Depois de estabelecida a ligação, o telefone transfere o ficheiro de configuração e, se for necessário, atualiza o firmware para um novo carregamento do firmware.

#### **Antes de começar**

São necessárias as seguintes informações sobre a rede Wi-Fi:

- SSID
- Tipo de segurança (por exemplo, WEP, EAP)
- PIN ou chave de acesso para o tipo de segurança selecionado

#### **Procedimento**

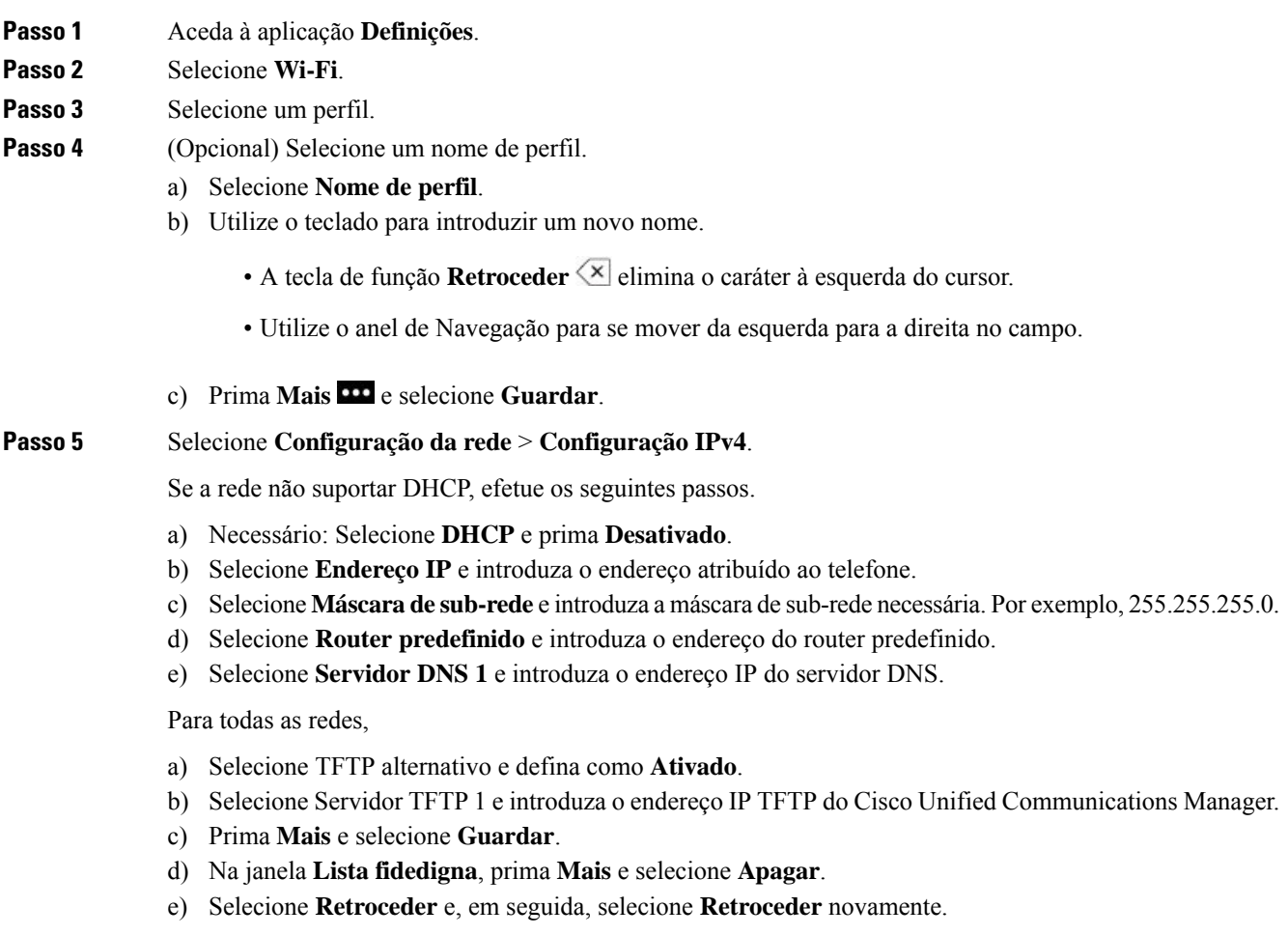

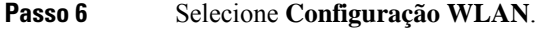

**Passo 7** Selecione **SSID**.

a) Utilize o teclado para introduzir o SSID do ponto de acesso.

b) Prima **Mais** e selecione **Guardar**.

**Passo 8** Selecione **Modo de segurança**.

Passo 9 Selecione o tipo de segurança que o ponto de acesso necessita.

**Passo 10** Defina os campos de segurança necessários através da seguinte tabela:

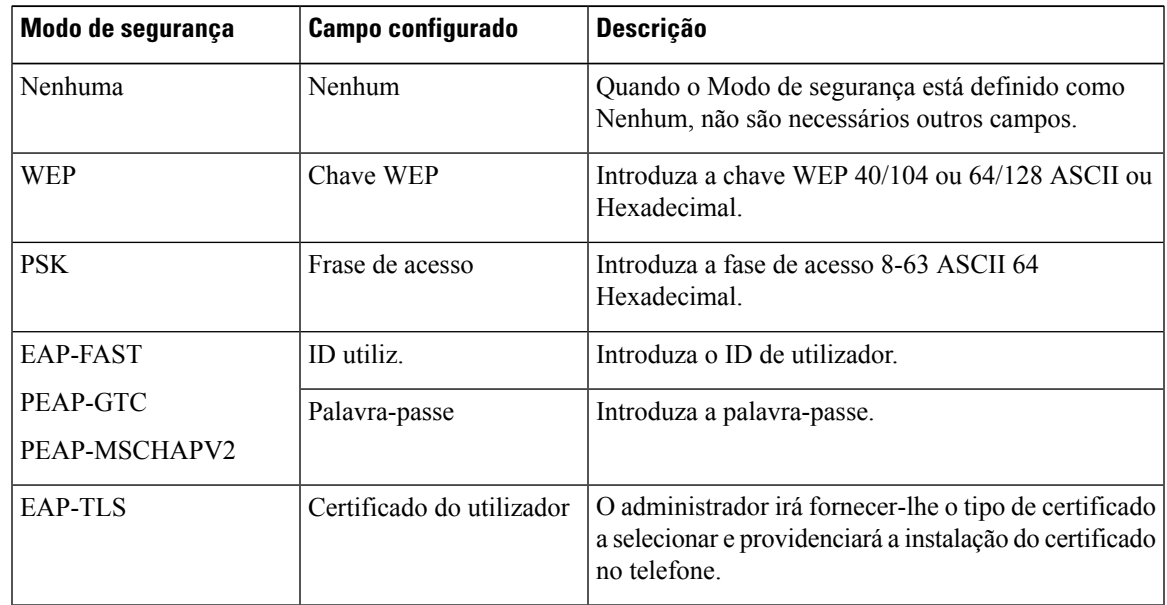

**Passo 11** Selecione **Modo 802.11** e selecione o modo necessário.

O modo determina a frequência. Se definir o modo como Automático, o telefone pode utilizar a frequência de 5 GHz ou 2,4 GHz, sendo a de 5 GHz a preferencial.

**Passo 12** Selecione **Poupança de energia durante a chamada** e prima **Selecionar** para alterar a definição.

Este campo só deve ser definido como Desativado se for necessário para resolver problemas.

**Passo 13** Prima **Mais** e selecione **Guardar**.

**Passo 14** Prima **Ligar/Desligar/Terminar a chamada** .

I

ı

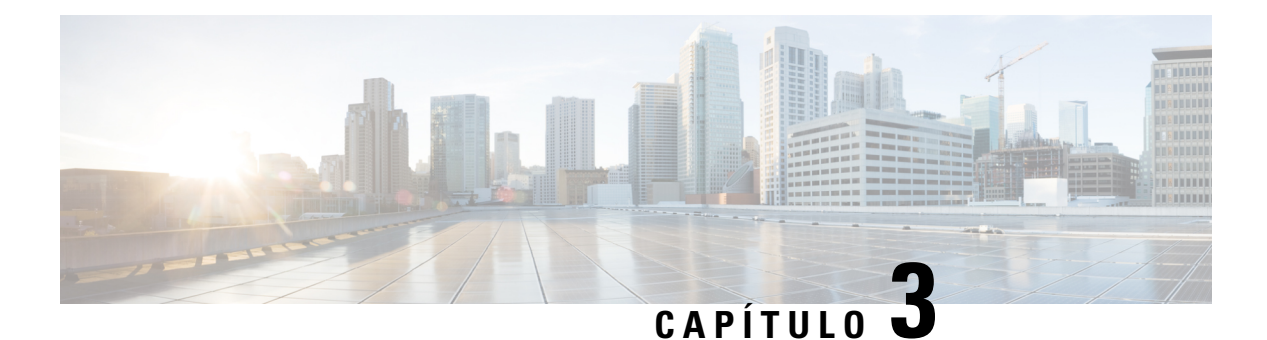

# **Chamadas**

- Aceder à [aplicação](#page-64-0) Telefone, na página 55
- Efetuar [chamadas,](#page-65-0) na página 56
- Atender [chamadas,](#page-70-0) na página 61
- Terminar uma [chamada,](#page-73-0) na página 64
- [Desativar](#page-74-0) o áudio, na página 65
- Colocar [chamadas](#page-74-1) em espera, na página 65
- [Reencaminhar](#page-76-0) chamadas do telefone, na página 67
- [Transferir](#page-77-0) uma chamada para outra pessoa, na página 68
- Chamadas de [conferência](#page-77-1) e reuniões, na página 68
- Chamadas de [intercomunicador,](#page-79-0) na página 70
- [Supervisionar](#page-80-0) e gravar chamadas, na página 71
- Chamadas [prioritárias,](#page-81-0) na página 72
- Várias linhas, na [página](#page-83-0) 74

# <span id="page-64-0"></span>**Aceder à aplicação Telefone**

Efetue e atenda chamadas facilmente com a aplicação **Telefone**.

Se o ecrã principal estiver em vista de linhas, significa que já se encontra na aplicação**Telefone**.

#### **Procedimento**

Utilize uma das seguintes formas para aceder à aplicação **Telefone**:

- No ecrã Aplicações, prima o botão **Selecionar** para selecionar **Telefone** .
- Prima **Atender/Enviar para efetuar uma chamada ou atender uma chamada recebida.**
- Introduza um número através do teclado para efetuar uma chamada.

#### **Tópicos relacionados**

Ecrã [inicial,](#page-26-0) na página 17

# <span id="page-65-0"></span>**Efetuar chamadas**

O telefone IP sem fios Cisco funciona como um telefone normal. Porém, fazemos com que seja mais fácil para si efetuar chamadas.

### **Efetuar uma chamada**

Pode efetuar facilmente uma chamada a partir do ecrã principal de Aplicações, do ecrã principal da vista de Linhas ou da aplicação Telefone.

#### **Procedimento**

Passo 1 Introduza um número de telefone.

**Passo 2** Prima **Atender/Enviar** .

### **Efetuar uma chamada de emergência**

Pode efetuar uma chamada de emergência a partir do telefone, mesmo quando não tem sessão iniciada. Quando começa a marcar o número de emergência, é apresentada a lista de números de emergência apesar de não poder selecionar o número.

Se tentar marcar um número que não esteja na lista de números de emergência, o telefone não marca o número.

#### **Procedimento**

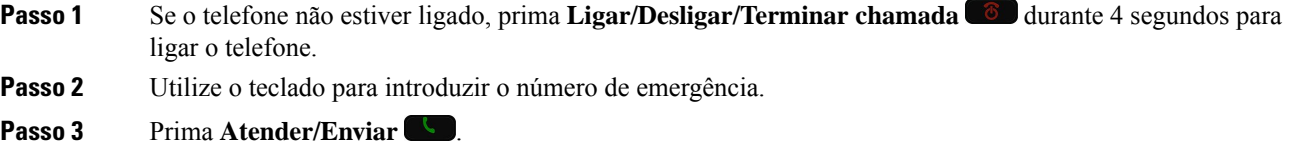

### **Efetuar uma chamada com um auricular**

Pode efetuar uma chamada através do auricular. Se desligar o auricular durante uma chamada, o telefone continua a chamada no altifalante.

#### **Antes de começar**

Tem um auricular Bluetooth ou com fios ligado ao telefone.

#### **Procedimento**

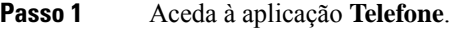

**Passo 2** (Opcional) Selecione uma linha.

**Passo 3** Introduza um número de telefone.

**Passo 4** Prima **Atender/Enviar** .

#### **Tópicos relacionados**

[Auriculares,](#page-117-0) na página 108

### **Efetuar uma chamada com o altifalante do telefone**

Pode efetuar uma chamada com o altifalante incorporado no telefone.

#### **Procedimento**

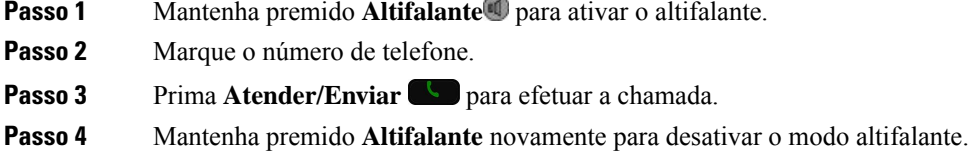

### **Efetuar uma chamada com o altifalante do carregador de secretária**

Quando o telefone está no carregador de secretária, utiliza automaticamente o altifalante incorporado no carregador. Se retirar o telefone do carregador durante a chamada, encoste o telefone ao ouvido para ouvir a chamada.

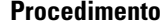

**Passo 1** Marque o número de telefone.

**Passo 2** Prima **Atender/Enviar** para efetuar a chamada.

### **Efetuar uma chamada com um endereço de telefone ou vídeo**

Por vezes, em vez de ter apenas o número de telefone de alguém, pode ter também um endereço de vídeo ou telefone que pode usar para efetuar a chamada em alternativa.

Estes endereços podem parecer um endereço de e-mail, por exemplo, **nomeutilizador1@exemplo.com** ou conter números como **nomeutilizador2@209.165.200.224**.

#### **Procedimento**

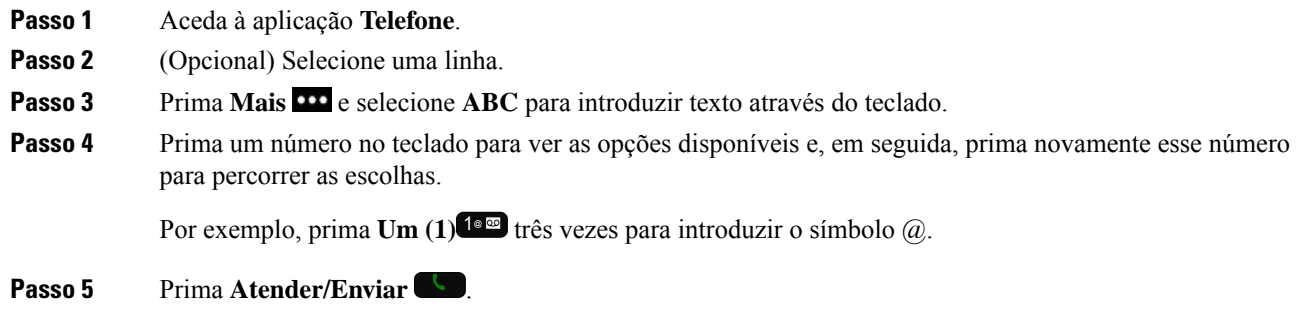

### **Remarcar um número**

Pode telefonar para o último número de telefone marcado a partir da aplicação **Telefone**.

#### **Procedimento**

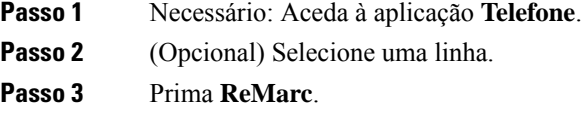

### **Devolver uma chamada recente**

Pode devolver uma chamada recente com a lista Recentes na aplicação **Telefone**.

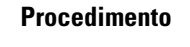

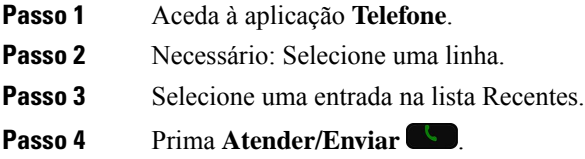

# **Efetuar uma chamada para umnúmero favorito a partir da aplicação Contactos**

Pode telefonar facilmente para um contacto na lista Favoritos.

#### **Antes de começar**

É necessário configurar um favorito (um número marcado frequentemente) na lista Favoritos na aplicação **Contactos**.

#### **Procedimento**

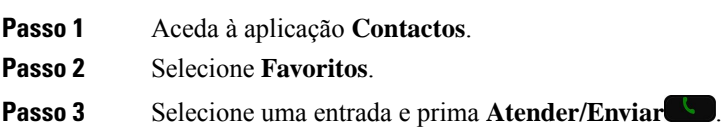

#### **Tópicos relacionados**

[Favoritos,](#page-86-0) na página 77

### **Efetuar uma chamada para um número favorito a partir do ecrã Aplicações**

Pode telefonar facilmente para um contacto na lista Favoritos a partir da Vista de aplicações.

#### **Antes de começar**

- É necessário configurar um favorito (um número marcado frequentemente) na listaFavoritos na aplicação **Contactos**.
- É necessário saber o número de índice atribuído ao favorito.

#### **Procedimento**

Efetue uma das seguintes ações:

- Se o favorito tiver atribuído um índice de um único dígito, mantenha premida a tecla numérica. Por exemplo, se o favorito estiver atribuído ao número de índice 1, mantenha premida a tecla 1<sup>1 a ab</sup>até que o telefone faça a chamada.
- Se o favorito tiver atribuído um índice de dois dígitos, prima a primeira tecla numérica e, em seguida, mantenha premida a segunda tecla numérica. Por exemplo, se o favorito estiver atribuído ao número de índice 10, prima a tecla 1<sup>1 e ∞</sup> e, em seguida, mantenha premida a tecla 0<sup>0</sup> e da até que o telefone faça a chamada.

#### **Tópicos relacionados**

[Favoritos,](#page-86-0) na página 77

### **Efetuar uma chamada de marcação rápida**

#### **Antes de começar**

O administrador tem de configurar uma linha de Marcação rápida.

#### **Procedimento**

**Passo 1** Aceda à aplicação **Telefone**.

**Passo 2** Necessário: Selecione uma linha de **Marcação rápida** .

### **Marcação de um número internacional**

Pode efetuar chamadas internacionais ao adicionar o sinal de adição (+) antes do número de telefone.

#### **Antes de começar**

Tem de estar na janela da aplicação Telefone.

#### **Procedimento**

**Procedimento**

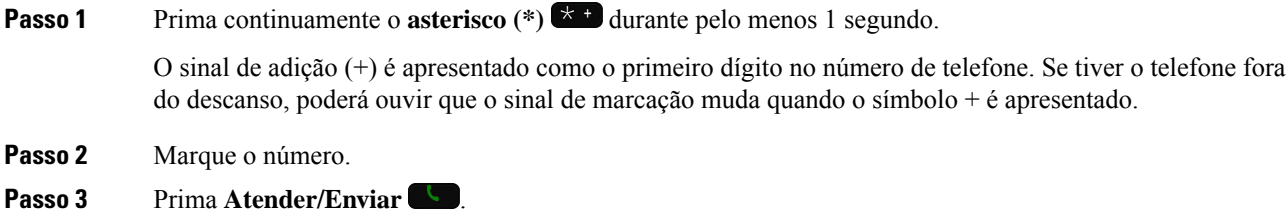

### **Ser notificado quando um contacto estiver disponível**

Se telefonar para uma pessoa e a linha estiver ocupada ou a pessoa não atender, pode ser notificado com uma mensagem e um toque especial quando esta estiver disponível.

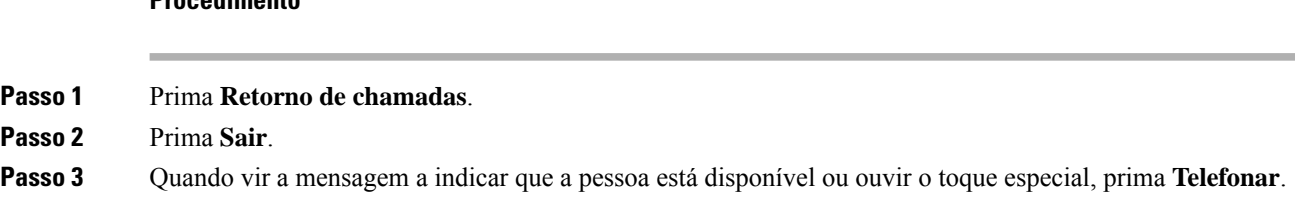

### **Chamadas que necessitam de um código de faturação ou de um código de autorização**

O administrador pode solicitar que introduza um código de faturação ou um código de autorização (ou ambos) após marcar um número de telefone. O código de faturação, denominado Código relativo ao cliente, é utilizado para fins de contabilidade ou de faturação. O código de autorização, denominado Código de autorização forçada, controla o acesso a determinados números de telefone.

Quando é necessário um código de faturação, o telefone apresenta Introduzir Código relativo ao cliente, o número marcado muda para "\*\*\*\*\*\*\*\*" e ouve-se um toque especial.

Quando é necessário um código de autorização, o telefone apresenta Introduzir Código relativo ao cliente, o número marcado muda para "\*\*\*\*\*\*\*\*" e ouve-se um toque especial. Por motivos de segurança, o telefone apresenta um "\*" em vez do número introduzido.

Quando é necessário um código de faturação e um código de autorização, é-lhe solicitado primeiro o código de autorização. Em seguida, é-lhe solicitado o código de faturação.

#### **Tópicos relacionados**

Números de [marcação](#page-19-0) rápida, na página 10

### **Chamadas seguras**

O administrador pode tomar medidas para proteger assuas chamadas contra conduta ilícita por parte de pessoas externas à sua empresa. Quando for apresentado um ícone de cadeado no telefone durante uma chamada, significa que a sua chamada telefónica é segura. Dependendo da configuração do telefone, poderá ter de iniciar sessão antes de efetuar um telefonema ou antes de ouvir um sinal de segurança reproduzido no auscultador.

# <span id="page-70-0"></span>**Atender chamadas**

O telefone IP sem fios Cisco funciona como um telefone normal. Porém, fazemos com que seja mais fácil para si atender chamadas.

### **Atender uma chamada**

#### **Procedimento**

Prima **Atender** ou **Atender/Enviar** .

### **Atender uma chamada em espera**

Quando recebe uma chamada durante uma chamada ativa, ouve um aviso sonoro único. Pode atender a nova chamada e colocar automaticamente a chamada ativa em espera.

#### **Procedimento**

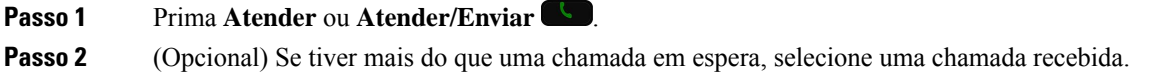

### **Recusar uma chamada**

Quando recebe uma chamada que não pretende atender, pode recusar a chamada enviando-a para o correio de voz.

Se não visualizar a tecla de função Recusar, o administrador desativou a capacidade de recusar uma chamada.

**Procedimento**

Prima **Recusar**.

### **Ignorar uma chamada**

Quando recebe uma chamada que não pretende atender, pode ignorá-la. A chamada é mostrada na lista de chamadas.

#### **Procedimento**

Prima a seta **Para cima** ou **Para baixo** no conjunto de Navegação.

### **Silenciar as chamadas recebidas no telefone**

Se estiver ocupado e não quiser ser incomodado, pode silenciar as chamadas recebidas. Neste caso, o telefone não toca, mas produzirá um alerta visual. Continuará assim a poder atender a chamada. Se não atender a chamada, esta vai para o correio de voz.

#### **Procedimento**

Escolha uma das seguintes opções:

- No portal Self Care, ative **Não interromper**.
- A partir do telefone,
- **1.** Aceda à aplicação **Telefone**.
- **2.** (Opcional) Selecione uma linha.
- **3.** Prima Mais **100** e selecione **Não** interromper

#### **Tópicos relacionados**

Controlar a [campainha](#page-73-1) do telefone para uma única chamada recebida, na página 64
### **Atender o telefone de um colega (captura de chamada)**

Se partilhar tarefas de processamento de chamadas com osseus colegas, pode atender uma chamada que esteja a tocar no telefone de um colega. Primeiro, o administrador tem de lhe atribuir, no mínimo, um grupo de captura de chamadas.

### **Atender uma chamada no seu grupo (captura)**

Pode atender uma chamada que esteja a tocar noutro telefone no seu grupo de captura de chamadas. Se várias chamadas estiverem disponíveis para a captura, atenderá a chamada que estiver a tocar há mais tempo.

#### **Procedimento**

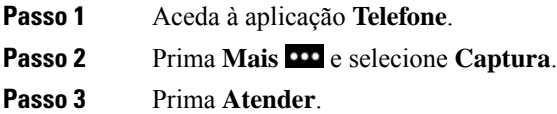

### **Atender uma chamada de outro grupo (captura de grupo)**

A Captura de grupo permite-lhe atender uma chamada num telefone que se encontra fora do seu grupo de captura de chamadas. Pode utilizar o número de captura de grupo para atender a chamada ou pode utilizar o número da linha telefónica que está a tocar.

### **Procedimento**

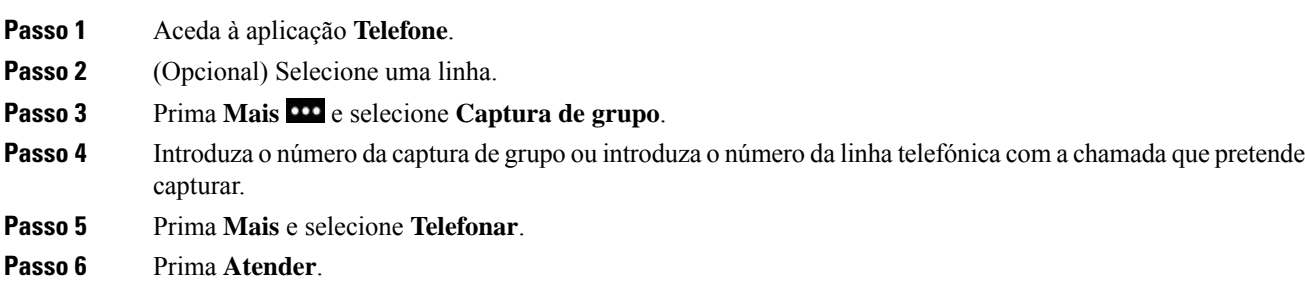

### **Atender uma chamada de um grupo associado (outra captura)**

Pode atender uma chamada a tocar num telefone noutro grupo de chamadas.

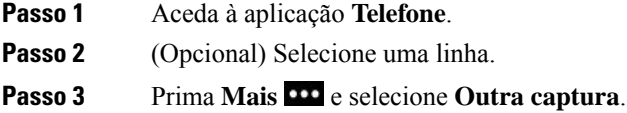

**Passo 4** Prima **Atender**.

### **Rastrear uma chamada suspeita**

Se receber chamadas indesejadas ou inoportunas, utilize a funcionalidade IDCM (Identificação de chamadas mal-intencionadas) para alertar o administrador. O telefone envia uma mensagem de notificação silenciosa para o administrador com informações acerca da chamada.

### **Procedimento**

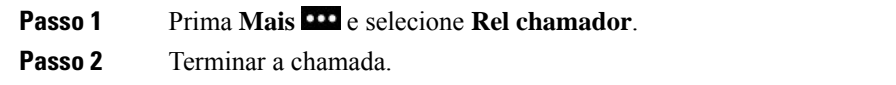

### **Controlar a campainha do telefone para uma única chamada recebida**

É possível silenciar a campainha do telefone para uma chamada individual.

## **Procedimento** Efetue uma das seguintes ações: • Prima **Volume para baixo**. • Prima Cardinal (#) **#4** durante 2 segundos para ativar ou desativar a campainha. **Tópicos relacionados** Ajustar o volume da [campainha](#page-115-0) do telefone, na página 106 Fazer vibrar o telefone para uma [chamada](#page-105-0) recebida, na página 96

[Selecionar](#page-105-1) onde o toque é audível, na página 96 Silenciar as [chamadas](#page-71-0) recebidas no telefone, na página 62

## **Terminar uma chamada**

### **Procedimento**

Efetue uma das seguintes ações:

• Na aplicação **Telefone**, prima Mais **e e** selecione **Terminar chamada**.

• Prima **Ligar/Desligar/Terminar a chamada** .

## **Desativar o áudio**

Pode desativar o som do telefone de forma a que possa ouvir o outro chamador, mas este não o possa ouvir

a si. O botão **Silenciar** está situado por baixo da tecla **Volume** na parte laterial do telefone.

Quando o telefone estiver no carregador de secretária, desative o som do altifalante do carregador de secretária com o botão **Desativar som** no canto inferior direito do carregador.

#### **Procedimento**

**Passo 1** Prima **Silenciar** . **Passo 2** Prima **Silenciar** novamente para desativar a opção.

## **Colocar chamadas em espera**

Pode colocar uma chamada ativa em espera e, em seguida, retomar a chamada quando estiver preparado.

### **Colocar uma chamada em espera**

#### **Procedimento**

**Passo 1** Aceda à aplicação **Telefone**.

**Passo 2** Prima **Espera**.

### **Atender uma chamada que ficou demasiado tempo em espera**

Pode ser notificado quando uma chamada for colocada em espera. A notificação assemelha-se a uma notificação de chamada recebida e inclui estas indicações:

- Toque único, que se repete em intervalos
- Indicador de mensagem intermitente no auscultador
- Notificação visual no ecrã do telefone

### **Procedimento**

Prima **Atender** para retomar a chamada em espera.

### **Trocar chamadas ativas e em espera**

Quando está numa chamada, pode aceder a uma chamada em espera. O telefone coloca a chamada original em espera.

### **Procedimento**

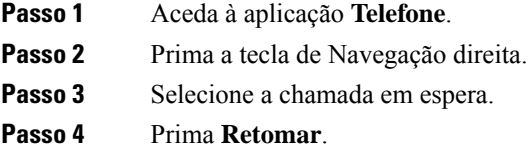

### **Retenção de chamada**

Pode utilizar o telefone para reter (armazenar temporariamente) uma chamada. Em seguida, pode obter a chamada noutro telefone (por exemplo, o telefone de um colega ou numa sala de conferências).

Existem duas formas de reter uma chamada: retenção de chamadas e retenção de chamadas direcionadas. Apenas terá um tipo de retenção de chamadas disponível no telefone.

- Retenção de chamadas utilize a tecla de função **Reter** para reter a chamada
- Retenção de chamadas direcionadas utilize a tecla de função **Transferir** para transferir a chamada para um número de retenção de chamadas

Se a chamada permanecer retida por muito tempo, recebe um sinal de alerta. Pode atender a chamada ou obtê-la noutro telefone. Se não atender a chamada durante um determinado período de tempo, a mesma é reencaminhada para outro destino (por exemplo, o correio de voz), conforme estabelecido pelo administrador.

### **Colocar uma chamada em espera com a retenção de chamadas**

Pode reter uma chamada ativa que tenha atendido no telefone e, em seguida, utilizar outro telefone no sistema de controlo de chamadas para obter a chamada.

Pode reter apenas uma chamada no número de retenção de chamadas.

#### **Antes de começar**

A sua chamada tem de estar ativa.

#### **Procedimento**

**Passo 1** Aceda à aplicação **Telefone**.

**Passo 2** Prima Mais **DO** e selecione Reter.

O telefone apresenta a extensão da retenção de chamada.

### **Obter uma chamada em espera com a retenção de chamadas**

Pode atender uma chamada retida a partir de qualquer local da rede.

#### **Antes de começar**

É necessária a extensão da retenção de chamada.

### **Procedimento**

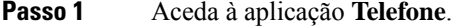

**Passo 2** (Opcional) Selecione uma linha.

**Passo 3** Marque a extensão da retenção de chamada.

## **Reencaminhar chamadas do telefone**

Pode reencaminhar chamadas a partir de qualquer linha no telefone para outro número. O reencaminhamento de chamadas é específico da linha telefónica. Se for recebida uma chamada numa linha em que o reencaminhamento de chamadas não esteja ativado, a chamada toca conforme normalmente.

Existem duas formas de reencaminhar as chamadas:

- Desviar todas as chamadas
- Reencaminhar chamadas em situações especiais, tais como quando o telefone está ocupado ou quando as chamadas não são atendidas.

Verifique se as suas chamadas estão a ser reencaminhadas ao procurar o ícone **Reencaminhar todas** na etiqueta da linha.

### **Procedimento**

**Passo 1** Aceda à aplicação **Telefone**.

**Passo 2** (Opcional) Selecione uma linha.

**Passo 3** Prima Mais **CD** e selecione **Reencaminhar todas**.

**Passo 4** Introduza o número para receber chamadas ou selecione uma entrada da lista de chamadas recentes.

### **Desativar o reencaminhamento de chamadas do telefone**

### **Procedimento**

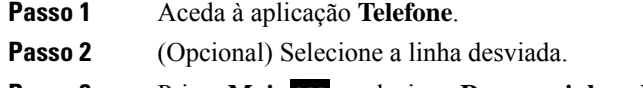

#### **Passo 3** Prima Mais **CO** e selecione **Reencaminhar desativado**.

## **Transferir uma chamada para outra pessoa**

Quando uma chamada for transferida, o utilizador pode permanecer na chamada original até que a outra pessoa atenda. Deste modo, será possível falar em privado com a outra pessoa antes de abandonar a chamada. Se não pretender falar, transfira a chamada sem aguardar que a outra pessoa atenda.

#### **Procedimento**

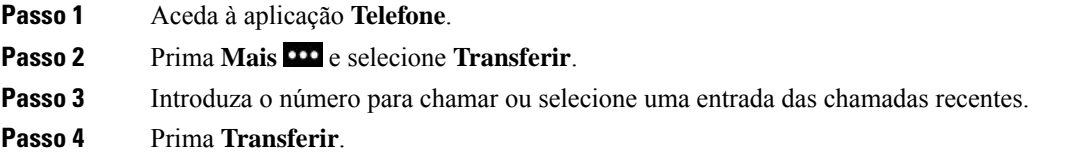

## **Chamadas de conferência e reuniões**

Pode falar com várias pessoas numa única chamada. Pode telefonar a outra pessoa e adicioná-la à chamada. Se tiver várias linhas telefónicas, pode juntar duas chamadas de duas linhas.

Quando adicionar mais do que uma pessoa a uma chamada de conferência, aguarde alguns segundos entre cada participante que adicionar.

Como anfitrião da conferência, pode remover participantes individuais da conferência. A conferência termina quando todos os participantes desligarem.

### **Adicionar outra pessoa a uma chamada**

Pode adicionar outra pessoa a uma chamada ativa para criar uma conferência.

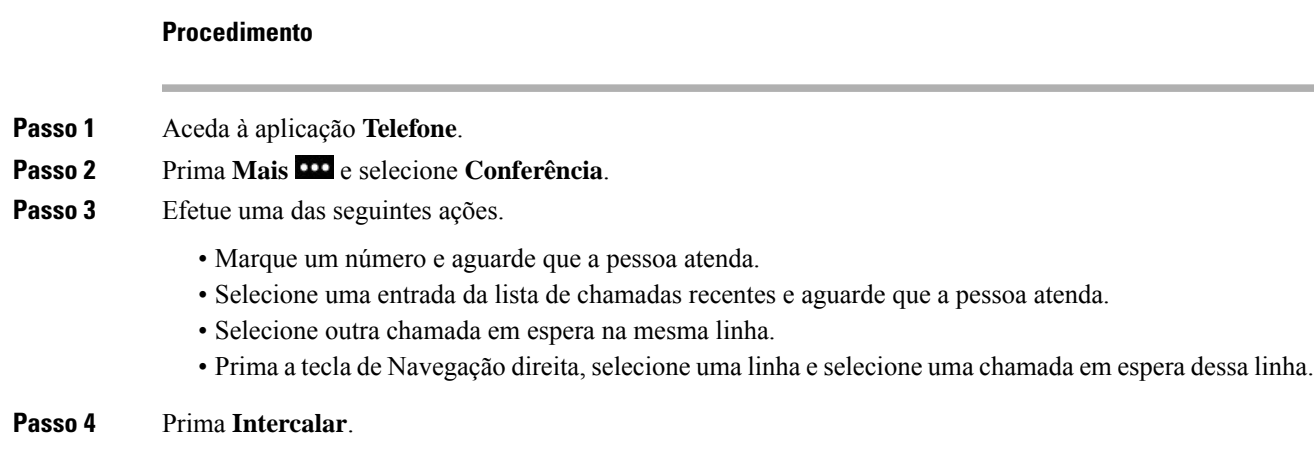

### **Ver e remover participantes de uma conferência**

Quando está numa chamada de conferência, pode ver os participantes da conferência. Se for o proprietário da conferência, pode remover um participante da conferência. O ecrã apresenta um asterisco (\*) ao lado do proprietário da conferência.

#### **Antes de começar**

Está numa chamada de conferência ativa.

#### **Procedimento**

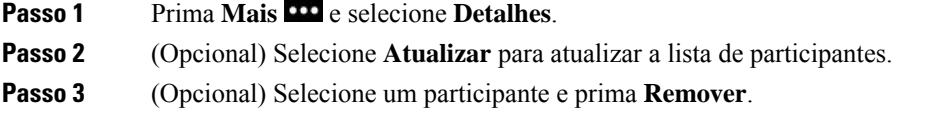

### **Chamadas de conferência programadas (Meet Me)**

Pode criar ou participar numa chamada de conferência a uma hora programada.

A chamada de conferência apenas começa quando o anfitrião efetuar a marcação e termina quando todos os participantes desligarem. A conferência não termina automaticamente quando o anfitrião desliga.

### **Organizar uma conferência Meet Me**

#### **Antes de começar**

Solicite um número de telefone Meet Me ao administrador e forneça-o aos participantes da conferência.

#### **Procedimento**

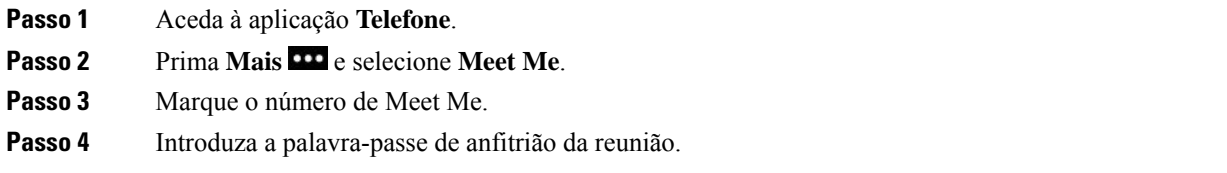

### **Participar numa conferência Meet Me**

Apenas é possível participar numa conferência Meet Me quando o anfitrião da mesma efetuar a marcação. Se ouvir um sinal de ocupado, significa que o anfitrião ainda não criou a conferência. Desligue e experimente ligar novamente.

#### **Procedimento**

**Passo 1** Aceda à aplicação **Telefone**. **Passo 2** Prima Mais **PP** e selecione **Meet** Me. **Passo 3** Marque o número de Meet Me.

## **Chamadas de intercomunicador**

Pode efetuar e receber chamadas unidirecionais através de uma linha de intercomunicador.

Quando efetua uma chamada de intercomunicador, o telefone do destinatário atende a chamada automaticamente com o som desativado (modo de murmúrio). A sua mensagem é difundida através do altifalante, do auricular ou do auscultador do destinatário, se um destes dispositivos estiver ativo.

Após receber a chamada de intercomunicador, o destinatário pode iniciar o áudio bidirecional (modo ligado) para prosseguir com a conversação.

### **Efetuar uma chamada de intercomunicador**

Quando efetua uma chamada de intercomunicador, o telefone entra no modo de murmúrio até o destinatário aceitar a chamada de intercomunicador. No modo de murmúrio, a outra pessoa consegue ouvi-lo, mas o contrário não se verifica. Se estiver numa chamada ativa, a mesma é colocada em espera.

### **Procedimento**

**Passo 1** Aceda à aplicação **Telefone**.

**Passo 2** Selecione a linha de **Intercomunicador ●**.

**Passo 3** Marque o número de destino do intercomunicador.

### **Atender uma chamada de intercomunicador**

Pode atender uma chamada de intercomunicador para falar com a outra pessoa.

#### **Antes de começar**

Recebe uma mensagem no ecrã do telefone e ouve-se um sinal de alerta. O telefone atende a chamada de intercomunicador no modo de murmúrio.

#### **Procedimento**

**Passo 1** Aceda à aplicação **Telefone**.

**Passo 2** Selecione a chamada de intercomunicador.

## **Supervisionar e gravar chamadas**

Pode supervisionar e gravar uma chamada. Porém, tem de ter, no mínimo, três pessoas numa linha: o autor da chamada, o supervisor e o destinatário da chamada.

O supervisor atende uma chamada, cria uma chamada de conferência e monitoriza e grava a conversação.

O supervisor executa as seguintes tarefas:

- Gravar a chamada.
- Criar uma conferência apenas com o primeiro participante; os outros participantes adicionam outras pessoas conforme necessário.
- Terminar a chamada.

A conferência termina quando o supervisor desliga a chamada.

### **Configurar uma chamada supervisionada**

Quando recebe uma chamada para o supervisor, a chamada recebida indica que a chamada precisa de supervisão.

#### **Antes de começar**

Tem de pertencer ao grupo de caça do supervisor.

#### **Procedimento**

**Passo 1** Prima Mais **CO** e selecione **Conferência**.

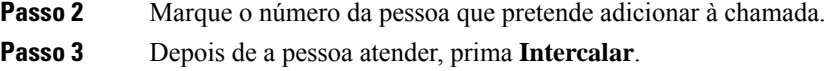

### **Gravar uma chamada**

Pode gravar uma chamada.Poderá ouvir um toque de notificação enquanto grava a chamada. A gravação para ao premir a tecla de função **Parar gravação** ou ao terminar a chamada.

#### **Procedimento**

**Passo 1** Prima **Gravar**. **Passo 2** Prima **Parar gravação** quando a gravação puder ser parada.

## **Chamadas prioritárias**

No seu trabalho, pode ter de resolver situações urgentes ou críticas através do telefone. Pode identificar chamadas como sendo muito importantes que, como tal, têm uma prioridade mais elevada do que as chamadas normais. As prioridades variam do nível 1 (baixo) ao nível 5 (alto). Este sistema de prioridades é denominado Antecipação e precedência multinível (MLPP).

O administrador define as prioridades que pode utilizar e determina se necessita de informações de início de sessão especiais.

Quando uma chamada com prioridade elevada toca no telefone, pode ver o nível de prioridade no ecrã do telefone.Se estiver numa chamada quando receber uma chamada com prioridade elevada, esta última prevalece sobre a chamada atual e ouve-se um toque de precedência especial. Deve desligar a chamada atual para atender a chamada com prioridade elevada.

Quando está numa chamada com prioridade elevada, a prioridade da chamada não se altera quando:

- Coloca uma chamada em espera
- Transfere a chamada
- Adiciona a chamada a uma conferência de três vias
- Atende a chamada através da captura de chamadas

#### **Tabela 7: Níveis de prioridade da Antecipação <sup>e</sup> precedência multinível**

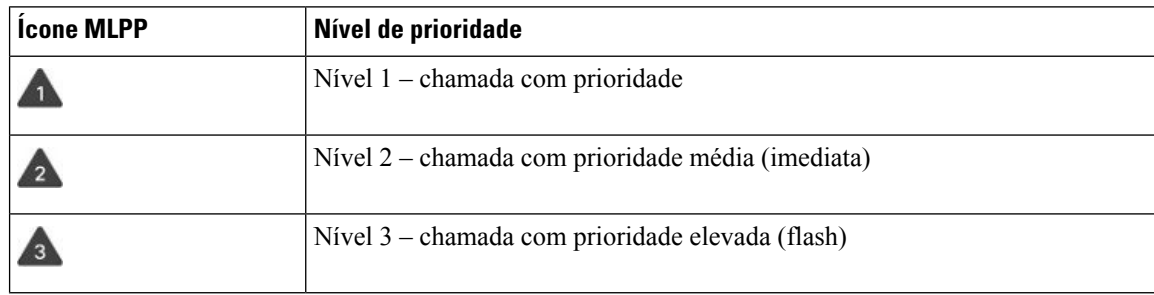

П

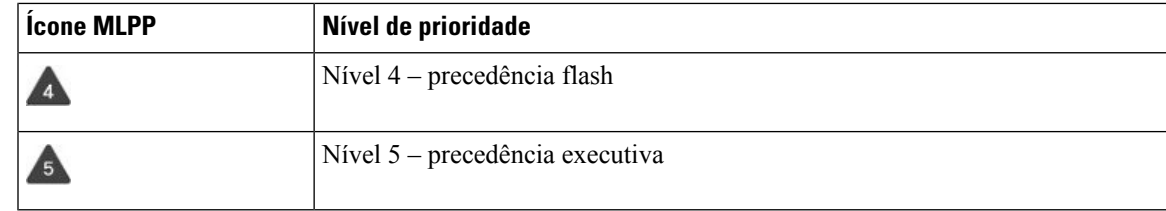

## **Efetuar uma chamada com prioridade**

Para efetuar uma chamada com prioridade, poderá ter de iniciar sessão com as suas credenciais especiais. Tem três tentativas para introduzir estas credenciais e é notificado se as introduzir incorretamente.

#### **Procedimento**

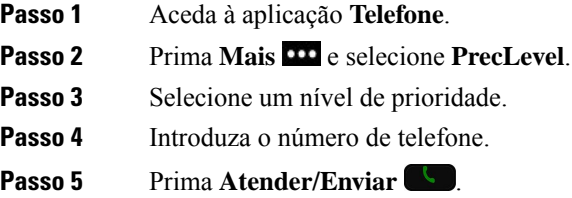

### **Atender uma chamada com prioridade**

Se ouvir um toque especial que seja mais rápido do que o habitual, significa que está a receber uma chamada com prioridade.

### **Procedimento**

Prima **Atender**.

### **Atender uma chamada com prioridade durante outra chamada**

Se ouvir um toque contínuo que interrompa a sua chamada, uma chamada com prioridade está a ser efetuada para si ou para o seu colega. Desligue imediatamente para que a chamada com prioridade mais elevada seja transferida para a pessoa correta.

#### **Procedimento**

**Passo 1** Prima **Terminar chamada**.

**Passo 2** Prima **Atender**.

## **Várias linhas**

Se partilhar números de telefone com outras pessoas, pode ter várias linhas no telefone. Quando tem várias linhas, tem mais funcionalidades de chamadas disponíveis.

### **Linhas partilhadas**

Pode partilhar o mesmo número de telefone com um ou mais colegas. Por exemplo, como assistente administrativo, pode ser responsável por monitorizar chamadas pela pessoa a quem presta assistência.

Quando partilha um número de telefone, pode utilizar essa linha telefónica como qualquer outra linha, mas deve ter em conta algumas caraterísticas especiais acerca das linhas partilhadas:

- O número de telefone partilhado aparece em todos os telefones que partilham o número.
- Se o seu colega atender uma chamada na linha partilhada, o ícone de linha partilhada fica vermelho no seu telefone.
- Se colocar uma chamada em espera, o ícone de linha partilhada fica branco. No entanto, o seu colega vê a linha a vermelho.

### **Participar numa chamada de uma linha partilhada (Interc)**

Pode participar numa chamada na linha partilhada, assim como os seus colegas.

### **Procedimento**

**Passo 1** Selecione uma linha partilhada que esteja a ser utilizada.

**Passo 2** Prima Mais **CC** e selecione **Intercalar**.

### **Participar numa chamada de uma linha partilhada (IntercC)**

Pode participar numa chamada numa linha partilhada, assim como os seus colegas, sem criar uma chamada de conferência.

- **Passo 1** Selecione uma linha partilhada que esteja a ser utilizada.
- **Passo 2** Prima Mais **CO** e selecione **Intercalar**.
- **Passo 3** Prima **Sim**.

### **Ser notificado antes de participar numa chamada numa linha partilhada**

Pode configurar o telefone para o alertar quando intercalar uma chamada. Por predefinição, o comando de alerta está Desativado.

- **Passo 1** Aceda à aplicação **Definições**.
- **Passo 2** Selecione **Aviso de intercalação**.
- **Passo 3** Prima **Ativado** para ativar o alerta.

I

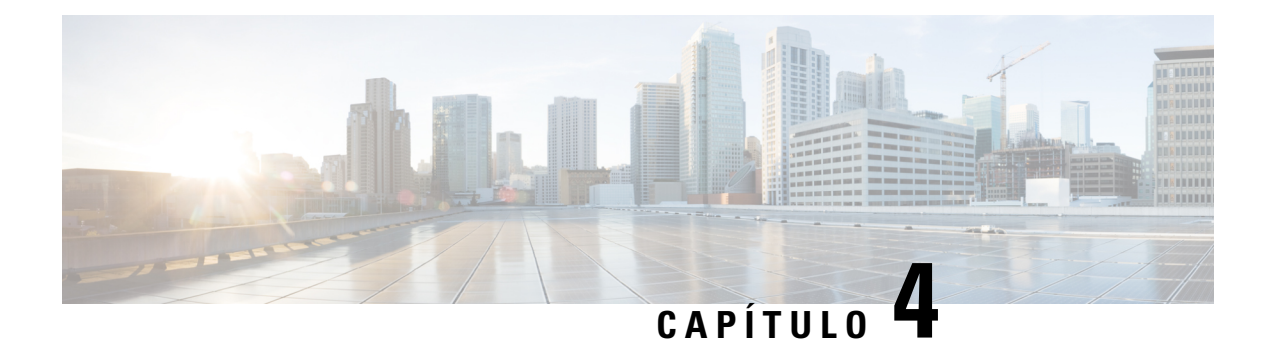

## **Contactos**

- Aceder à aplicação [Contactos,](#page-86-0) na página 77
- [Favoritos,](#page-86-1) na página 77
- [Contactos](#page-88-0) locais, na página 79
- [Diretório](#page-90-0) pessoal, na página 81
- Diretório [empresarial,](#page-93-0) na página 84

## <span id="page-86-0"></span>**Aceder à aplicação Contactos**

É possível aceder à aplicação **Contactos** a partir do ecrã Aplicações. A aplicação **Contactos** permite aceder aos seguintes diretórios e listas:

- Diretório empresarial: diretório de pessoas na sua empresa.
- Diretório pessoal: diretório de contactos pessoais. O diretório é armazenado no sistema de controlo de chamadas e pode aceder ao seu diretório pessoal a partir de outros telefones na rede telefónica.
- Contactos locais: diretório dos contactos pessoais armazenado na memória do telefone.
- Favoritos: lista de contactos cujos números marca regularmente

### **Procedimento**

- **Passo 1** A partir do ecrã Vista de linhas, prima a seta para a esquerda do conjunto de navegação para ver o ecrã Aplicações.
- <span id="page-86-1"></span>**Passo 2** No ecrã Aplicações, prima a seta para a esquerda do conjunto de navegação para selecionar **Contactos** .

#### **Tópicos relacionados**

Ecrã [inicial,](#page-26-0) na página 17

## **Favoritos**

Pode adicionar os números para os quais telefona frequentemente à sua lista de favoritos. Pode utilizar a lista para marcar rapidamente uma entrada na lista. A lista pode ter até 50 entradas.

#### **Tópicos relacionados**

Efetuar uma chamada para um número favorito a partir da aplicação [Contactos](#page-67-0), na página 58 Efetuar uma chamada para um número favorito a partir do ecrã [Aplicações](#page-68-0), na página 59

### <span id="page-87-0"></span>**Aceder aos favoritos**

Pode aceder à lista Favoritos de várias formas.

#### **Procedimento**

Efetue uma das seguintes ações:

- Prima **Favoritos**.
- Aceda à aplicação **Contactos** e selecione **Favoritos**.
- Aceda à aplicação **Telefone**.

### **Adicionar um contacto à lista de favoritos**

#### **Antes de começar**

O contacto tem de existir na sua lista de contactos local.

#### **Procedimento**

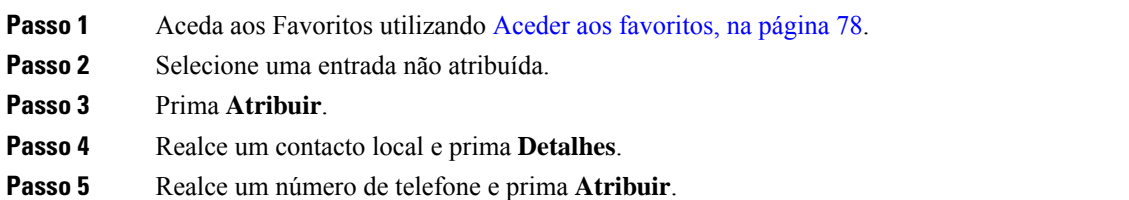

### **Eliminar um contacto da lista de favoritos**

Pode eliminar um favorito da lista Favoritos. O contacto ainda é apresentado nos Contactos locais.

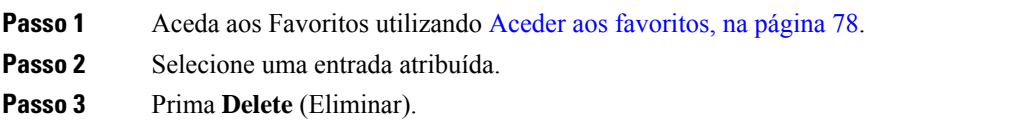

**Passo 4** Prima **Eliminar** para confirmar a eliminação.

## <span id="page-88-0"></span>**Contactos locais**

Pode criar uma lista de até 200 contactos locais. A lista de contactos locais está armazenada na memória do telefone.

Se o administrador lhe conceder acesso à página da Web de administração do telefone, é possível carregar e transferir contactos.Para maisinformações, consulte o *Guia de administração dosTelefonesIP sem fios Cisco 8821 e 8821-EX para o Cisco Unified Communications Manager*.

### <span id="page-88-1"></span>**Aceder a contactos locais**

Pode aceder à lista de contactos locais de várias formas.

O seu administrador pode configurar a tecla de função da esquerda na vista Aplicações como **Contactos locais**.

#### **Procedimento**

Efetue uma das seguintes ações:

- Prima **Contactos locais**.
- Aceda à aplicação **Contactos** e selecione **Contactos locais**.

### <span id="page-88-2"></span>**Pesquisar um contacto na lista de contactos locais**

#### **Procedimento**

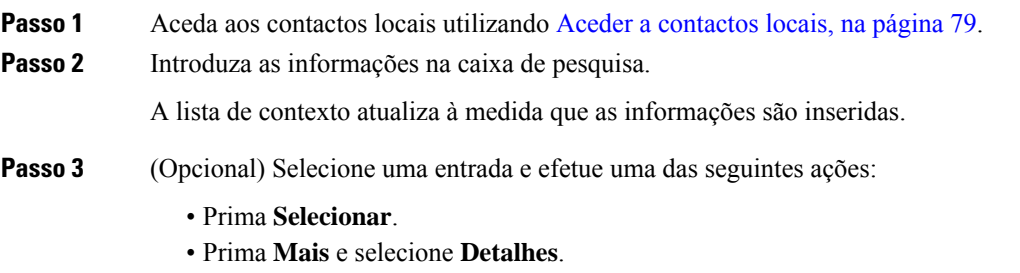

### **Adicionar um novo contacto à lista de contactos locais**

Pode adicionar manualmente um contacto à lista Contactos locais. Cada contacto exige:

- um nome ou um apelido
- pelo menos um número de telefone

#### **Procedimento**

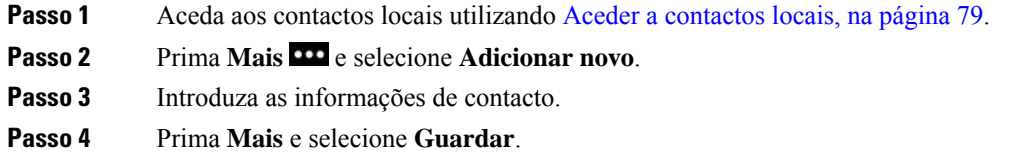

### **Editar um contacto na lista de contactos locais**

#### **Procedimento**

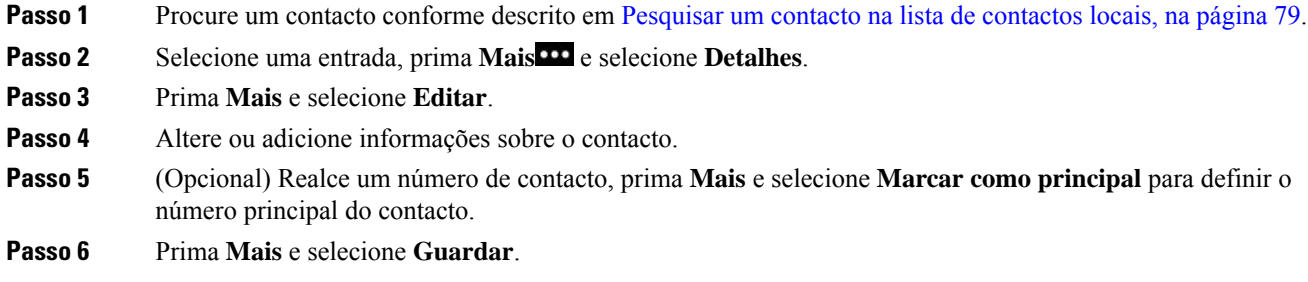

### **Telefonar a um contacto a partir da lista de contactos locais**

Quando efetuar uma chamada para um contacto local, pode ligar para o número principal (apresentado com uma marca de verificação) ou para um dos seus números alternativos.

- **Passo 1** Procure um contacto conforme descrito em [Pesquisar](#page-88-2) um contacto na lista de contactos locais, na página 79.
- Passo 2 Selecione um contacto.
- Passo 3 Efetue uma das seguintes ações:
	- Prima **Atender/Enviar** para ligar para o número principal.
	- Prima **Mais** e prima **Marcar**.
	- Prima **Mais**, prima **Detalhes** para ver informações adicionais e, em seguida, prima **Mais** e efetue uma das seguintes ações:
		- Selecione **Marcar** para ligar para o número principal do contacto.

- Selecione **Editar marcação** para selecionar e ligar para um número alternativo.
- Prima **Atender/Enviar**.

### **Remover um contacto da lista de contactos locais**

Se não pretender ter um contacto na lista Contactos locais, pode eliminar a entrada. Se o contacto também se encontrar na lista Favoritos, ao eliminar o contacto da lista Contactos locais, a entrada na lista Favoritos também é eliminada.

#### **Procedimento**

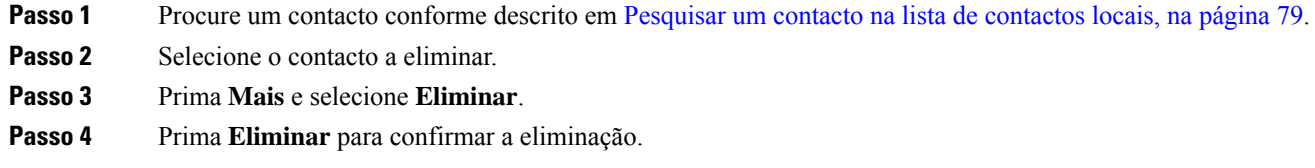

### **Remover todos os contactos locais**

Pode eliminar todos os contactos da lista Contactos locais. Quando todos os contactos são eliminados, os favoritos também são eliminados.

#### **Procedimento**

<span id="page-90-0"></span>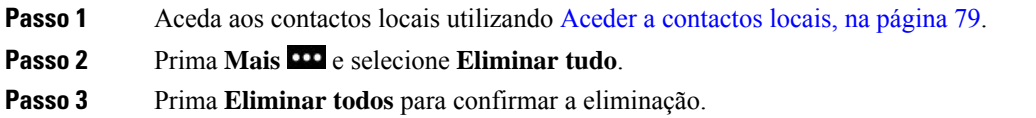

## **Diretório pessoal**

Pode guardar contactos pessoais no seu diretório pessoal. O sistema protege o seu diretório pessoal com um ID de utilizador e um PIN configurado pelo administrador. O diretório pessoal tem duas partes:

- Lista de endereços pessoal: utiliza a lista de endereços pessoal para armazenar asinformações de contacto de amigos, familiares ou colegas.
- Marcações rápidas pessoais: utiliza a lista de marcações rápidas pessoais para marcar rapidamente um contacto.

Pode configurar o diretório pessoal a partir do telefone ou do portal Self Care.

### **Iniciar e terminar sessão num diretório pessoal**

#### **Antes de começar**

Antes de poder iniciar sessão no seu diretório pessoal, precisa do ID de utilizador e do PIN. Contacte o administrador se não souber estas informações.

#### **Procedimento**

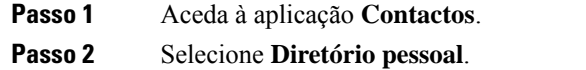

- **Passo 3** Introduza o ID do utilizador e o PIN.
- **Passo 4** Prima Mais **CO** e selecione **Submeter**.
- **Passo 5** Necessário: Na janela do Diretório pessoal, selecione **Terminar sessão** e prima **OK** para sair do diretório pessoal.

### **Lista de endereços pessoal**

A sua lista de endereços pessoal contém os contactos inseridos a partir do telefone ou a partir do Portal da Ajuda. Pode ter até 99 contactos na lista de endereços pessoal.

O telefone lista os contactos da lista de endereços pessoal por alcunha.

### **Procurar um contacto na lista de endereços pessoal**

#### **Procedimento**

**Passo 1** Aceda à aplicação **Contactos**. **Passo 2** Selecione **Diretório pessoal**. **Passo 3** Selecione **Lista de endereços pessoal**. **Passo 4** Introduza os critérios de pesquisa. **Passo 5** Prima Mais **CO** e selecione **Submeter**. **Passo 6** (Opcional) Selecione uma entrada, prima **Mais** e selecione Editar.

### **Adicionar um novo contacto ao diretório pessoal**

Pode adicionar um contacto ao Diretório pessoal.

#### **Procedimento**

**Passo 1** Aceda à aplicação **Contactos**.

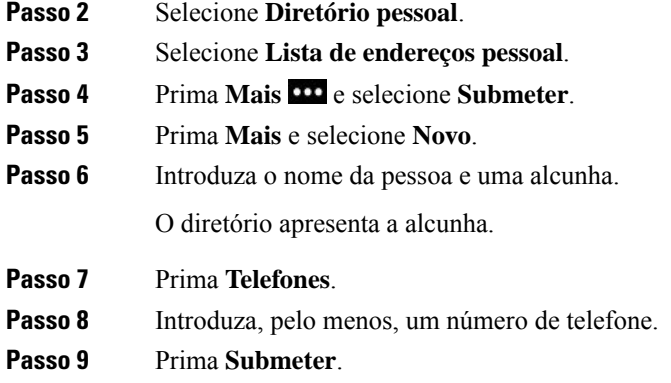

### **Procurar informações de contacto para um contacto do diretório pessoal a partir do telefone**

### **Procedimento**

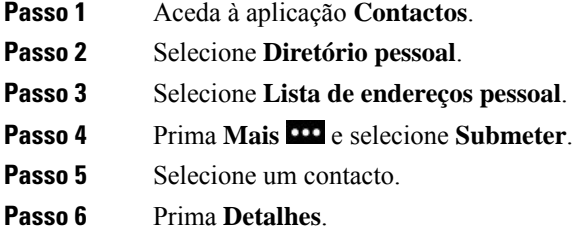

### **Editar um contacto do diretório pessoal**

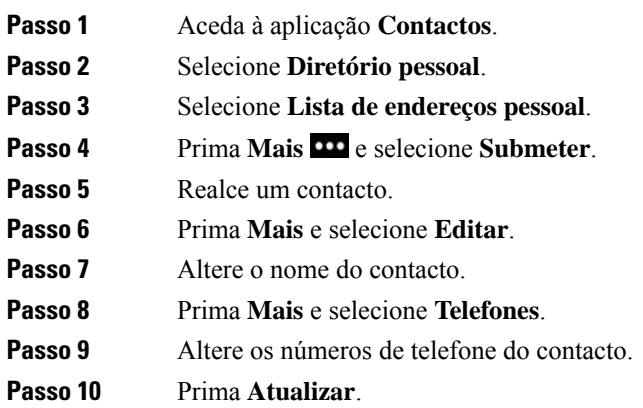

### **Telefonar a um contacto do diretório pessoal**

### **Procedimento**

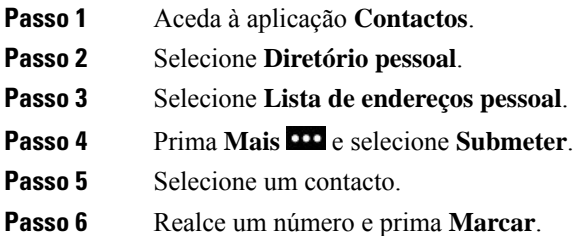

### **Remover um contacto da lista de endereços pessoal**

#### **Procedimento**

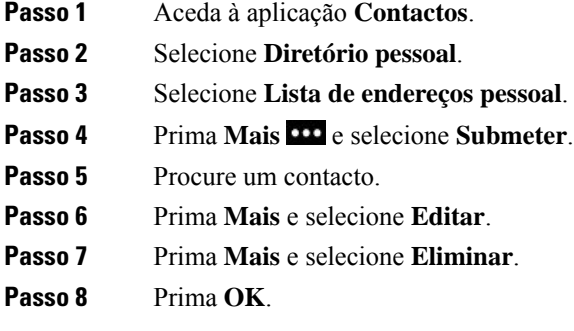

## <span id="page-93-0"></span>**Diretório empresarial**

Pode consultar o número de um colega no telefone, o que torna mais fácil telefonar-lhe. O administrador configura e mantém o diretório.

### **Pesquisar e marcar um contacto a partir do diretório empresarial**

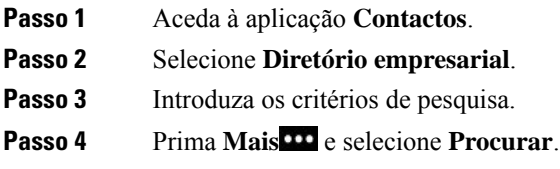

**Passo 5** Prima **Mais** e selecione **Telefonar**.

## **Procurar informações de contacto para um colega a partir do telefone**

- **Passo 1** Aceda à aplicação **Contactos**.
- **Passo 2** Selecione **Diretório empresarial**.
- **Passo 3** Introduza os critérios de pesquisa.
- **Passo 4** Prima **Mais** e selecione **Procurar**.
- **Passo 5** Necessário: Prima **Mais** e selecione **Detalhes**.

I

#### **Manual do utilizador do Telefone IP sem fios Cisco 8821 e 8821-EX**

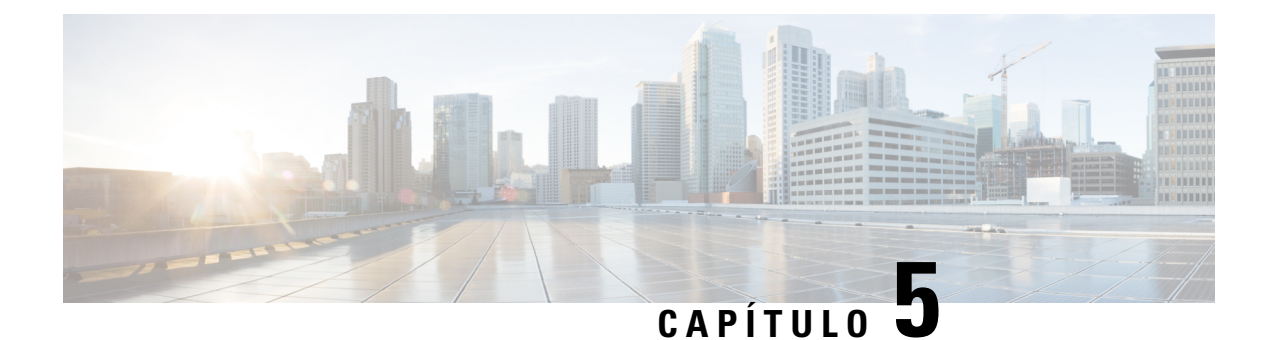

## **Chamadas recentes**

- Aceder à aplicação [Recentes,](#page-96-0) na página 87
- [Indicadores](#page-96-1) Novo correio de voz e Chamadas perdidas, na página 87
- Lista de [correios](#page-97-0) de voz, na página 88
- Lista de [chamadas](#page-97-1) perdidas, na página 88
- Lista de [chamadas](#page-99-0) recentes, na página 90

## <span id="page-96-0"></span>**Aceder à aplicação Recentes**

É possível aceder à aplicação **Recentes** a partir do ecrã Aplicações. A partir da aplicação **Recentes**, pode ver as mensagens de correio de voz, as chamadas perdidas e as chamadas recentes.

### **Procedimento**

**Passo 1** A partir do ecrã Vista de linhas, prima a seta para a esquerda do conjunto de navegação para ver o ecrã Aplicações.

<span id="page-96-1"></span>**Passo 2** No ecrã Aplicações, prima a seta para a esquerda do conjunto de navegação para selecionar **Recentes<sup>O</sup>**.

## **Indicadores Novo correio de voz e Chamadas perdidas**

A caixa vermelha no ícone **Recentes** no ecrã Aplicações mostra o número de chamadas perdidas. No ecrã Vista de linhas, a caixa vermelha junto da linha mostra o número de chamadas perdidas.

Na lista Recentes, pode ver o número de chamadas perdidas.

Quando existe uma mensagem de correio de voz não ouvida, também pode ser audível um toque intermitente enquanto acede a uma linha telefónica. Este toque intermitente é específico da linha. Apenas o ouve quando utilizar uma linha que tenha mensagens de voz.

## <span id="page-97-0"></span>**Lista de correios de voz**

### **Aceder ao serviço de correio de voz**

Pode aceder ao serviço de correio de voz para ouvir as suas mensagens de correio de voz.

As mensagens de correio de voz são armazenadas num servidor de correio de voz separado. Para obter informações sobre os comandos de correio de voz, contacte o administrador.

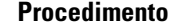

**Passo 1** Aceda à aplicação **Recentes**.

**Passo 2** Selecione **Correio de voz**.

## <span id="page-97-1"></span>**Lista de chamadas perdidas**

Utilize aslistas Chamadas perdidas para ver as 150 chamadasindividuais e grupos de chamadas maisrecentes. Se o telefone tiver várias linhas, o administrador pode configurar a lista Chamadas perdidas para que as chamadas em todas as linhas estejam numa só lista.

As chamadas na lista Chamadas perdidas são agrupadas em conjunto se forem do mesmo número e consecutivas.

### **Visualizar as chamadas perdidas**

### **Procedimento**

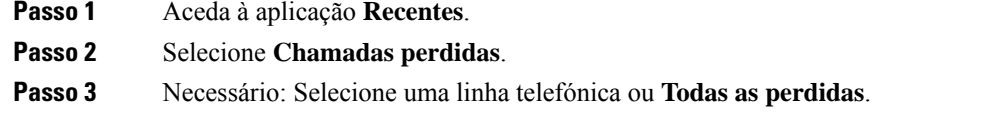

### **Procurar detalhes sobre uma chamada perdida**

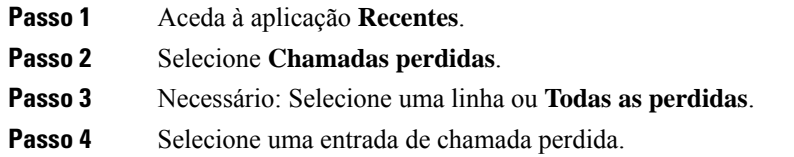

**Passo 5** Prima Mais **DD** e selecione **Detailhes**.

### **Responder a uma chamada perdida**

### **Procedimento**

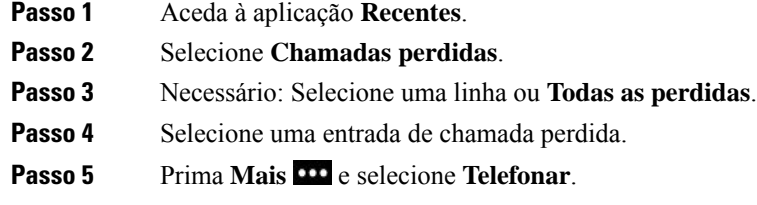

### **Criar um novo contacto local a partir de um registo das chamadas perdidas**

Pode adicionar a pessoa associada a um registo das chamadas perdidas à lista de contactos locais.

#### **Procedimento**

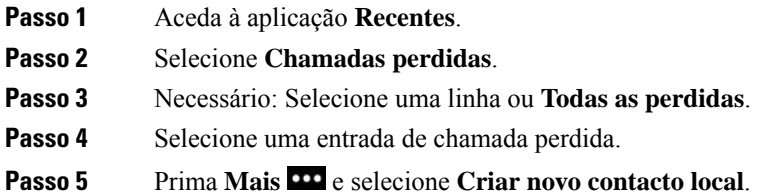

### **Eliminar uma entrada de chamada perdida**

Pode eliminar uma entrada da lista Chamadas perdidas.

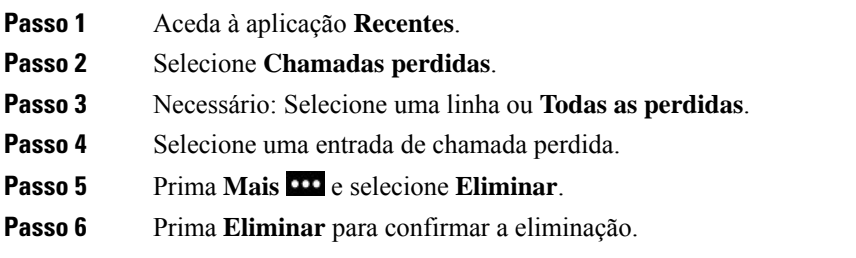

### **Limpar a lista de chamadas perdidas**

Pode eliminar todas as entradas da lista Chamadas perdidas.

### **Procedimento**

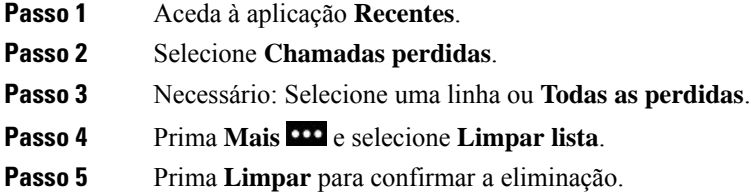

## <span id="page-99-0"></span>**Lista de chamadas recentes**

Utilize as listas Recentes para ver as 150 chamadas individuais e grupos de chamadas mais recentes. Se o telefone tiver várias linhas, o administrador pode configurar a lista Recentes para que as chamadas em todas as linhas estejam numa só lista.

As chamadas na lista Recentessão agrupadas em conjunto se forem de e para o mesmo número e consecutivas.

### **Ver as chamadas recentes**

### **Procedimento**

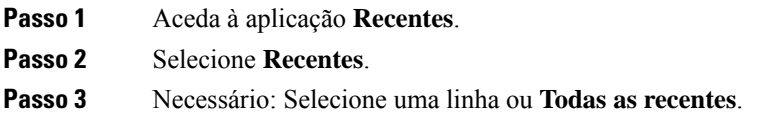

## **Procurar detalhes sobre uma chamada recente**

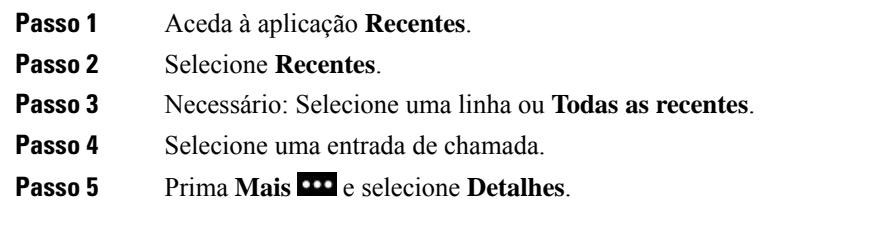

### **Devolver uma chamada recente a partir de Recentes**

### **Procedimento**

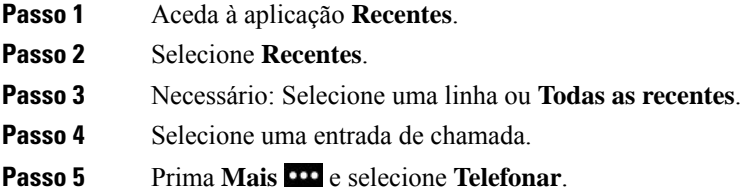

### **Criar um novo contacto local a partir de uma chamada recente**

Pode adicionar uma entrada da lista Recentes na lista Contactos locais.

#### **Procedimento**

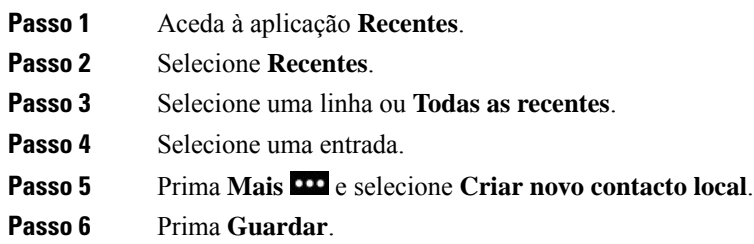

### **Adicionar informações de chamadas recentes a um contacto local**

Se o contacto já se encontrar na lista Contactos locais, mas visualizar um número alternativo, pode adicionar informações à entrada existente nos Contactos locais.

- **Passo 1** Aceda à aplicação **Recentes**.
- **Passo 2** Selecione **Recentes**.
- **Passo 3** Selecione uma linha ou **Todas as recentes**.
- **Passo 4** Selecione uma entrada.
- **Passo 5** Prima Mais **EX** e selecione **Adicionar** ao contacto local existente.

### **Eliminar um registo de chamada**

Pode eliminar uma chamada individual da lista Chamadas recentes.

### **Procedimento**

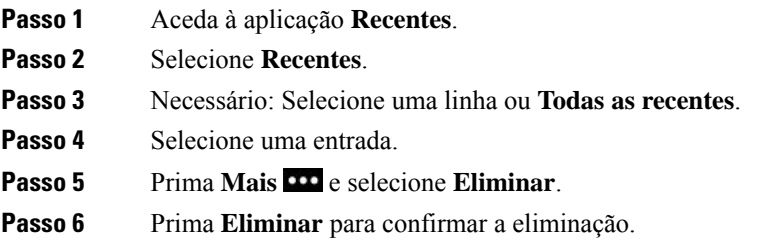

## **Limpar a lista de chamadas recentes**

Pode limpar todas as entradas da lista Chamadas recentes.

- **Passo 1** Aceda à aplicação **Recentes**.
- **Passo 2** Selecione **Recentes**.
- **Passo 3** Necessário: Selecione uma linha ou **Todas as recentes**.
- **Passo 4** Prima Mais **CO** e selecione **Limpar** lista.
- **Passo 5** Prima **Limpar** para confirmar a eliminação.

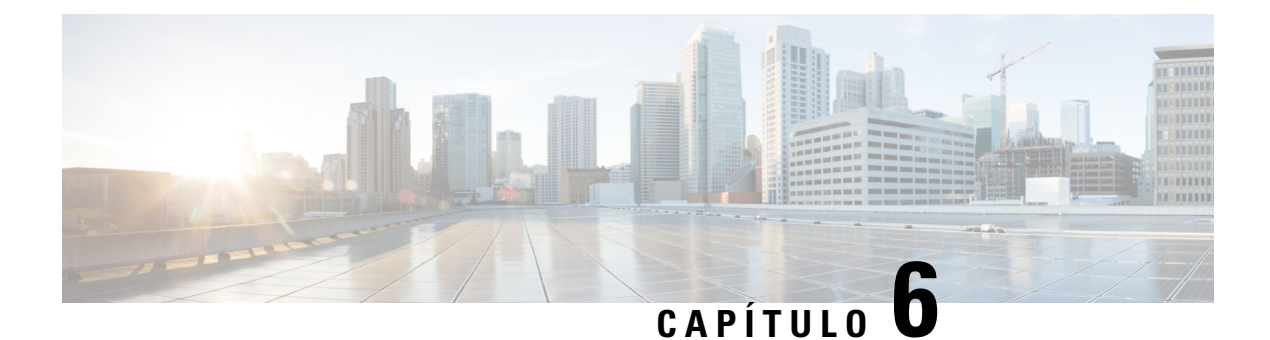

## **Aplicações**

- [Aplicações](#page-102-0) e o botão Aplicação, na página 93
- [Utilizar](#page-102-1) o serviço Premir para falar, na página 93

## <span id="page-102-0"></span>**Aplicações e o botão Aplicação**

Pode utilizar a aplicação **Aplicações D** para aceder aos serviços especiais no telefone.

Pode utilizar o botão **Aplicação** para iniciar aplicações como Premir para falar ou outros serviços no telefone. O botão **Aplicação** está localizado no lado esquerdo do telefone.

Consoante a configuração do botão feita pelo administrador, poderá só conseguir utilizá-lo a partir do ecrã Aplicações ou utilizá-lo a partir de qualquer menu ou serviço, ou mesmo quando o telefone está bloqueado.

O botão também pode ser configurado para iniciar uma aplicação imediatamente depois de o premir ou apenas depois de o manter premido durante vários segundos.

Para mais informações, contacte o administrador.

## <span id="page-102-1"></span>**Utilizar o serviço Premir para falar**

Pode utilizar o serviço Premir para falar para comunicar (semelhante a um rádio de duas vias) com membros da organização. O administrador tem de configurar o serviço Premir para falar e, em seguida, tem de subscrever o serviço no Portal da Ajuda.

**Nota** O administrador do sistema fornece informações detalhadas sobre como utilizar o serviço Premir para falar.

O serviço Premir para falar utiliza o mesmo caminho de áudio da campainha do telefone. Se o caminho de áudio for para o telefone tocar, ao utilizar o serviço Premir para falar e ligar o auricular, o áudio passa para o auricular.

### **Procedimento**

**Passo 1** A partir do ecrã da Vista de linhas, prima a seta para a esquerda no anel de navegação.

- **Passo 2** Selecione **Aplicações** .
- **Passo 3** Selecione **Premir para falar**.
	- Utilize **Aplicação** para iniciar e terminar uma transmissão, dependendo da configuração do serviço.
	- Utilize **Falar** e **Parar** para enviar e receber áudio.

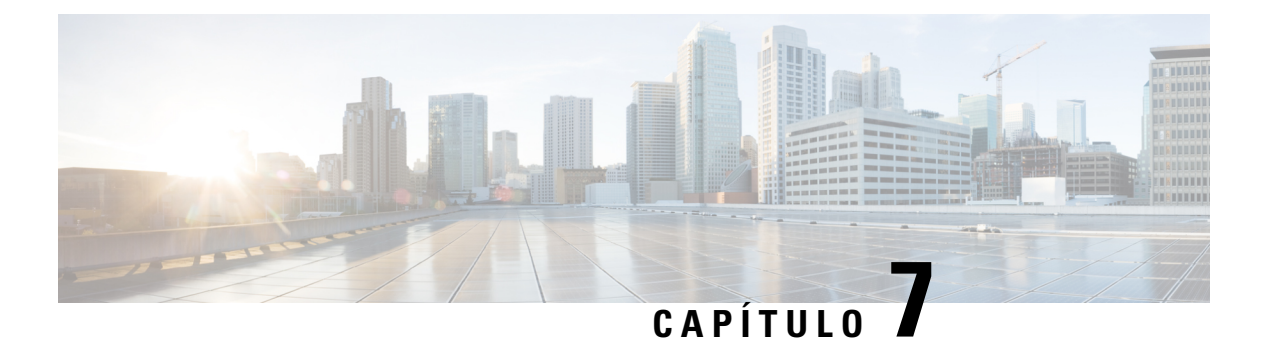

# **Definições**

- Aceder à [aplicação](#page-104-0) Settings, na página 95
- Ajustar o volume durante uma [chamada,](#page-114-0) na página 105
- Ajustar o volume da [campainha](#page-115-0) do telefone, na página 106

## <span id="page-104-0"></span>**Aceder à aplicação Settings**

Utilize a aplicação **Definições** para configurar, gerir e personalizar o telefone.

Se algumas entradas do menu aparecerem a cinzento, tal significa que o administrador restringiu o acesso ao menu.

#### **Procedimento**

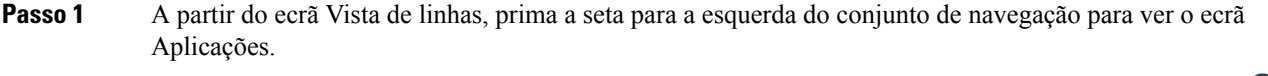

## **Passo 2** No ecrã Aplicações, prima a seta para a esquerda do conjunto de navegação para selecionar **Definições** .

### **Tópicos relacionados**

Procurar [informações](#page-132-0) acerca do telefone, na página 123

### **Aceder às definições do telefone**

É possível personalizar o telefone a partir do menu **Definições do telefone**.

### **Procedimento**

**Passo 1** Aceda à aplicação **Definições**.

**Passo 2** Selecione **Definições do telefone**.

### <span id="page-105-0"></span>**Fazer vibrar o telefone para uma chamada recebida**

Pode definir o telefone para vibrar quando recebe uma chamada. A vibração pode ter uma definição diferente consoante a campainha do telefone estiver ativada ou desativada.

#### **Procedimento**

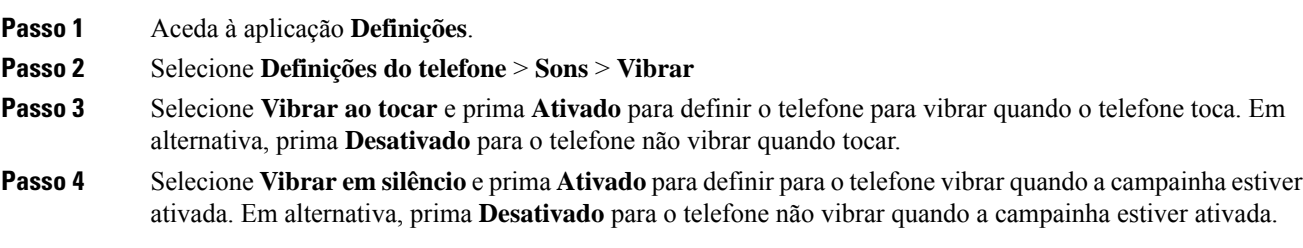

### <span id="page-105-1"></span>**Selecionar onde o toque é audível**

Quando recebe uma chamada, pode configurar o telefone para reproduzir o toque no auricular ou no altifalante.

#### **Procedimento**

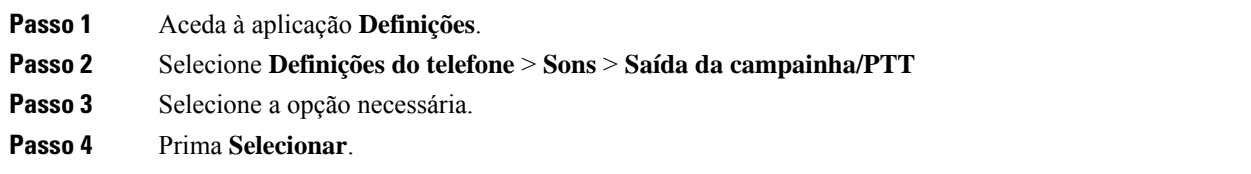

### **Alterar o toque**

Pode alterar o som que ouve quando recebe uma chamada e definir um toque diferente para cada linha telefónica.

Se o seu ambiente de trabalho for ruidoso, pode utilizar o Chirp1(mobile) e Chirp2(mobile) para ouvir o toque. Estes toques são otimizados para o altifalante do telefone sem fios.

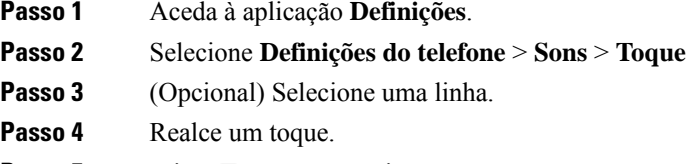

- **Passo 5** Prima **Tocar** para ouvir o toque.
- **Passo 6** Prima **Selecionar** para utilizar o toque.

### **Ajustar o feedback do auricular**

Quando utiliza um auricular, pode ouvir a sua própria voz no mesmo; esta caraterística é denominada ruído de fundo do auricular ou feedback do auricular. Pode controlar a quantidade de ruído de fundo do auricular no telefone.

### **Procedimento**

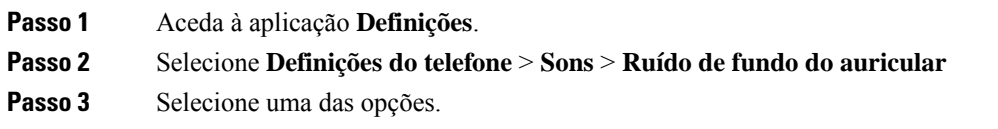

### **Desativar os sons do teclado**

Pode desativar os sons no teclado para não ouvir qualquer som quando prime um botão.

### **Procedimento**

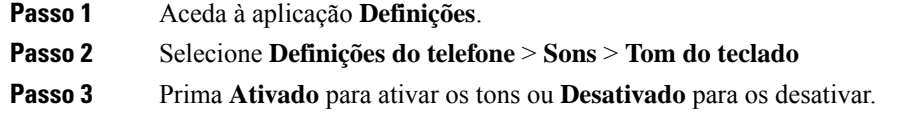

### **Ajustar o filtro de ruído de fundo**

É possível ajustar a sensibilidade do microfone do telefone para filtrar o ruído de fundo para que a outra pessoa da chamada possa ouvi-lo melhor.

### **Procedimento**

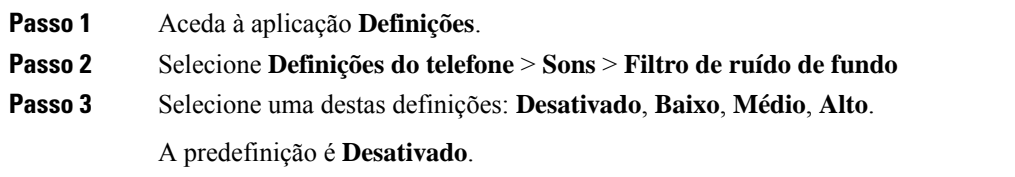

### **Ajustar o brilho do ecrã**

Pode ajustar o brilho do ecrã do telefone.

A predefinição é 5.

#### **Procedimento**

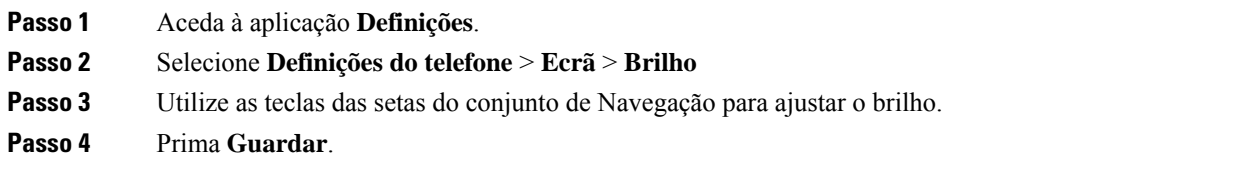

### **Alterar o tamanho do tipo de letra**

Pode ajustar o tamanho do tipo de letra utilizado no ecrã do telefone. Se definir um tipo de letra mais pequeno, é apresentado mais texto no ecrã. Se definir um tipo de letra maior, é apresentado menos texto no ecrã.

#### **Procedimento**

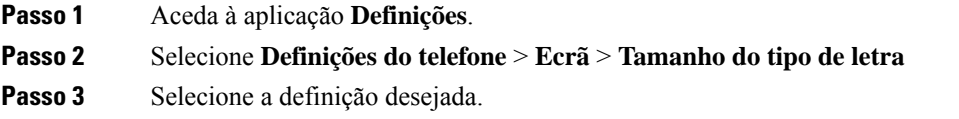

### **Controlar o indicador luminoso LED**

O telefone tem um indicador luminoso LED na parte superior. Quando o indicador luminoso está ativado, indica o estado do telefone:

- Vermelho fixo: o telefone está ligado à fonte de alimentação CA e a bateria está a ser carregada.
- Verde fixo: o telefone está ligado à fonte de alimentação CA e a bateria está totalmente carregada.
- Âmbar intermitente rápido: existe uma chamada recebida. O telefone pode estar a ser carregado ou estar completamente carregado.
- Verde intermitente rápido: existe uma mensagem de voz. Quando o telefone está ligado à fonte de alimentação CA, o indicador luminoso verde é apresentado durante mais tempo do que quando está a ser utilizada apenas a bateria.
- Verde intermitente lento (a cada 2 segundos): o telefone está a utilizar a bateria. O telefone está registado na rede sem fios e está na área de cobertura de serviço.

Se não pretender ver esta indicação, pode desligar o indicador luminoso.

### **Procedimento**

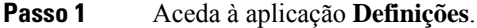

#### **Passo 2** Selecione **Definições do telefone** > **Indicador de cobertura LED**

**Passo 3** Prima **Desativado** para desativar o indicador ou prima **Ativado** para ativar o indicador.
Ш

## **Alterar o limite de tempo do ecrã**

Pode configurar o telefone para desligar o ecrã após um período de inatividade específico. Quando desliga o ecrã, o telefone utiliza menos energia da bateria.

Ao selecionar uma definição, o ecrã do telefone escurece após o período de inatividade especificado. Após 10 segundos adicionais, o ecrã desliga-se e o telefone entra em suspensão.

A predefinição é de 10 segundos.

#### **Procedimento**

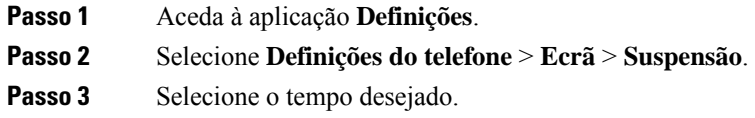

#### **Tópicos relacionados**

[Desligar](#page-17-0) o telefone, na página 8

### **Alterar o padrão de fundo**

Pode alterar o padrão de fundo (fundo) do seu telefone.

#### **Procedimento**

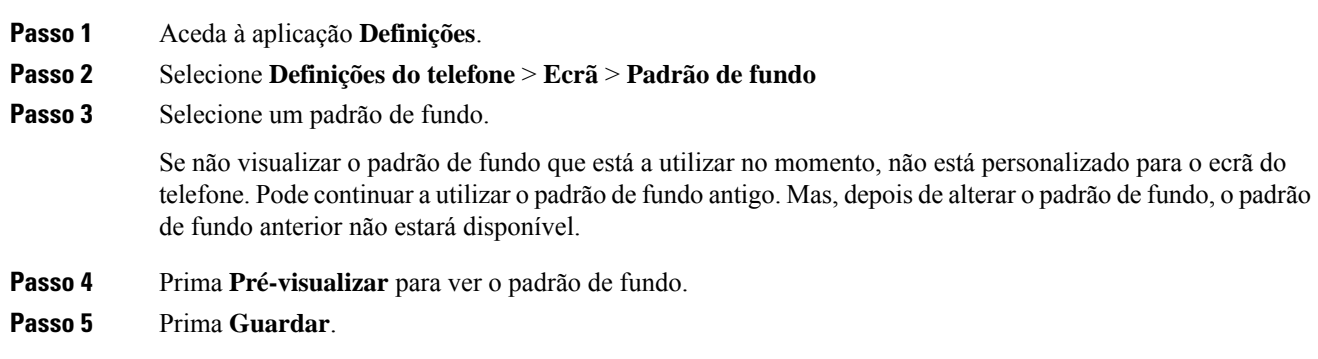

### **Bloquear automaticamente o teclado**

Pode definir o teclado para ser bloqueado automaticamente. Se definir o telefone para bloquear automaticamente o teclado, este é bloqueado quando o ecrã do telefone for desligado.

#### **Procedimento**

**Passo 1** Aceda à aplicação **Definições**.

**Passo 2** Selecione **Definições do telefone** > **Teclado** > **Bloqueio automático**

**Passo 3** Prima **Ativado**.

#### **Tópicos relacionados**

[Bloquear](#page-17-1) o teclado do telefone, na página 8

### **Definições de data e hora**

Pode gerir algumas das definições de data e hora no telefone. Normalmente, o telefone define automaticamente a data, hora e fuso horário através das informações obtidas a partir do sistema de controlo de chamadas. No entanto, pode ter de substituir as definições automáticas.

#### **Controlar a data e hora manualmente**

Quando a data e hora do telefone são controladas manualmente, pode alterar as seguintes definições:

- Fuso horário automático
- Hora
- Data
- Fuso horário
- Formato de data de 12 ou 24 horas
- Formato de data

#### **Procedimento**

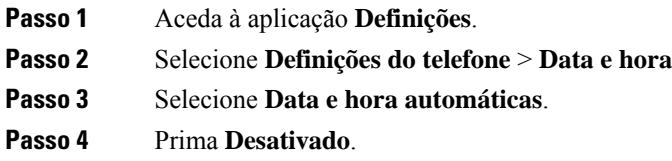

#### **Controlar a data e hora automaticamente**

Quando a data e hora do telefone são controladas automaticamente, pode alterar as seguintes definições:

• Fuso horário automático

#### **Procedimento**

- **Passo 1** Aceda à aplicação **Definições**. **Passo 2** Selecione **Definições do telefone** > **Data e hora Passo 3** Selecione **Data e hora automáticas**.
- **Passo 4** Prima **Ativado**.

#### **Definir o fuso horário automaticamente**

Pode configurar o telefone para definir automaticamente ou manualmente o fuso horário. Quando o campo Fuso horário automático está definido como Ativado, não pode alterar o fuso horário que o telefone utiliza. Quando o campo Fuso horário automático está definido como Desativado, pode definir o fuso horário que o telefone utiliza.

#### **Procedimento**

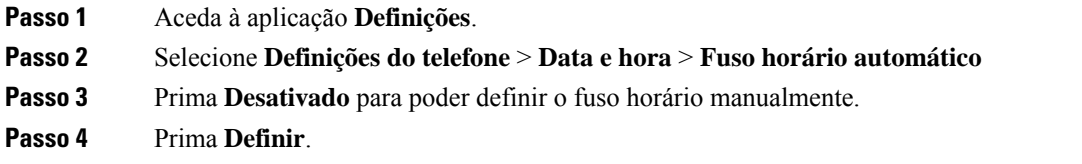

#### **Definir a hora**

Se a data e hora do telefone forem controladas manualmente, pode definir a hora.

#### **Procedimento**

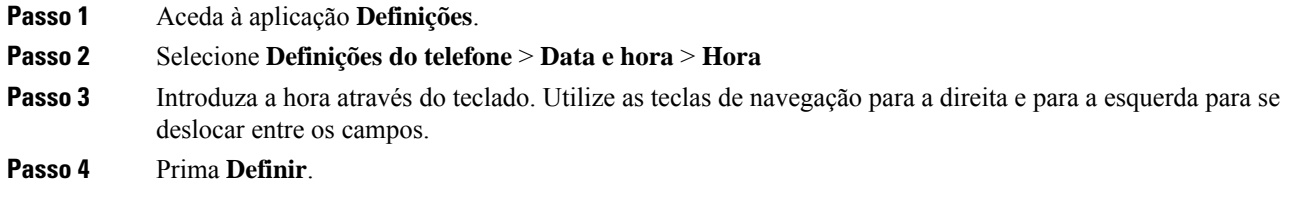

### **Definir a data**

Se a data e hora do telefone forem controladas manualmente, pode definir a hora.

#### **Procedimento**

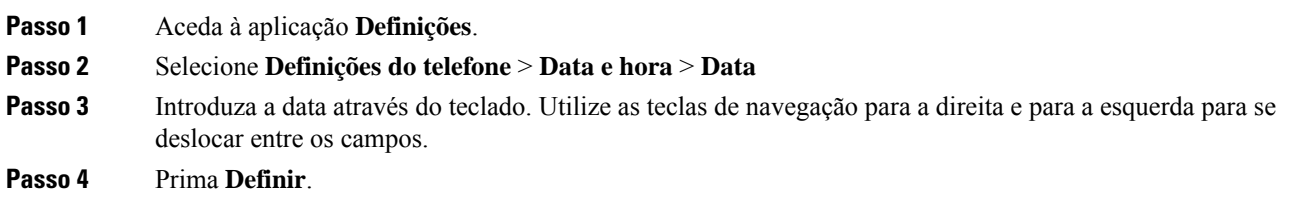

#### **Definir fuso horário**

Pode definir o fuso horário.

#### **Procedimento**

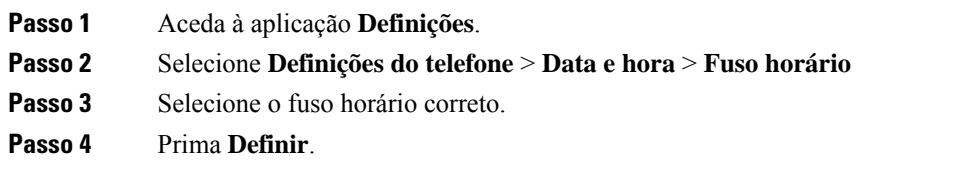

### **Utilizar um relógio de 12 horas ou 24 horas**

Se a data e hora do telefone forem controladas manualmente, pode alterar a apresentação da hora.

#### **Procedimento**

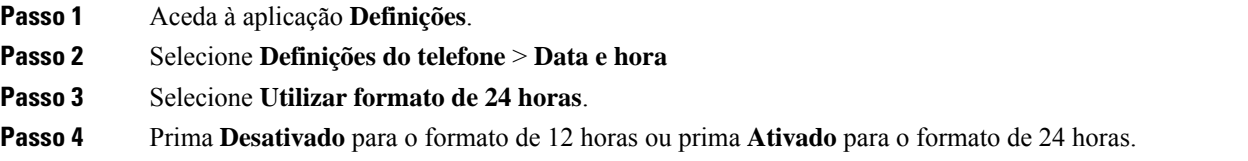

#### **Definir o formato de data**

Se a data e hora do telefone forem controladas manualmente, pode definir o telefone para apresentar a data num dos formatos predefinidos.

#### **Procedimento**

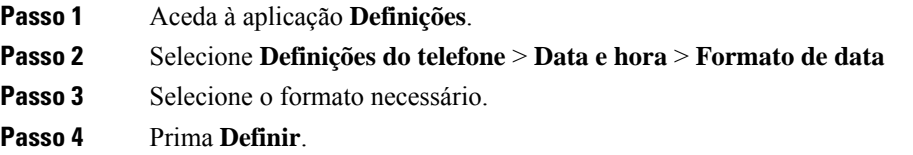

### **Definir a apresentação do nível da bateria**

Pode definir o telefone para apresentar a intensidade da bateria como uma percentagem, além do ícone de nível da bateria.

#### **Procedimento**

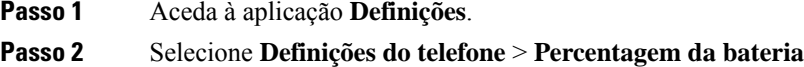

Ш

**Passo 3** Prima **Ativar** para apresentar a intensidade como uma percentagem ou prima **Desativar** para apresentar a intensidade como um ícone.

#### **Tópicos relacionados**

Ícones do [telefone](#page-25-0), na página 16

## <span id="page-112-0"></span>**Aceder às definições Bluetooth**

É possível ligar auriculares Bluetooth e altifalantes Bluetooth ao telefone. O telefone não suporta outros dispositivos Bluetooth. Antes de poder utilizar um auricular ou altifalante Bluetooth, é necessário configurar o telefone para Bluetooth.

#### **Procedimento**

**Passo 1** Aceda à aplicação **Definições**.

**Passo 2** Selecione **Bluetooth**.

#### **Tópicos relacionados**

[Auriculares](#page-118-0) Bluetooth, na página 109 [Bluetooth](#page-29-0) e o telefone, na página 20

### **Ativar o Bluetooth**

Antes de poder utilizar o Bluetooth, é necessário ativar a capacidade do telefone de o utilizar.

**Nota** Quando utiliza o Bluetooth, a bateria do telefone tem menos tempo de conversa.

#### **Procedimento**

- **Passo 1** Aceda à aplicação **Definições**.
- **Passo 2** Selecione **Bluetooth** > **Bluetooth**.
- **Passo 3** Prima **Ativado**.

### **Adicionar um novo auricular Bluetooth**

Pode adicionar até 5 auriculares Bluetooth.

#### **Antes de começar**

O Bluetooth tem de estar ativado.

#### **Procedimento**

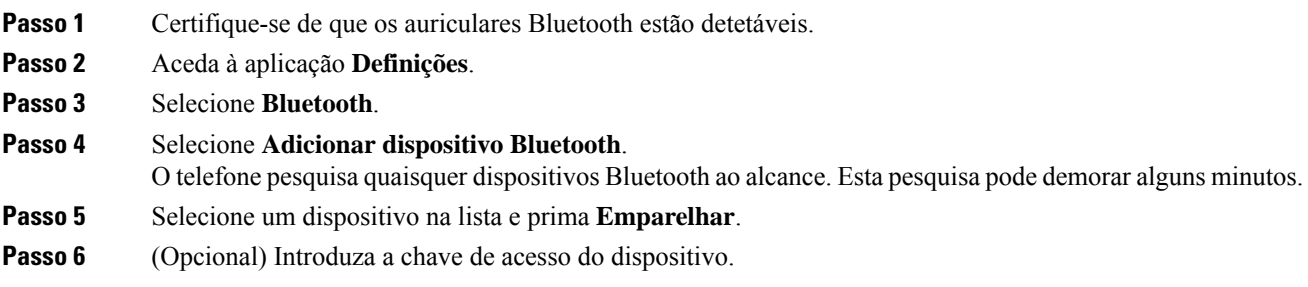

### **Ligar um auricular Bluetooth**

Depois de emparelhar e ligar um auricular Bluetooth ao telefone, o auricular estabelece ligação automaticamente quando é ligado e está próximo do telefone.Só é possível ligar um auricular Bluetooth ao telefone. No entanto, se tiver dois auriculares Bluetooth ligados, o telefone utiliza o auricular ligado mais recentemente. É possível alterar o auricular que o telefone utiliza.

#### **Antes de começar**

O Bluetooth tem de estar ativado e o auricular tem de já ter sido adicionado à lista de dispositivos Bluetooth.

#### **Procedimento**

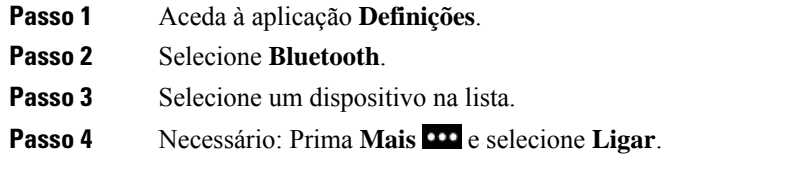

### **Mudar o nome de um auricular Bluetooth**

Se tiver várias entradas idênticas na lista de dispositivos Bluetooth, pode mudar o nome das mesmas para nomes mais significativos.

#### **Procedimento**

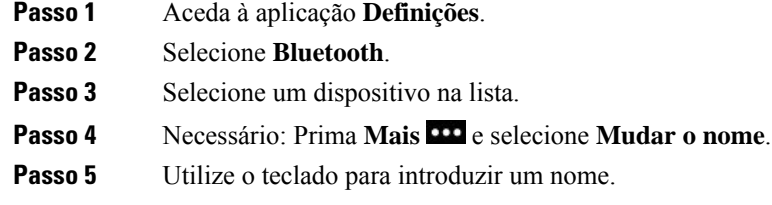

Ш

### **Desligar um auricular Bluetooth**

Se tiver um auricular Bluetooth ligado ao telefone e pretender utilizá-lo com o seu telemóvel ou computador, pode desligar o auricular Bluetooth. O auricular permanece na lista de dispositivos Bluetooth e pode voltar a estabelecer ligação ao mesmo.

#### **Procedimento**

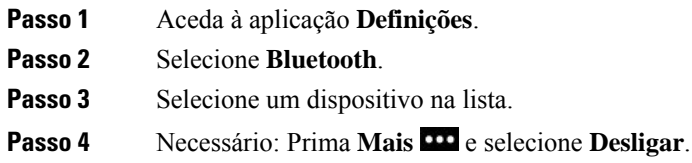

## **Eliminar um auricular Bluetooth**

Quando não pretende ter um auricular Bluetooth na lista de dispositivos disponíveis, pode eliminá-lo.

#### **Procedimento**

- **Passo 1** Aceda à aplicação **Definições**.
- **Passo 2** Selecione **Bluetooth**.
- **Passo 3** Selecione um dispositivo na lista.
- **Passo 4** Necessário: Prima Mais **DD** e selecione **Eliminar**.

## **Aceder às definições de administração**

O administrador pode limitar o acesso a este menu. Para obter mais informações sobre este menu, consulte o *Guia de administração dosTelefonesIP sem fios Cisco 8821 e 8821-EX para o Cisco Unified Communications Manager*.

#### **Procedimento**

**Passo 1** Aceda à aplicação **Definições**.

**Passo 2** Selecione **Definições de administração**.

# **Ajustar o volume durante uma chamada**

Se o volume do auscultador, auricular ou altifalante estiver demasiado alto ou baixo, pode alterar o volume enquanto está a ouvir a outra pessoa. Se alterar o volume durante uma chamada, a alteração apenas afeta o

altifalante em uso no momento. Por exemplo, se ajustar o volume enquanto estiver a utilizar um auricular, o volume do auscultador não é alterado.

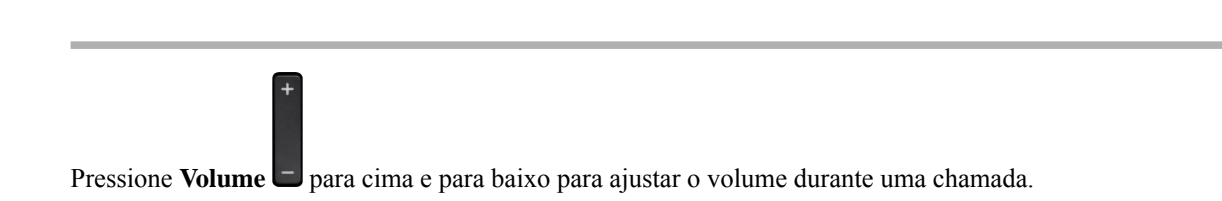

# **Ajustar o volume da campainha do telefone**

Se a campainha do telefone estiver demasiado alta ou baixa quando receber uma chamada, pode alterar o volume da mesma. As alterações do volume da campainha não afetam o volume da chamada durante a chamada.

#### **Procedimento**

**Procedimento**

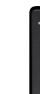

Pressione **Volume** para cima e para baixo para ajustar o volume da campainha quando o telefone não estiver a ser utilizado.

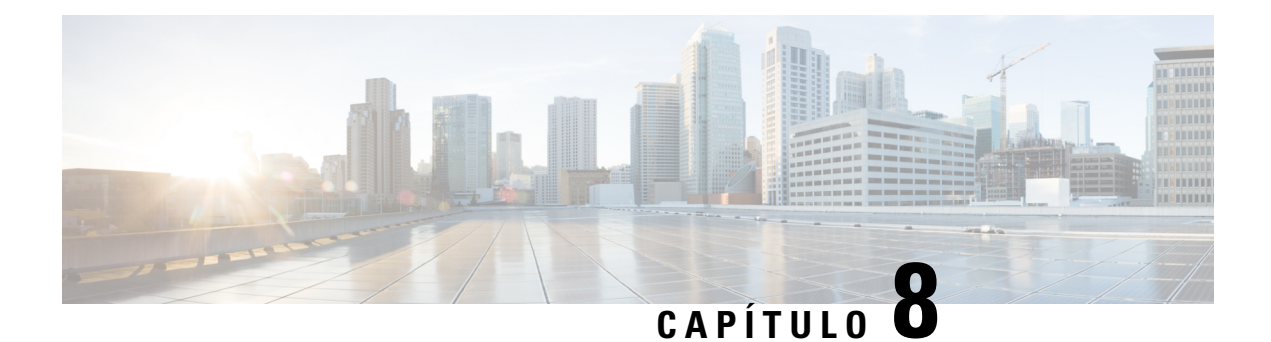

# **Acessórios**

- Acessórios [suportados,](#page-116-0) na página 107
- [Auriculares,](#page-117-0) na página 108
- Capa em [silicone,](#page-118-1) na página 109
- [Carregadores](#page-121-0) de secretária, na página 112
- [Multicarregadores,](#page-125-0) na página 116
- Prender o [carregador](#page-129-0) com um bloqueio de cabo, na página 120

# <span id="page-116-0"></span>**Acessórios suportados**

O seu telefone pode ser utilizado com vários acessórios.

- Auriculares:
	- Auriculares padrão que utilizam um conector de 3,5 mm
	- Auriculares Bluetooth
- Carregador de secretária do Telefone IP sem fios Cisco 8821: carrega apenas o Telefone IP sem fios Cisco 8821
- Carregador de secretária do Telefone IP sem fios Cisco 8821-EX: carrega apenas o Telefone IP sem fios Cisco 8821-EX
- Multicarregador do Telefone IP sem fios Cisco 8821: carrega apenas o Telefone IP sem fios Cisco 8821
- Multicarregador do Telefone IP sem fios Cisco 8821-EX: carrega apenas o Telefone IP sem fios Cisco 8821-EX

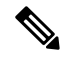

**Nota**

O Telefone IPsem fios Cisco 8821-EX não foi testado ou certificado com quaisquer acessórios para utilização numa Atmosfera potencialmente explosiva.

Os telefones só podem ser ligados a auriculares e altifalantes Bluetooth. Não suportam qualquer outro tipo de dispositivo Bluetooth.

Os telefones têm outros acessórios, incluindo bolsas de transporte e uma capa em silicone. Para obter mais informações sobre acessórios, consulte o *Manual dos acessórios do Telefone IP sem fios Cisco série 882x*,

localizado aqui: [http://www.cisco.com/c/en/us/support/collaboration-endpoints/unified-ip-phone-8800-series/](http://www.cisco.com/c/en/us/support/collaboration-endpoints/unified-ip-phone-8800-series/products-user-guide-list.html) [products-user-guide-list.html.](http://www.cisco.com/c/en/us/support/collaboration-endpoints/unified-ip-phone-8800-series/products-user-guide-list.html)

# <span id="page-117-0"></span>**Auriculares**

O seu telefone pode ser utilizado com auriculares com fios e Bluetooth. Para obter informações sobre os auriculares suportados, consulte o *Manual dos acessórios do Telefone IP sem fios Cisco série 882x*.

Apesar de efetuarmos testes internos a auriculares sem fios Bluetooth ou com fios de terceiros para utilização com o Telefone IP sem fios Cisco 8821 e 8821-EX, não certificamos nem damos aval aos produtos dos fornecedores de auriculares ou auscultadores. Devido a inconsistências ambientais e de hardware inerentes existentes nos locais onde os telefones estão instalados, não existe uma solução "única" que seja ideal para todos os ambientes. Recomendamos que os clientes verifiquem quais os auriculares que funcionam melhor no seu ambiente antes de instalarem um grande número de unidades na respetiva rede.

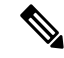

O Telefone IP sem fios Cisco 8821-EX não foi testado para auriculares com fios e Bluetooth em locais perigosos. **Nota**

Recomendamos a utilização de dispositivos externos de boa qualidade, como auriculares com proteção contra sinais de frequência de rádio (RF) e de frequências de áudio (AF) indesejados. Dependendo da qualidade destes dispositivos e da sua proximidade a outros dispositivos como telemóveis e rádios de duas vias, pode ainda ocorrer algum ruído acústico.

Uma das principais razões que tornaria um auricular inadequado para o telefone seria o potencial zumbido. Este zumbido pode ser ouvido pelo interlocutor remoto ou por este e pelo utilizador do telefone. Alguns sons potenciais de zumbido ou ruído podem ser causados por várias fontes externas, por exemplo, luzes elétricas, motores elétricos ou monitores de PC de grandes dimensões. Em determinados casos, a parte mecânica ou eletrónica de vários auriculares pode fazer com que os interlocutores remotos ouçam o eco da sua própria voz quando falam com os utilizadores do telefone.

#### **Tópicos relacionados**

Efetuar uma chamada com um [auricular,](#page-65-0) na página 56

## **Informações de segurança importantes do auricular**

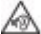

Pressão do som elevada — Evite ouvir níveis de volume elevados durante longos períodos para evitar possíveis danos auditivos.

Ao ligar o auricular, diminua o volume do altifalante do auricular antes de colocar o auricular. Caso se lembre de diminuir o volume antes de retirar o auricular, o nível do volume será mais baixo quando ligar o auricular novamente.

Tenha em conta o espaço circundante. Quando utilizar o auricular, este pode neutralizar sons externos importantes, especialmente em situações de emergência ou ambientesruidosos. Não utilize o auricular quando estiver a conduzir. Não deixe o auricular ou respetivos cabos numa área que represente perigo de queda de pessoas ou animais de estimação. Supervisione sempre as crianças que estejam próximas do auricular ou respetivos cabos.

## **Auriculares padrão**

O seu telefone pode ser utilizado com auriculares com fios. O auricular necessita de uma ficha de 3,5 mm, 3 bandas e 4 conectores.

Recomendamos o Auricular Cisco série 520. Este auricular oferece excelente desempenho de áudio. Possui uma ficha de áudio de 3,5 mm que pode ser ligada ao telefone sem fios. Pode também utilizar o auricular e o respetivo controlador em linha com alguns dos telefones de secretária no Telefone IP Cisco série 8800. Para obter mais informações sobre o auricular, consulte [https://www.cisco.com/c/en/us/products/](https://www.cisco.com/c/en/us/products/collaboration-endpoints/headset-500-series/index.html) [collaboration-endpoints/headset-500-series/index.html.](https://www.cisco.com/c/en/us/products/collaboration-endpoints/headset-500-series/index.html)

Se ligar um auricular ao telefone durante uma chamada ativa, o caminho de áudio é automaticamente alterado para o auricular.

## <span id="page-118-0"></span>**Auriculares Bluetooth**

O seu telefone pode ser utilizado com auriculares Bluetooth. Quando utiliza um auricular sem fios Bluetooth, normalmente este aumenta o consumo de energia da bateria no seu telefone, o que poderá resultar na redução da duração da bateria.

Para uns auriculares sem fios Bluetooth funcionarem, não é necessário estarem em linha de vista direta em relação ao telefone, mas algumas barreiras, tais como paredes ou portas, bem como a interferência de outros dispositivos eletrónicos, podem afetar a ligação.

#### **Tópicos relacionados**

Aceder às [definições](#page-112-0) Bluetooth, na página 103 [Bluetooth](#page-29-0) e o telefone, na página 20

## **Dicas de auricular**

Se o auricular tiver um botão de controlo, pode utilizar o auricular para ouvir (modo auricular) e o microfone do telefone para captar a sua voz. Basta premir o botão de controlo ao ligar o auricular do telefone. Se utilizar este modo, o microfone do telefone filtra automaticamente o ruído de fundo.

#### **Tópicos relacionados**

[Ajustar](#page-106-0) o filtro de ruído de fundo, na página 97

# <span id="page-118-1"></span>**Capa em silicone**

Pode utilizar a Capa em silicone para Telefone IP sem fios Cisco 8821 para proteger o seu telefone sem fios. A capa encaixa em qualquer um dos modelos de telefone sem fios.

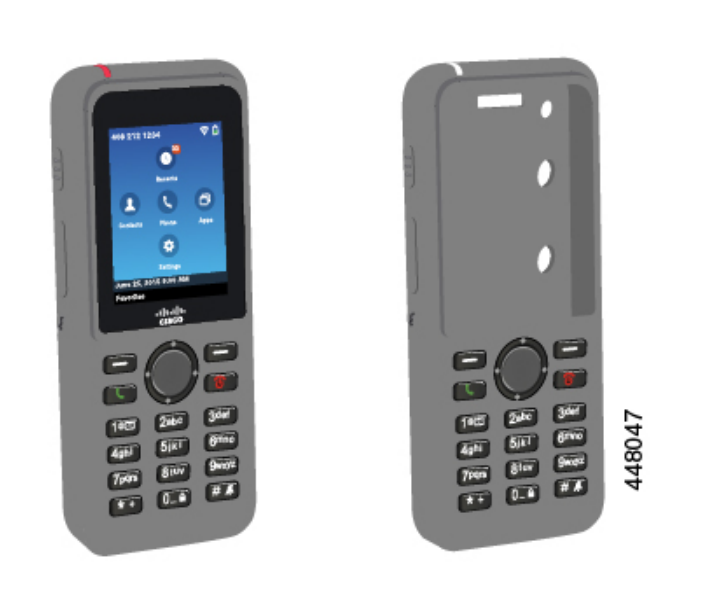

Figura 5: Telefone IP sem fios Cisco 8821 e Capa em silicone para Telefone IP sem fios Cisco 8821

- A capa tem os seguintes benefícios:
	- Hipoalergénica
	- Antimicrobiana
	- Resistente ao desgaste proveniente de 15% de álcool, 75% de álcool, 2,5% de peróxido de hidrogénio, óleo mineral, sabão, água, lixívia e detergente da loiça.

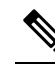

Utilize o agente de limpeza de menor resistência para prolongar a vida e a aparência da capa.

• Reduz os danos quando deixa cair o telefone

**Nota**

• Cobre mais telefone do que outras capas.

A capa vem com uma mola para cinto opcional que pode encaixar na capa.

A capa não precisa de ser removida para carregar a bateria no carregador de secretária ou multicarregador. Retire a tampa do carregador para colocar o telefone e a capa no carregador.

## <span id="page-119-0"></span>**Instalar a Capa em silicone para Telefone IP sem fios Cisco 8821**

Coloque o telefone na capa através da abertura para o ecrã na capa. Se precisar de remover a capa, inverta os passos abaixo.

#### **Procedimento**

**Passo 1** Deslize a parte inferior do telefone pela abertura para o ecrã até que o telefone esteja completamente inserido na capa.

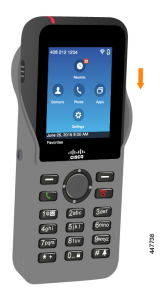

Passo 2 Se a abertura para o ecrã se enrolar, desenrole-a até ficar plana.

**Passo 3** Um canto de cada vez, deslize o canto da capa para cima para cobrir o telefone.

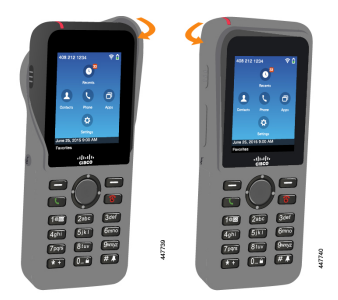

Passo 4 Se a abertura para o ecrã se enrolar, desenrole-a até ficar plana.

**Passo 5** (Opcional) Se necessário, pressione a base da mola para cinto e encaixe a mola no ponto de fixação na parte traseira da capa.

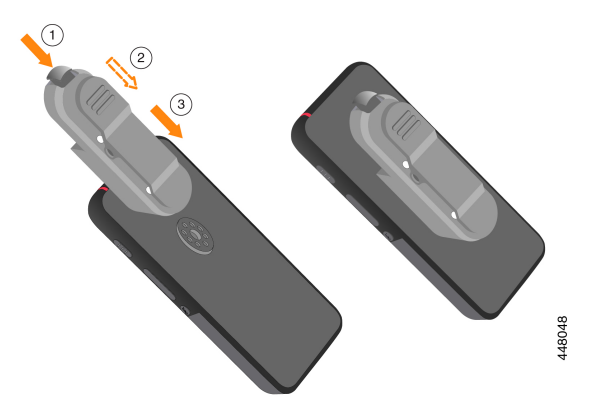

# **Limpar a capa em silicone**

#### **Procedimento**

**Passo 1** Retire a capa em silicone. Inverta os passos em Instalar a Capa em silicone para [Telefone](#page-119-0) IP sem fios Cisco 8821, na [página](#page-119-0) 110.

**Passo 2** Limpe a capa,

- **Passo 3** Seque bem a capa. Não volte a colocá-la no telefone até que esteja completamente seca.
- **Passo 4** Coloque a capa novamente no telefone. Consulte Instalar a Capa em silicone para [Telefone](#page-119-0) IP sem fios Cisco 8821, na [página](#page-119-0) 110.

# <span id="page-121-0"></span>**Carregadores de secretária**

Pode utilizar o Carregador de secretária do Telefone IP sem fios Cisco 8821 para carregar o Telefone IP sem fios Cisco 8821 e a bateria sobresselente do mesmo. O carregador funciona ligado à rede ou a uma bateria de telefone sobresselente carregada.Pode ser preso com um bloqueio de cabo para portáteis padrão. Este carregador possui uma etiqueta na parte posterior, para apresentar a tensão máxima (4,35 V).

Pode utilizar o Carregador de secretária do Telefone IP sem fios Cisco 8821-EX para carregar o Telefone IP sem fios Cisco 8821-EX e a bateria sobresselente do mesmo. O carregador funciona ligado à rede ou a uma bateria de telefone sobresselente carregada. Pode ser preso com um bloqueio de cabo para portáteis padrão. O carregador tem um aspeto idêntico a Carregador de secretária do Telefone IP sem fios Cisco 8821, exceto na medida em que apresenta o gráfico de Telefone IP sem fios Cisco 8821-EX e não tem a etiqueta de tensão.

A figura seguinte mostra o carregador com um telefone.

#### Figura 6: Telefone IP sem fios Cisco 8821 e Carregador de secretária do Telefone IP sem fios Cisco 8821

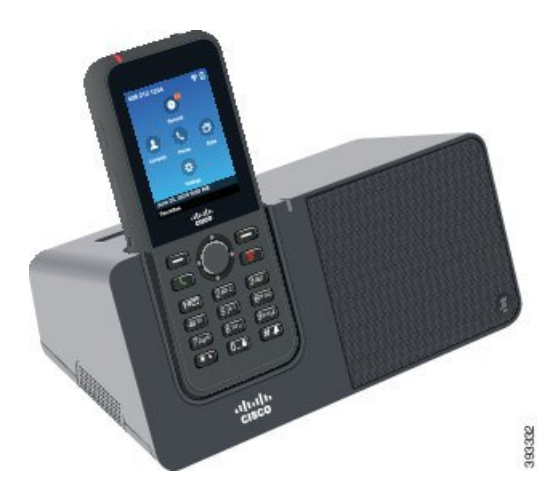

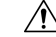

**Atenção**

O Carregador de secretária do Telefone IP sem fios Cisco 8821 apenas pode carregar o Telefone IP sem fios Cisco 8821 e uma bateria sobresselente para esse telefone. Não é possível carregar o Telefone IP sem fios Cisco 8821-EX ou as baterias sobresselentes no Carregador de secretária do Telefone IP sem fios Cisco 8821.

Neste documento, o termo *carregador de secretária* refere-se aos dois carregadores.

Se o telefone tiver uma capa protetora, não é necessário retirá-la antes de carregar o telefone no carregador de secretária. Adapte o carregador para se ajustar ao telefone.

Pode utilizar um adaptador USB para Ethernet (dongle) para ligar o carregador de secretária à Ethernet apenas para o aprovisionamento automático do perfil Wi-Fi e para efeitos de registo de certificados. Não é possível utilizar o dongle para efetuar chamadas de voz através de Ethernet.Para mais informações sobre a porta USB, consulte o *Manual de administração dos Telefones IP sem fios Cisco 8821 e 8821-EX*.

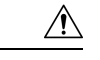

**Atenção**

Não utilize carregadores ou o modo mãos-livres numa Atmosfera potencialmente explosiva.

Não carregue o telefone se este estiver molhado.

#### **Altifalante integrado**

O carregador inclui um altifalante que pode ser utilizado enquanto o telefone está ancorado. Utilize os botões de volume do telefone para controlar o volume do altifalante e o botão **Silenciar** no próprio carregador. Quando o altifalante é silenciado, o botão **Desativar som** fica iluminado a vermelho.

#### **Indicações de carregamento do telefone**

Quando o telefone é colocado no carregador, o telefone indica que a bateria está a carregar com o LED vermelho na parte superior do telefone.Se o telefone estiver ligado quando o coloca no carregador, é apresentada uma mensagem no ecrã. Se o telefone estiver desligado ou a bateria estiver muito fraca, é apresentado um ícone no ecrã. Quando a bateria está carregada, o LED do telefone fica iluminado a verde.

#### **Indicações de carregamento da bateria sobresselente**

É possível carregar uma bateria sobresselente com a porta de carregamento adicional por detrás da porta de carregamento principal do telefone. Ao colocar uma bateria sobresselente no carregador, o LED da bateria (à direita do telefone) acenderá, para mostrar o estado de carregamento:

- Vermelho: a bateria sobresselente está a carregar.
- Verde: a bateria sobresselente está totalmente carregada.

#### **Tópicos relacionados**

Efetuar uma chamada com o [altifalante](#page-66-0) do telefone, na página 57

## **Configurar o carregador de secretária**

Deve colocar o carregador de secretária numa superfície de trabalho estável.

#### **Antes de começar**

É necessário o cabo fornecido com o carregador. Este cabo tem uma ficha numa extremidade e um conector USB na outra extremidade.

É necessário o transformador fornecido com o telefone.

#### **Procedimento**

**Passo 1** Ligue a extremidade da ficha do cabo ao carregador de secretária.

**Passo 2** Ligue a extremidade USB do cabo ao transformador e ligue o transformador à tomada elétrica.

## **Carregar o telefone com o carregador de secretária**

É possível saber quando o telefone está a carregar no carregador quando o LED do telefone fica iluminado a vermelho e é apresentada uma mensagem ou um ícone no ecrã do telefone. Quando a bateria está totalmente carregada, o LED fica verde. O telefone pode demorar até 3 horas a recarregar.

Se o telefone tiver uma capa protetora, não é necessário retirá-la antes de carregar o telefone no carregador de secretária. Adapte o carregador para se ajustar ao telefone.

Quando colocar o telefone no carregador, certifique-se de que alinha os pinos de carregamento na parte inferior do telefone com o conector no carregador. Quando o telefone está corretamente colocado no carregador, é seguro através de ímanes. Se o LED não se acender, o alinhamento não está correto.

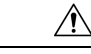

**Atenção**

Não carregue o telefone num ambiente perigoso.

Não carregue o telefone se este estiver molhado.

#### **Procedimento**

**Passo 1** (Opcional) Adapte o carregador para um telefone numa capa: vire o carregador de modo que a parte traseira fique virada para si, coloque três dedos a cerca de 3/4 da tampa, pressione e levante. A tampa deve deslizar para fora.

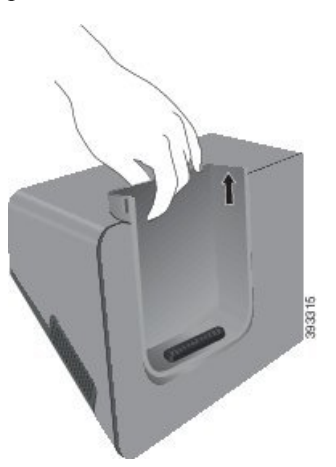

- **Nota** Pode ser necessário utilizar as duas mãos para retirar a tampa da primeira vez.
- **Passo 2** Coloque o telefone na ranhura de carregamento com o ecrã voltado para si. Se o telefone estiver numa capa, pressione o telefone na ranhura de carregamento para garantir que o telefone se liga aos contactos.

Certifique-se de que o LED no telefone fica iluminado a vermelho. Se o LED não ficar iluminado, retire o telefone e volte a inseri-lo no carregador.

Se o telefone estiver numa capa, o telefone e a capa deslocam-se para fora por causa da capa.

**Passo 3** Quando retirar o telefone do carregador, incline o telefone para a frente e levante-o para desligar o conector dos ímanes.

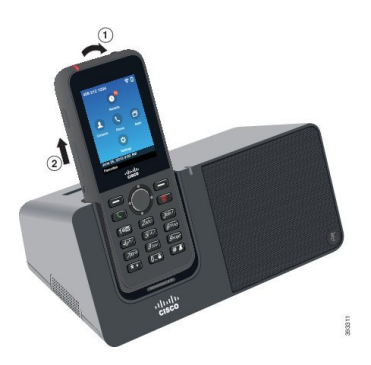

**Passo 4** (Opcional) Faça deslizar a tampa de carregamento na direção do carregador. Certifique-se de que a tampa está nivelada com a parte frontal e superior do carregador.

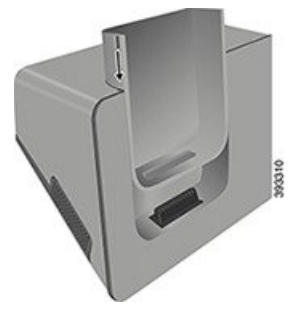

## **Carregar a bateria sobresselente com o carregador de secretária**

Pode carregar uma bateria sobresselente no carregador de secretária. A bateria pode demorar até 3 horas a carregar.

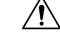

**Atenção** Não carregue a bateria num ambiente perigoso.

Quando a bateria está a carregar, o LED da bateria sobresselente no carregador fica iluminado a vermelho. Quando a bateria está carregada, o LED da bateria sobresselente no carregador fica iluminado a verde.

### **Procedimento**

**Passo 1** Segure na bateria com a etiqueta Cisco voltada para si e as setas na bateria a apontar para baixo.

Passo 2 Coloque a bateria sobresselente na ranhura atrás do suporte do telefone e empurre firmemente.

# <span id="page-125-0"></span>**Multicarregadores**

É possível carregar até seis Telefone IP sem fios Cisco 8821 e seis baterias sobresselentes ao mesmo tempo com o Multicarregador do Telefone IP sem fios Cisco 8821. Se o telefone estiver numa capa protetora, pode carregá-lo sem retirar a capa. Este carregador possui uma etiqueta na parte posterior, para apresentar a tensão máxima (4,35 V).

É possível carregar até seis Telefone IP sem fios Cisco 8821-EX e seis baterias sobresselentes ao mesmo tempo com o Multicarregador do Telefone IP sem fios Cisco 8821-EX. Se o telefone estiver numa capa protetora, pode carregá-lo sem retirar a capa. O carregador tem um aspeto idêntico a Multicarregador do Telefone IP sem fios Cisco 8821, exceto na medida em que apresenta o gráfico de Telefone IP sem fios Cisco 8821-EX e não tem a etiqueta de tensão.

A figura seguinte mostra o multicarregador. Os telefones são colocados nas tampas de carregamento à esquerda e à direita, e as baterias sobresselentes são colocadas no centro.

#### **Figura 7: Telefone IP sem fios Cisco 8821 <sup>e</sup> Multicarregador do Telefone IP sem fios Cisco 8821**

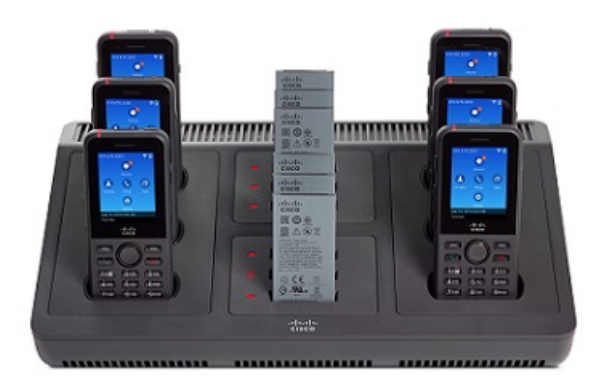

Pode colocar o multicarregador numa superfície de trabalho ou montá-lo numa parede com o kit de montagem na parede. Também pode prender o multicarregador com um bloqueio de cabo para portáteis padrão.

 $\sqrt{N}$ **Atenção**

O Multicarregador do Telefone IP sem fios Cisco 8821 apenas pode carregar o Telefone IP sem fios Cisco 8821 e uma bateria sobresselente para esse telefone. Não é possível carregar o Telefone IP sem fios Cisco 8821-EX ou as baterias sobresselentes no Multicarregador do Telefone IP sem fios Cisco 8821.

Neste documento, o termo *multicarregador* refere-se aos dois carregadores.

O LED no telefone mostra o estado do carregamento. Quando a bateria está a carregar, o LED fica iluminado a vermelho. Quando a bateria está carregada, o LED fica iluminado a verde.

O LED ao lado da bateria sobresselente mostra o estado de carregamento. Quando a bateria está a carregar, o LED fica iluminado a vermelho. Quando a bateria está carregada, o LED fica iluminado a verde.

Ш

Os LEDs da ranhura da bateria podem demorar vários minutos a indicar que a bateria está totalmente carregada. Se mover uma bateria totalmente carregada para outra ranhura, o LED pode inicialmente ficar iluminado a vermelho antes de ficar verde.

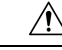

**Atenção**

Não utilize carregadores numa Atmosfera potencialmente explosiva.

Não carregue o telefone se este estiver molhado.

## **Configurar o multicarregador**

A ficha de alimentação está no lado direito do multicarregador.

#### **Procedimento**

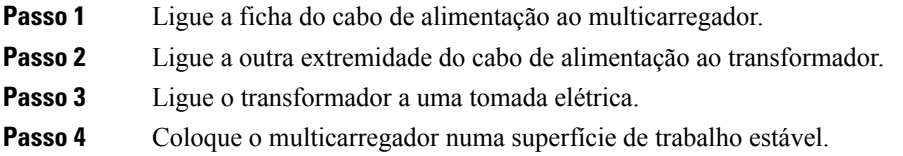

## **Instalar o kit de montagem na parede do multicarregador**

O kit de montagem na parede é fornecido com os seguintes componentes:

- suporte
- pacote com 5 parafusos e 5 buchas autorroscantes

#### **Antes de começar**

São necessárias as seguintes ferramentas:

- Berbequim e broca de 0,63 cm (25 polegadas)
- Lápis
- Indicador de nível
- Chaves de parafusos Philips n.º 1 e n.º 2

Necessita do cabo de alimentação e do transformador.

#### **Procedimento**

- **Passo 1** Determine a localização para o suporte. O canto inferior direito do suporte tem de estar a menos de 127 cm (50 polegadas) de uma tomada elétrica.
- **Passo 2** Monte o suporte de parede.

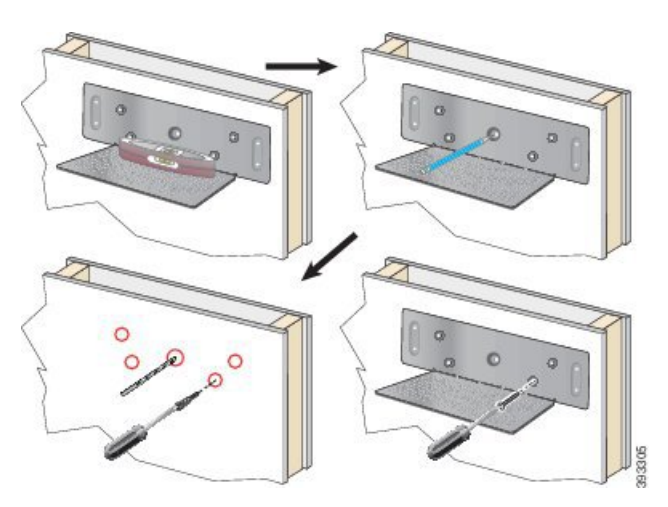

- a) Fixe o suporte à parede, tal como mostra o diagrama.
- b) Utilize o indicador de nível para assegurar que o suporte está nivelado e utilize um lápis para marcar os orifícios para os parafusos.
- c) Instale as buchas com o berbequim e a broca.
- d) Aparafuse o suporte à parede.
- **Passo 3** Localize os suportes de poste no multicarregador.
- Passo 4 Segure no multicarregador de forma a que os suportes de poste estejam à frente dos postes no suporte, pressione o multicarregador na direção da parede e, em seguida, empurre o multicarregador para os postes assentarem no suporte.

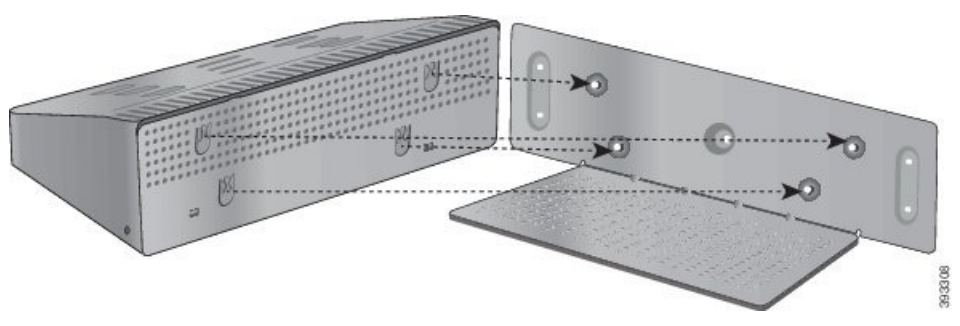

Segue-se um grande plano do suporte do poste.

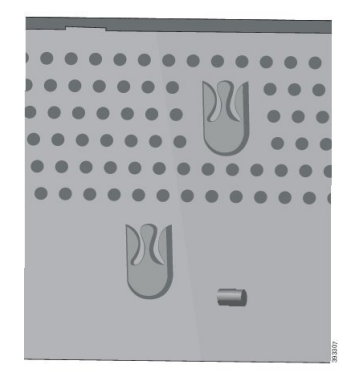

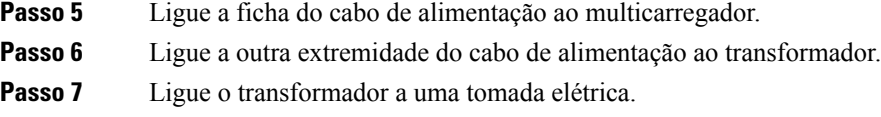

## **Carregar o telefone com o multicarregador**

É possível saber quando o telefone está a carregar no multicarregador, uma vez que o LED fica iluminado a vermelho. Quando a bateria está totalmente carregada, o LED fica verde. O telefone pode demorar até 3 horas a recarregar.

Se o telefone tiver uma capa protetora, não é necessário retirá-la antes de carregar o telefone no multicarregador. Adapte o multicarregador para se ajustar ao telefone.

Quando colocar o telefone no multicarregador, certifique-se de que alinha os pinos de carregamento na parte inferior do telefone com o conector no multicarregador. Se o LED não se acender, o alinhamento não está correto.

 $\sqrt{N}$ 

**Atenção**

Não carregue o telefone num ambiente perigoso.

Não carregue o telefone se este estiver molhado.

#### **Procedimento**

**Passo 1** (Opcional) Adapte o carregador para um telefone numa capa: alcance a tampa com três dedos, localize as ranhuras no interior da tampa e utilize-as para puxar a tampa para fora.

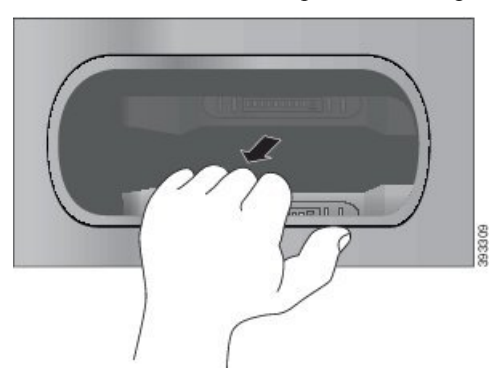

**Passo 2** Coloque o telefone na ranhura de carregamento vazia. Se o telefone estiver numa capa, pressione o telefone na ranhura de carregamento para garantir que o telefone se liga aos contactos.

> Certifique-se de que o LED no telefone fica iluminado a vermelho. Se o LED não ficar iluminado, retire o telefone e volte a inseri-lo no multicarregador.

**Passo 3** (Opcional) Faça deslizar a tampa de carregamento na direção do multicarregador e pressione a tampa no devido lugar para que a mesma fique alinhada com a parte superior do multicarregador.

## **Carregar a bateria sobresselente com o multicarregador**

Pode carregar uma bateria sobresselente no multicarregador. A bateria pode demorar até 3 horas a carregar.

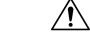

**Atenção** Não carregue a bateria num ambiente perigoso.

Quando a bateria está a carregar, o LED da bateria ao lado da bateria fica iluminado a vermelho. Quando a bateria está carregada, o LED da bateria fica iluminado a verde.

#### **Procedimento**

Coloque a bateria numa ranhura de bateria sobresselente vazia, alinhando os contactos da bateria com o conector do carregador.

Se o LED da bateria não ficar iluminado a vermelho, retire a bateria e volte a inseri-la na ranhura de bateria.

# <span id="page-129-0"></span>**Prender o carregador com um bloqueio de cabo**

Pode prender o carregador de secretária ou o multicarregador com um bloqueio de cabo para portáteis com até 20 mm de largura.

#### **Procedimento**

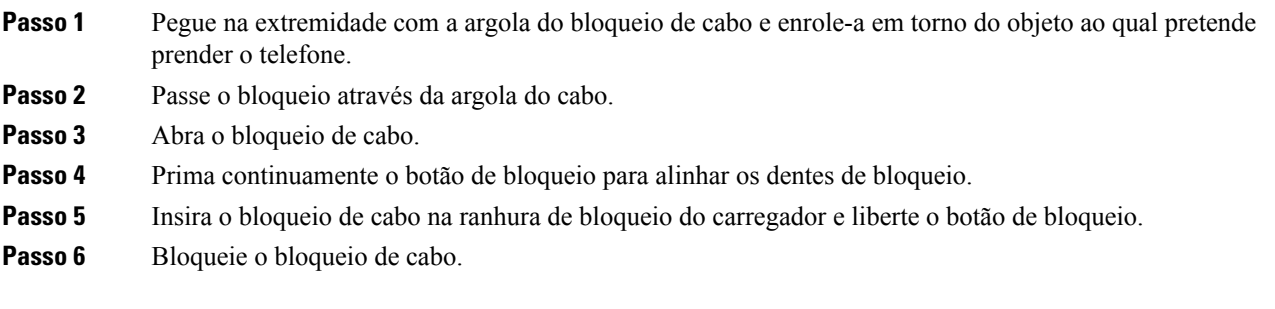

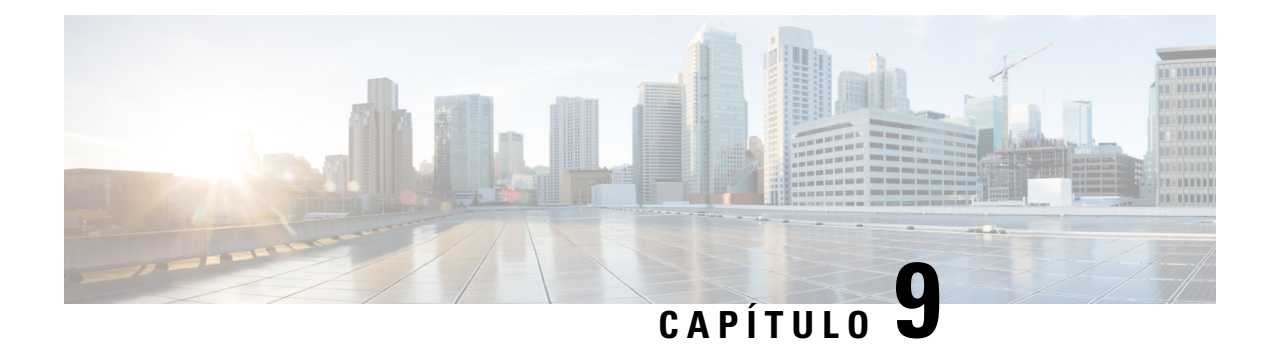

# **Resolução de Problemas**

- Resolução de [problemas](#page-130-0) gerais, na página 121
- Procurar [informações](#page-132-0) acerca do telefone, na página 123
- [Diagnóstico](#page-132-1) de hardware, na página 123
- Criar um relatório de [problemas](#page-135-0) a partir do telefone, na página 126

# <span id="page-130-0"></span>**Resolução de problemas gerais**

Poderá resolver alguns problemas genéricos no telefone. Se o seu problema não for abordado abaixo, contacte o administrador.

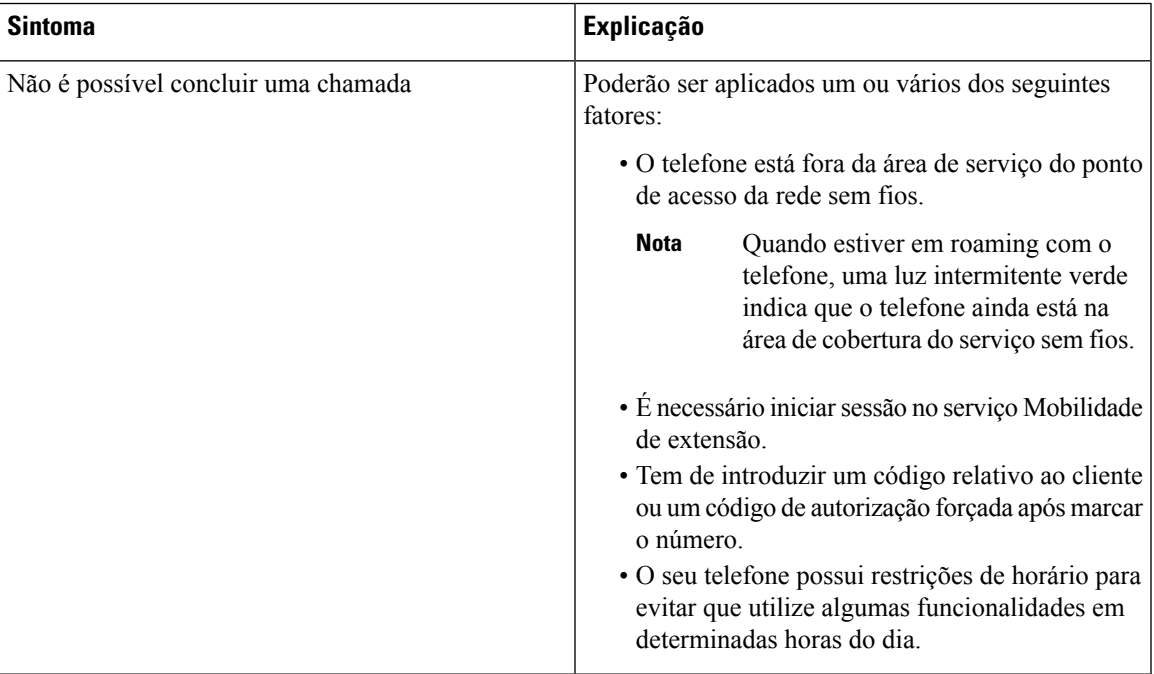

I

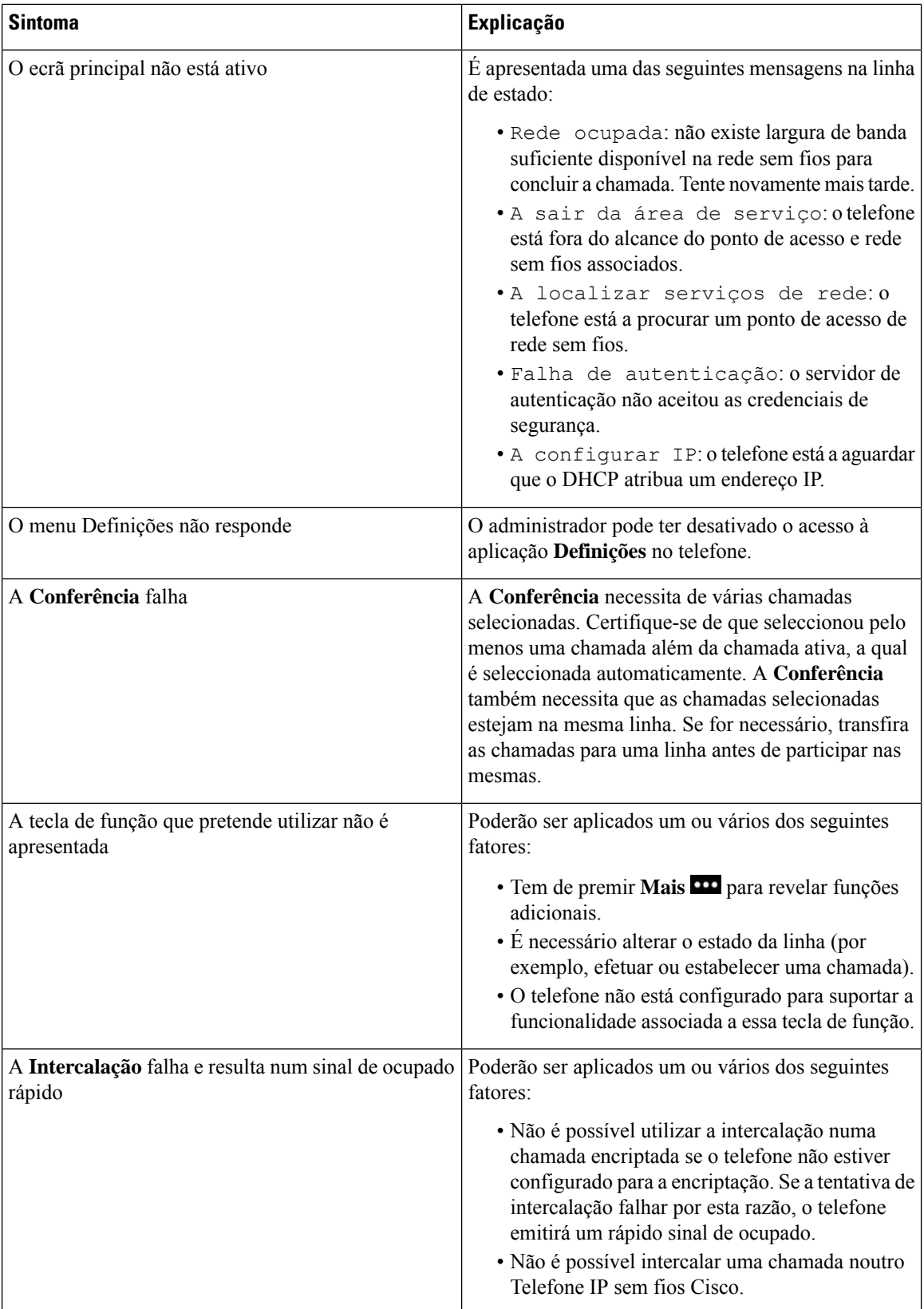

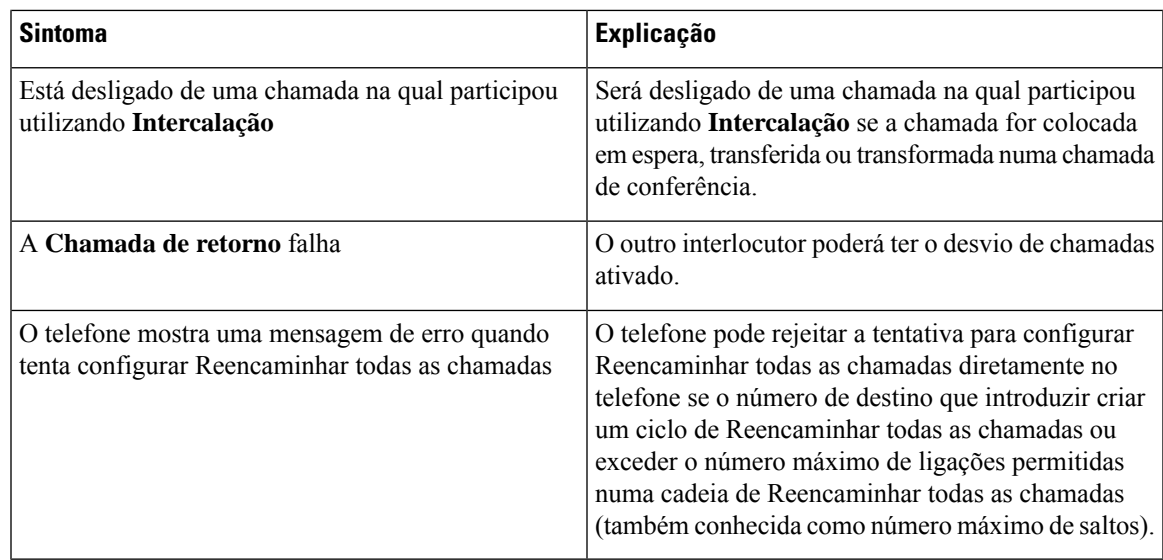

# <span id="page-132-0"></span>**Procurar informações acerca do telefone**

O administrador pode solicitar-lhe informações sobre o seu telefone. Estas identificam o telefone de forma unívoca para fins de resolução de problemas. As informações no menu são só de leitura. Para obter mais informaçõessobre o menu, consulte o *Guia de administração dosTelefonesIP sem fios Cisco 8821 e 8821-EX para o Cisco Unified Communications Manager*.

#### **Procedimento**

<span id="page-132-1"></span>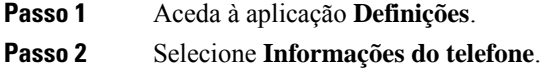

# **Diagnóstico de hardware**

Também pode executar alguns testes de diagnóstico no telefone.

## **Efetuar diagnóstico áudio**

É possível verificar se o áudio do telefone está a funcionar corretamente.

#### **Procedimento**

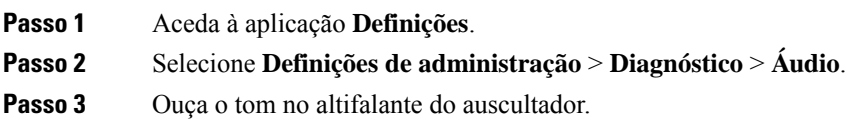

**Passo 4** Prima o botão **Altifalante** para ativar o sistema mãos-livres e ouvir o tom.

**Passo 5** Ligue um auricular com fios e ouça o tom.

# **Efetuar diagnóstico do teclado**

É possível verificar se o teclado do telefone está a funcionar corretamente.

### **Procedimento**

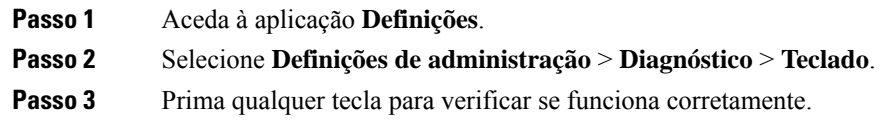

# **Efetuar diagnóstico da WLAN**

É possível verificar a ligação Wi-Fi do telefone. O telefone apresenta os pontos de acesso por ordem, desde o sinal mais forte até ao mais fraco ou aos pontos de acesso offline. Em seguida, pode ver os detalhes do ponto de acesso sem fios.

#### **Procedimento**

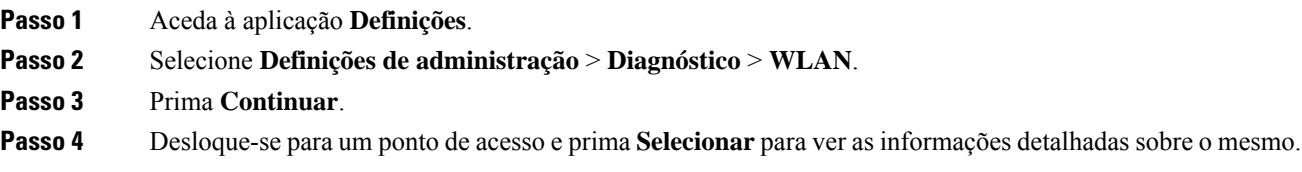

### **Campos de diagnóstico da WLAN**

A tabela que se segue descreve os campos no ecrã Diagnóstico da WLAN.

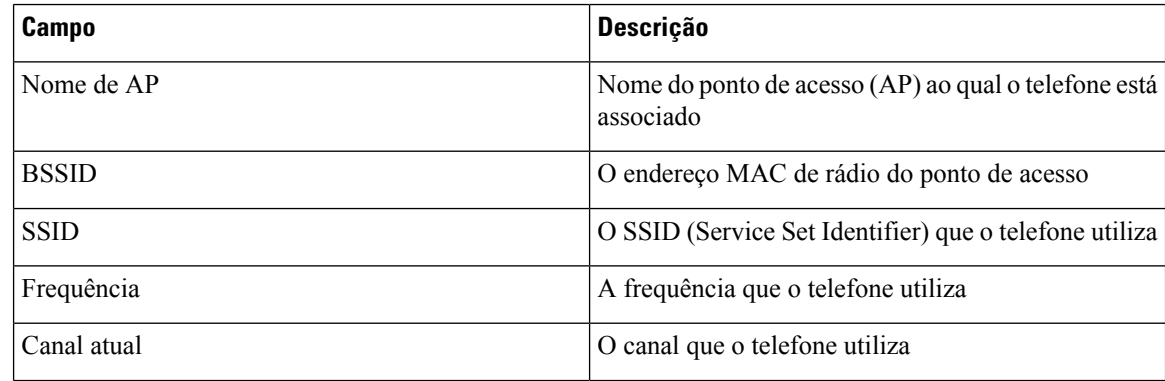

 $\mathbf I$ 

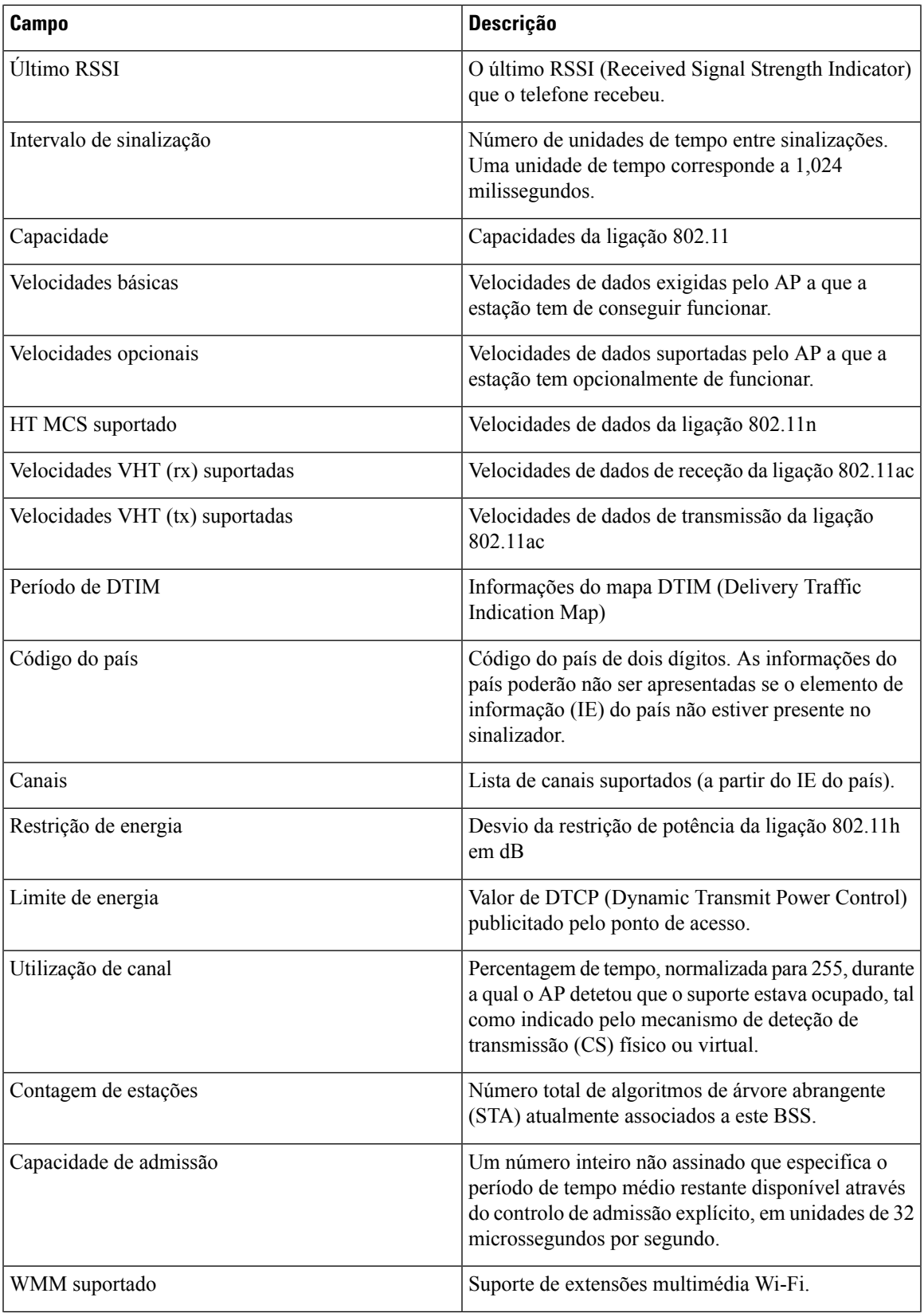

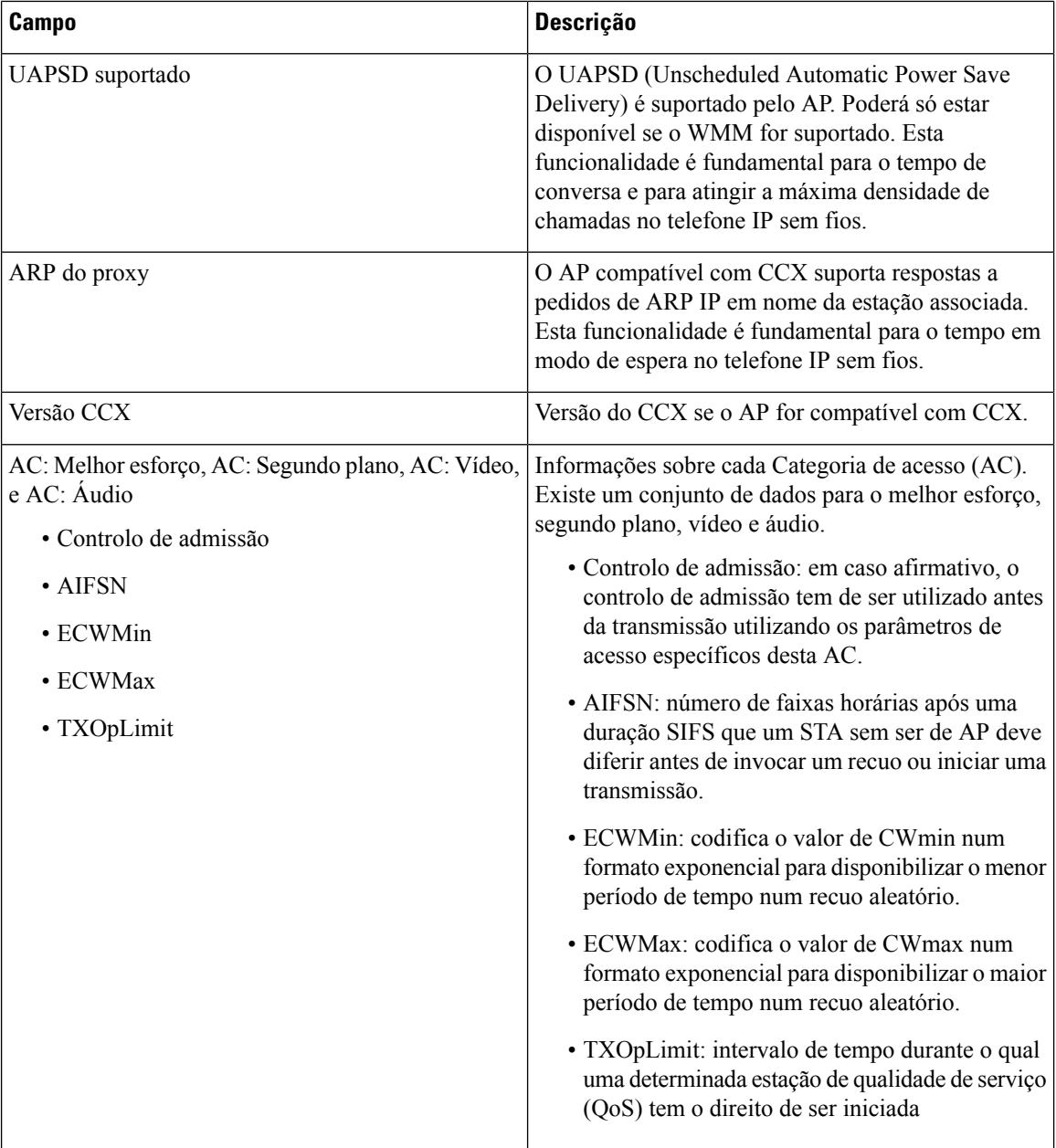

# <span id="page-135-0"></span>**Criar um relatório de problemas a partir do telefone**

Se ocorrer um problema no telefone, pode gerar um relatório de problemas a partir do telefone.

#### **Procedimento**

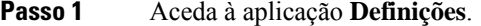

**Passo 2** Selecione **Informações do telefone** > **Comunicar problema**.

**Passo 3** Prima **Submeter**.

Passo 4 Quando a mensagem de êxito for apresentada, notifique o administrador de que está disponível um relatório de problemas.

I

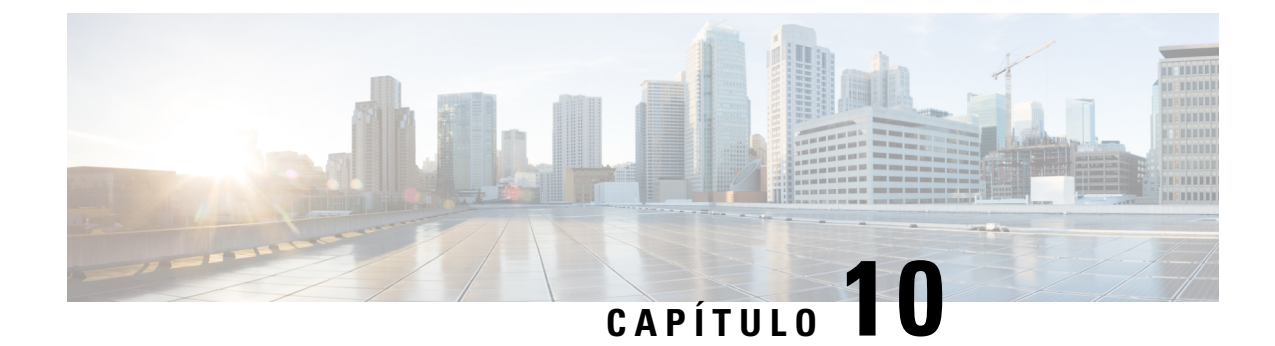

# **Proteção e segurança do produto**

- Informações de segurança e [desempenho,](#page-138-0) na página 129
- Declarações de [conformidade,](#page-143-0) na página 134
- Cisco Product Security [Overview,](#page-149-0) na página 140
- [Informações](#page-150-0) online importantes, na página 141

# <span id="page-138-0"></span>**Informações de segurança e desempenho**

Leia os seguintes avisos de segurança antes de instalar ou utilizar o telefone IP.

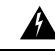

#### INSTRUÇÕES IMPORTANTES DE SEGURANÇA **Aviso**

Este símbolo de aviso significa perigo. O utilizador está numa situação em que há risco de lesões corporais. Antes de utilizar qualquer equipamento, tenha em atenção os riscos que envolvem os circuitos elétricos e familiarize-se com as práticas padrão de prevenção contra acidentes. Utilize o número da declaração fornecido no final de cada aviso para localizar a respetiva tradução nos avisos de segurança traduzidos que acompanham o dispositivo. Declaração 1071

GUARDE ESTAS INSTRUÇÕES

Para ver as traduções dos avisos apresentados nesta publicação, consulte o número de declaração em *Informações de segurança e conformidade regulamentar – Telefone IP sem fios Cisco série 882x* através do seguinte URL: [http://www.cisco.com/c/dam/en/us/td/docs/voice\\_ip\\_comm/cuipph/882x/english/RCSI/](http://www.cisco.com/c/dam/en/us/td/docs/voice_ip_comm/cuipph/882x/english/RCSI/RCSI-0266-book.pdf) [RCSI-0266-book.pdf](http://www.cisco.com/c/dam/en/us/td/docs/voice_ip_comm/cuipph/882x/english/RCSI/RCSI-0266-book.pdf)

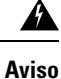

Leia as instruções de instalação antes de utilizar, instalar ou ligar o sistema à fonte de alimentação. Declaração 1004

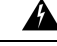

O serviço Voice over IP (VoIP) e o serviço de emergência não funcionarão se a alimentação falhar ou for interrompida. Depois de a alimentação ser restaurada, poderá ser necessário repor ou reconfigurar o equipamento para voltar a ter acesso ao serviço VoIP e ao serviço de emergência. Em Portugal, este número de emergência é o 112. É necessário ter em atenção o número de emergência no seu país. Declaração 361 **Aviso**

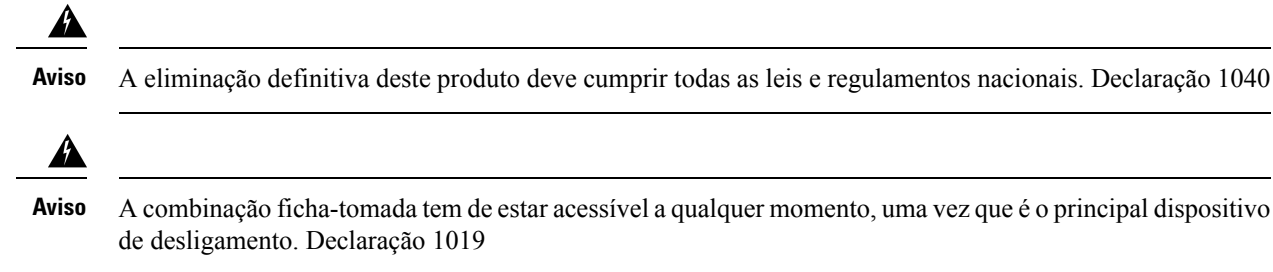

## **Diretrizes de segurança**

Seguem-se as diretrizes de segurança para utilizar o Telefone IP sem fios Cisco 8821 e 8821-EX em ambientes específicos:

- Não utilize este produto como ferramenta de comunicações principal em ambientes de serviços de saúde, uma vez que pode utilizar uma banda de frequência não regulada suscetível a interferências de outros dispositivos ou equipamento.
- A utilização de dispositivos sem fios nos hospitais está restringida aos limites estabelecidos por cada hospital.
- A utilização de dispositivos sem fios em locais perigosos está limitada às restrições colocadas pelos gestores de segurança dos referidos ambientes.
- A utilização de dispositivos sem fios em aviões é regulada pela Administração Federal da Aviação dos E.U.A. (FAA).

## **Avisos de segurança da bateria**

Estes avisos de segurança da bateria aplicam-se às baterias aprovadas para o Telefone IP sem fios Cisco 8821 e 8821-EX.

</del>

Existe o perigo de explosão se a bateria for substituída incorretamente.Substitua a bateria apenas pelo mesmo tipo ou equivalente recomendado pelo fabricante. Deite fora as baterias usadas de acordo com as instruções do fabricante. Declaração 1015 **Aviso**

◭ **Aviso**

Não toque nem faça uma ponte entre os contactos de metal na bateria. O descarregamento não intencional das baterias pode causar queimaduras graves. Declaração 341

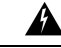

**Aviso**

Perigo de explosão: não carregue a bateria do telefone num ambiente potencialmente explosivo. Declaração 431

**Atenção**

</del> **Aviso** As baterias de iões de lítio têm vidas úteis limitadas. Qualquer bateria de iões de lítio que apresente sinais de danos, incluindo dilatação, deve ser eliminada em conformidade.

- Não tente destruir a bateria através de fogo ou água. A bateria pode explodir se for incendiada.
	- Não desmonte, esmague, perfure ou incinere a bateria.
	- Lide com uma bateria danificada ou com fuga com extremo cuidado. Se entrar em contacto com o eletrólito, lave a área exposta com água e sabão. Se o eletrólito entrar em contacto com os olhos, lave-os com água durante 15 minutos e consulte um médico.
	- Não carregue a bateria se a temperatura ambiente exceder 40 graus Celsius (104 graus Fahrenheit).
	- Não exponha a bateria a altas temperaturas de armazenamento (acima de 60 graus Celsius, 140 graus Fahrenheit).
	- Quando deitar a bateria fora, contacte o serviço de recolha de lixo local referente às restrições locais de eliminação ou reciclagem de baterias.

Para obter uma bateria, contacte o seu revendedor local. Utilize apenas baterias que possuam referência da Cisco.

#### **Bateria**

CP-BATT-8821=

Utilize apenas a bateria da Cisco compatível com o seu telefone. Para encomendar uma fonte de alimentação, contacte o revendedor local e consulte a lista de referências da Cisco.

#### **Argentina**

CP-PWR-8821-AR=

#### **Austrália**

CP-PWR-8821-AU=

#### **Brasil**

CP-PWR-8821-BZ=

#### **Europa**

CP-PWR-8821-CE=

#### **Coreia**

CP-PWR-8821-KR=

#### **Japão**

CP-PWR-8821-JP=

#### **Suíça**

CP-PWR-8821-SW=

**América do Norte**

CP-PWR-8821-NA=

**Reino Unido**

CP-PWR-8821-UK=

A bateria e a fonte de alimentação não são fornecidas com o telefone. Para encomendar a bateria e a fonte de alimentação, contacte o seu revendedor local. **Nota**

## **Ambientes perigosos**

O Telefone IP sem fios Cisco 8821-EX é um equipamento com a certificação ATEX Classe I, Zona 2 e CSA Classe I, Divisão 2/Zona 2. Isto significa que o telefone pode ser utilizado numa zona em que não seja provável a ocorrência de uma atmosfera de gases explosivos durante a utilização normal e, caso ocorra, não deverá ser frequente e será breve.

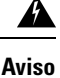

Perigo de explosão: não carregue a bateria do telefone numa atmosfera potencialmente explosiva. Declaração 431

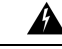

Perigo de explosão: a substituição de componentes poderá afetar a adequação à classe 1, Divisão 2/Zona 2. Declaração 1083 **Aviso**

## **Falha de energia**

A capacidade para aceder ao serviço de emergência através do telefone depende da alimentação do ponto de acesso sem fios. Se ocorrer uma interrupção na fonte de alimentação, a marcação do Serviço de emergência só funcionará quando a alimentação for restaurada. Em caso de falha ou interrupção de energia, poderá ser necessário repor ou reconfigurar o equipamento antes de utilizar a marcação do Serviço de emergência.

## **Domínios regulamentares**

A frequência de rádio (RF) deste telefone está configurada para um domínio de regulamentação específico. Se utilizar o telefone fora do respetivo domínio de regulamentação, este não funcionará corretamente e poderá estar a violar os regulamentos locais.

## **Ambientes de serviços de saúde**

Este produto não é um dispositivo médico e utiliza uma banda de frequências não licenciada que é suscetível a sofrer interferências de outros dispositivos ou equipamento.

## **Utilização de dispositivos externos**

A seguinte informação é aplicável à utilização de dispositivos externos com o telefone sem fios.

A Cisco recomenda a utilização de dispositivos externos de boa qualidade (como auriculares) com proteção contra sinais de frequência de rádio (RF) e de frequências de áudio (AF) indesejados.

Dependendo da qualidade destes dispositivos e da sua proximidade a outros dispositivos como telemóveis ou rádios de duas vias, pode ainda ocorrer algum ruído acústico. Nesses casos, a Cisco recomenda que adopte uma ou mais das seguintes medidas:

- Afaste o dispositivo externo da fonte de sinais RF ou AF.
- Afaste os cabos do dispositivo externo da fonte de sinais RF ou AF.
- Utilize cabos blindados para o dispositivo externo ou cabos com blindagem e conectores de melhor qualidade.
- Reduza o comprimento do cabo dos dispositivos externos.
- Aplique núcleos de ferrite ou de materiais idênticos nos cabos dos dispositivos externos.

A Cisco não pode garantir o desempenho do sistema porque não tem controlo sobre a qualidade dos dispositivos externos, cabos e conectores. O sistema terá o desempenho adequado se forem utilizados dispositivos adequados com cabos e conectores de boa qualidade.

**Atenção**

Nos países da União Europeia, utilize apenas auriculares externos que estejam em total conformidade com a Diretiva EMC [89/336/CE].

## **Comportamento do telefone durante períodos de congestionamento da rede**

Tudo o que prejudicar o desempenho da rede pode afetar a qualidade do áudio do telefone e, nalguns casos, pode fazer cair uma chamada. A degradação da rede pode ser causada, pelos seguintes fatores (entre outros):

- Tarefas administrativas tais como leituras de portas internas ou verificações de segurança
- Ataques que ocorram na rede, por exemplo, um ataque de negação de serviço

## **SAR**

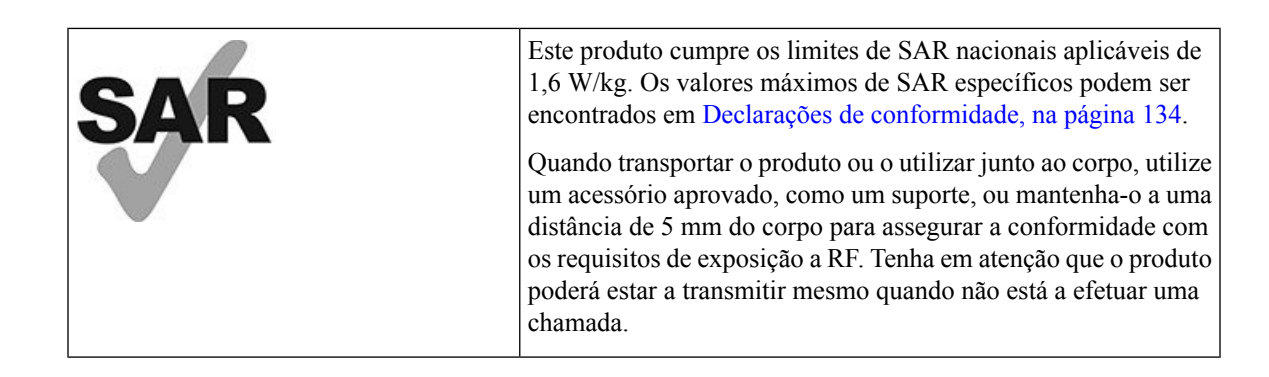

## **Etiqueta de produto**

A etiqueta do produto está localizada no compartimento da bateria do dispositivo.

# <span id="page-143-0"></span>**Declarações de conformidade**

## **Declarações de conformidade da União Europeia**

## **Marcação CE**

A marcação CE seguinte está afixada no equipamento e na embalagem.

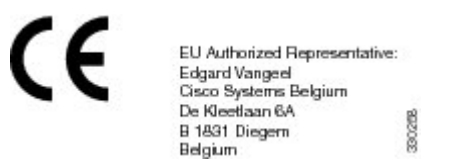

## **Declaração de exposição a RF da União Europeia**

Este dispositivo foi avaliado e considerado em conformidade com a Diretiva de Campos Eletromagnéticos da UE 2014/53/EU.

## **Declarações de conformidade dos E.U.A.**

### **Declaração SAR**

Os auscultadores para Telefone IP sem fios Cisco série 882x foram testados quanto à conformidade com a taxa de absorção específica (SAR) junto ao corpo através da configuração de clipe de cintura/suporte específica fornecida com os auscultadores. A FCC estabeleceu os requisitos de SAR junto ao corpo detalhados e estabeleceu que essesrequisitosforam cumpridos com o clipe de cintura/suporte fornecido com os auscultadores. Os outros clipes de cintura/suportes ou acessórios semelhantes que não foram testados poderão não estar em conformidade, pelo que devem ser evitados.

### **Informações de exposição a RF**

O módulo de rádio foi considerado em conformidade com os requisitos, nas condições previstas nas Secções 2.1091, 2.1093 e 15.247 do CFR 47 (b) (4) que aborda a Exposição a RF dos dispositivos de radiofrequência. Este modelo cumpre os requisitos do governo aplicáveis para a exposição a ondas de radiofrequência.

#### ESTE DISPOSITIVO CUMPRE OS LIMITES REFERIDOS EM ISED RSS-102 R5 PARA EXPOSIÇÃO A ONDAS DE RÁDIO

O dispositivo Telefone IPsem fios Cisco série 882x inclui um transmissor e um recetor de rádio.Foi concebido para não exceder oslimites(não controlados) da população geral para ondas de rádio (campos eletromagnéticos de radiofrequência) conforme referenciado em RSS-102 que referencia o regulamento canadiano "Health Canada Safety Code 6" e inclui uma margem de segurança substancial concebida para garantir a segurança de todas as pessoas, independentemente da idade e do estado de saúde.
Como tal, os sistemas foram concebidos para serem utilizados de modo a que o utilizador final não entre em contacto com antenas. Recomenda-se que o sistema seja colocado num local onde as antenas possam permanecer, pelo menos, a uma distância mínima do utilizador, conforme especificado, de acordo com as diretrizes regulamentares que foram elaboradas para reduzir a exposição geral do utilizador ou operador.

O dispositivo foi testado e está em conformidade com os regulamentos aplicáveis, no âmbito do processo de certificação de rádio.

**SAR (taxa de absorção específica) máxima para este modelo e condições em que foi registada**

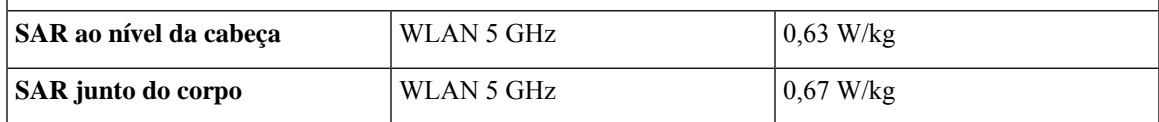

Este telefone sem fios inclui um emissor-recetor de rádio. O emissor-recetor de rádio e a antena foram concebidos para cumprir os requisitos de emissão de RF para exposição humana, de acordo com a especificação daFCC e de outros organismos de outros países. Estas diretrizes foram desenvolvidas pela indústria com base nas orientações da Organização Mundial da Saúde (OMS). Estas normas da indústria foram desenvolvidas para incluir margens de segurança adicionais para assegurar que o utilizador é exposto à mínima radiação de RF.

O emissor-recetor de rádio utiliza um tipo de radiação sem ionização, por oposição a uma radiação ionizada, como uma onda de raios X.

A norma da exposição para estes dispositivos referencia uma unidade de medida conhecida como SAR. O limite, definido pela FCC, é 1,6 W/kg. Os testes para este nível de emissão são efetuados em laboratório independente que emprega métodos de teste e postos de manobra revistos pela FCC e por outros organismos.

Antes de o telefone ser colocado no mercado, o produto foi testado e certificado em conformidade com os regulamentos da FCC para verificar se o produto excedia os requisitos de SAR da FCC.

Obtenha informações adicionais sobre o SAR e a Exposição a RF no site da FCC, em: [http://www.fcc.gov/](http://www.fcc.gov/oet/rfsafety) [oet/rfsafety](http://www.fcc.gov/oet/rfsafety)

Não existe qualquer prova conclusiva que aponte para estes telemóveis representarem ou não representarem um risco para a saúde. A FDA e vários investigadores prosseguem com os estudos sobre a radiação RF e os problemas de saúde. Obtenha informações adicionaissobre esta matéria no site daFDA, em: <http://www.fda.gov>

O Telefone IP sem fios Cisco série 882x funciona com níveis de potência que são 5 a 6 vezes inferiores à maioria dos telefones de serviços de comunicações pessoais (PCS, Personal Communications Service) ou do Sistema Global de Comunicações Móveis (GSM, Global System for Mobile Communication) padrão. Esta potência inferior, a par de um ciclo de funcionamento do transmissor menos intensivo, reduz a exposição do utilizador aos campos de RF.

São vários os métodos sugeridos para reduzir a exposição do utilizador. Entre estes, incluem-se:

- **1.** Utilizar um auricular mãos-livres para aumentar a distância entre a antena e a cabeça do utilizador.
- **2.** Orientar a antena na direção oposta à do utilizador.

Obtenha informações adicionais na seguinte documentação:

- Documento técnico "Cisco Systems Spread Spectrum Radios and RF Safety" na seguinte localização: [http://www.cisco.com/warp/public/cc/pd/witc/ao340ap/prodlit/rfhr\\_wi.htm](http://www.cisco.com/warp/public/cc/pd/witc/ao340ap/prodlit/rfhr_wi.htm)
- Boletim da FCC 56: "Questions and Answers about Biological Effects and Potential Hazards of Radio Frequency Electromagnetic Fields"

• Boletim da FCC 65: "Evaluating Compliance with the FCC guidelines for Human Exposure to Radio Frequency Electromagnetic Fields"

Obtenha ainda informações adicionais junto das seguintes organizações:

- Comissão Interna para a Proteção contra as Radiações Não Ionizantes da Organização Mundial da Saúde em <http://www.who.int/emf>
- Reino Unido, Conselho Nacional Britânico de Proteção Radiológica em <http://www.nrpb.org.uk>
- Associação de Telecomunicações Celulares em <http://www.wow-com.com>

# **Declaração de exposição a RF geral**

Este dispositivo foi avaliado e considerado em conformidade com oslimites da ICNIRP(Comissão Internacional para a Proteção contra as Radiações Não Ionizantes) para Exposição humana a RF.

## **Dispositivo de rádio em conformidade com a Parte 15**

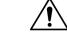

O dispositivo de rádio em conformidade com aParte 15 funciona sem causar interferências a outros dispositivos que funcionam nesta frequência. Quaisquer alterações ou modificações ao produto em causa não aprovadas expressamente pela Cisco, incluindo a utilização de antenas que não sejam da Cisco, poderão anular a autoridade do utilizador para utilizar este dispositivo. **Atenção**

# **Declarações de conformidade do Canadá**

Este dispositivo está em conformidade com as normas RSS de isenção de licença da Industry Canada. A utilização está sujeita às duas seguintes condições: (1) este dispositivo não pode causar interferências, e (2) este dispositivo tem de aceitar quaisquer interferências, incluindo as que possam causar um funcionamento indesejado do dispositivo. A privacidade das comunicações poderá não estar assegurada quando utilizar este telefone.

Este produto satisfaz as especificações técnicas aplicáveis da entidade canadiana Innovation, Science and Economic Development Canada.

#### **Avis de Conformité Canadien**

Cet appareil est conforme aux normes RSS exemptes de licence RSSd'Industry Canada. Le fonctionnement de cet appareil est soumis à deux conditions : (1) ce périphérique ne doit pas causer d'interférence et (2) ce périphérique doit supporter les interférences, y compris celles susceptibles d'entraîner un fonctionnement non souhaitable de l'appareil. La protection des communications ne peut pas être assurée lors de l'utilisation de ce téléphone.

Le présent produit est conforme aux spécifications techniques applicablesd'Innovation, Sciences et Développement économique Canada.

# **Declaração de exposição a RF do Canadá**

## ESTE DISPOSITIVO CUMPRE OS LIMITES REFERIDOS EM ISED RSS-102 R5 PARA EXPOSIÇÃO A ONDAS DE RÁDIO

O seu dispositivo inclui um transmissor e um recetor de rádio. Foi concebido para não exceder os limites (não controlados) da população geral para ondas de rádio (campos eletromagnéticos de radiofrequência) conforme referenciado em RSS-102 que referencia o regulamento canadiano "Health Canada Safety Code 6" e inclui uma margem de segurança substancial concebida para garantir a segurança de todas as pessoas, independentemente da idade e do estado de saúde.

Como tal, os sistemas foram concebidos para serem utilizados de modo a que o utilizador final não entre em contacto com antenas. Recomenda-se que o sistema seja colocado num local onde as antenas possam permanecer, pelo menos, a uma distância mínima do utilizador, conforme especificado, de acordo com as diretrizes regulamentares que foram elaboradas para reduzir a exposição geral do utilizador ou operador.

O dispositivo foi testado e está em conformidade com os regulamentos aplicáveis, no âmbito do processo de certificação de rádio.

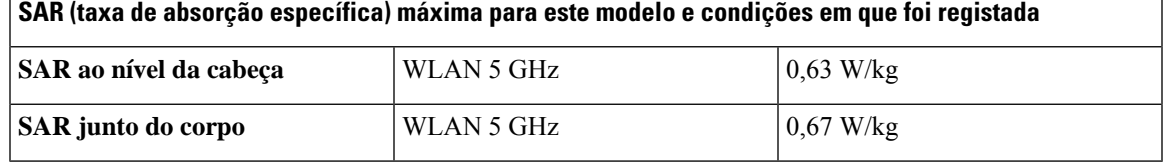

#### **Déclaration d'Exposition aux RF Canadienne**

## CE PÉRIPHÉRIQUERESPECTE LES LIMITES DÉCRITESPARLA NORMERSS-102R5 D'EXPOSITION À DES ONDES RADIO

Votre appareil comprend un émetteur et un récepteur radio. Il est conçu pour ne pas dépasser les limites applicables à la population générale (ne faisant pas l'objet de contrôles périodiques) d'exposition à des ondes radio (champs électromagnétiques de fréquences radio) comme indiqué dans la norme RSS-102 qui sert de référence au règlement de sécurité n°6 sur l'état de santé du Canada et inclut une marge de sécurité importantes conçue pour garantir la sécurité de toutes les personnes, quels que soient leur âge et état de santé.

En tant que tels, lessystèmessont conçus pour être utilisés en évitant le contact avec les antennes par l'utilisateur final. Il est recommandé de positionner le système à un endroit où les antennes peuvent demeurer à au moins une distance minimum préconisée de l'utilisateur, conformément aux instructions des réglementations qui sont conçues pour réduire l'exposition globale de l'utilisateur ou de l'opérateur.

Le périphérique a été testé et déclaré conforme aux réglementations applicables dans le cadre du processus de certification radio.

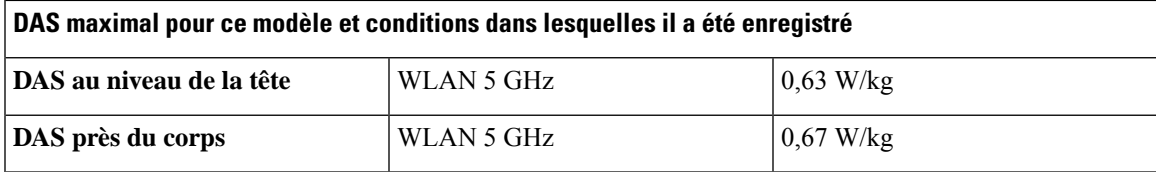

# **Declarações de conformidade da Nova Zelândia**

# **Advertência geral Permitir a ligação (PTC)**

A concessão de uma autorização de comunicações (Telepermit) a qualquer item de equipamento de terminal indica apenas que a Telecom aceitou que o item está em conformidade com as condições mínimas necessárias para ligar à respetiva rede. Não representa qualquer aval do produto por parte da Telecom, nem oferece qualquer tipo de garantia. Acima de tudo, não garante que qualquer item funcionará corretamente a todos os níveis com outro item do equipamento com autorização de comunicações (Telepermitted) de um fabricante ou modelo diferente, nem implica que qualquer produto seja compatível com todos os serviços de rede da Telecom.

# **Utilização de redes IP com a RTPC**

Pela sua natureza, o protocolo IP (Internet Protocol) introduz um atraso nos sinais de voz à medida que cada pacote de dados é preparado e remetido. Os Telecom Access Standards recomendam aos fornecedores, técnicos de conceção e instaladores que utilizam esta tecnologia nas chamadas de ou para a RTPC que consultem os requisitos do modelo ITU E ao conceberem as respetivas redes. O objetivo global é minimizar o atraso, a distorção e outras degradações na transmissão, nomeadamente nas chamadas que envolvem as redes celulares e internacionais, que já sofrem um atraso prolongado.

## **Utilização da compressão de voz através da RTPC**

Devido ao atraso prolongado já sentido ao telefonar para redes celulares e internacionais, parte do qual já é causado pela respetiva utilização das tecnologias de compressão da voz, os Telecom Access Standards só aprovarão a tecnologia de voz G711 para utilização na RTPC. A G711 é uma "técnica de codificação de voz instantânea", enquanto a G729 e todas assuas variantessão consideradas "quase instantâneas" ao introduzirem um atraso adicional no sinal de voz.

## **Compensação do eco**

Normalmente, os compensadores de eco não são necessários na RTPC da Telecom porque os atrasos geográficos são aceitáveis quando a perda de retorno do equipamento telefónico do cliente (CPE, customer premises equipment) é mantida dentro dos limites da autorização de comunicações (Telepermit). No entanto, as redes privadas que utilizam a tecnologia Voice-over-IP (VoIP) têm de prestar compensação do eco em todas as chamadas de voz. O efeito combinado do atraso da conversão de áudio/VoIP e do atraso do encaminhamento IP pode exigir o tempo de compensação do eco de 64 mS.

Ш

# **Declarações de conformidade de Taiwan**

## **Declaração de aviso DGT**

避免電波干擾,本器材禁止於室外使用5.25-5.35 秭赫頻帶

#### 低功率電波輻射性電機管理辦法

- 第十二條 經型式認證合格之低功率射頻電機,非經許可,公司、 商號或使用者均不得擅自變更頻率、加大功率或變更原 設計之特性及功能。
- 第十四條 低功率射頻電機之使用不得影響飛航安全及干擾合法通信; 經發現有干擾現象時,應立即停用,並改善至無干擾時方得 繼續使用。

前項合法通信,指依電信法規定作業之無線電信。

低功率射頻電機須忍受合法通信或工業、科學及醫療用電波 輻射性電機設備之干擾。

#### 低功率射頻電機技術規範

- 4.7 無線資訊傳輸設備
- 4.7.5 在5.25-5.35秭赫頻帶內操作之無線資訊傳輸設備,限於室內使用。
- 4.7.6 無線資訊傳輸設備須忍受合法通信之干擾且不得干擾合法通信;如 造成干擾,應立即停用,俟無干擾之虞,始得繼續使用。
- 4.7.7 無線資訊傳輸設備的製造廠商應確保頻率穩定性,如依製造廠商使 97048 用手冊上所述正常操作,發射的信號應維持於操作頻帶中。

# **Declaração de conformidade da Argentina**

#### **Advertencia**

No utilizar una fuente de alimentación con caracteristícas distintas a las expresadas ya que podría ser peligroso.

# **Declarações de conformidade do Brasil**

#### **Art. 6.º – 506**

Este equipamento é um dispositivo de tipo secundário, ou seja, não está protegido contra interferências nocivas, mesmo quando a interferência é causada por um dispositivo do mesmo tipo, e também não pode causar qualquer interferência em dispositivos de tipo principal.

Para mais informações, visite este URL: <http://www.anatel.gov.br>

Este equipamento opera em caráter secundário, isto é, não tem direito a proteção contra interferência prejudicial, mesmo de estações do mesmo tipo, e não pode causar interferência a sistemas operando em caráter primário.

Site Anatel: <http://www.anatel.gov.br>

#### **Resolução n.º 303/2002 e n.º 533/2009**

Este produto é aprovado pela Anatel, de acordo com os procedimentos regulamentados pela Resolução n.º 242/2000 e cumpre os requisitos técnicos aplicados, incluindo os limites de exposição da taxa de absorção específica relativa a campos elétricos, magnéticos e eletromagnéticos de radiofrequência, em conformidade com as Resoluções n.º 303/2002 e n.º 533/2009.

### **Resoluções n.º 303/2002 e n.º 533/2009.**

Este produto está homologado pela Anatel, de acordo com os procedimentos regulamentados pela Resolução no. 242/2000 e atende aosrequisitostécnicos aplicados, incluindo oslimites de exposição da Taxa de Absorção Específica referente a campos elétricos, magnéticos e eletromagnéticos de radiofrequência, de acordo com as Resoluções no. 303/2002 e no. 533/2009.

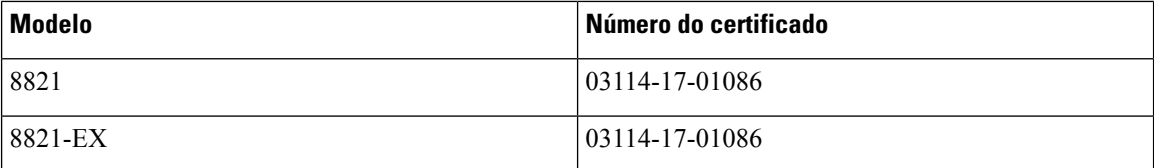

# **Declaração de conformidade de Singapura**

# **Complies with IMDA Standards** DB101992

# **Cisco Product Security Overview**

Este produto contém funcionalidades criptográficas e está sujeito às leis locais e dos EUA que regem a importação, exportação, transferência e utilização. A disponibilização de produtos criptográficos da Cisco não implica a existência de autoridade de terceiros para importar, exportar, distribuir ou utilizar encriptação. Osimportadores, exportadores, distribuidores e utilizadoressão responsáveis pelo cumprimento dasleislocais e dos Estados Unidos. A utilização deste produto pressupõe que o utilizador se vincula ao cumprimento da legislação e regulamentação aplicável. Se não cumprir as leis locais e dos Estados Unidos, devolva imediatamente este produto.

É possível encontrar mais informações sobre os regulamentos de exportação dos EUA em [https://www.bis.doc.gov/policiesandregulations/ear/index.htm.](https://www.bis.doc.gov/policiesandregulations/ear/index.htm)

# **Informações online importantes**

### **Contrato de Licença de Utilizador Final**

O Contrato de licença de utilizador final (EULA) encontra-se aqui: <https://www.cisco.com/go/eula>

### **Informações de segurança e conformidade de regulamentação**

As Informações de segurança e de conformidade regulamentar (RCSI) podem ser consultadas aqui:

I